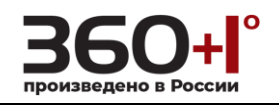

#### **TABLE OF CONTENTS**

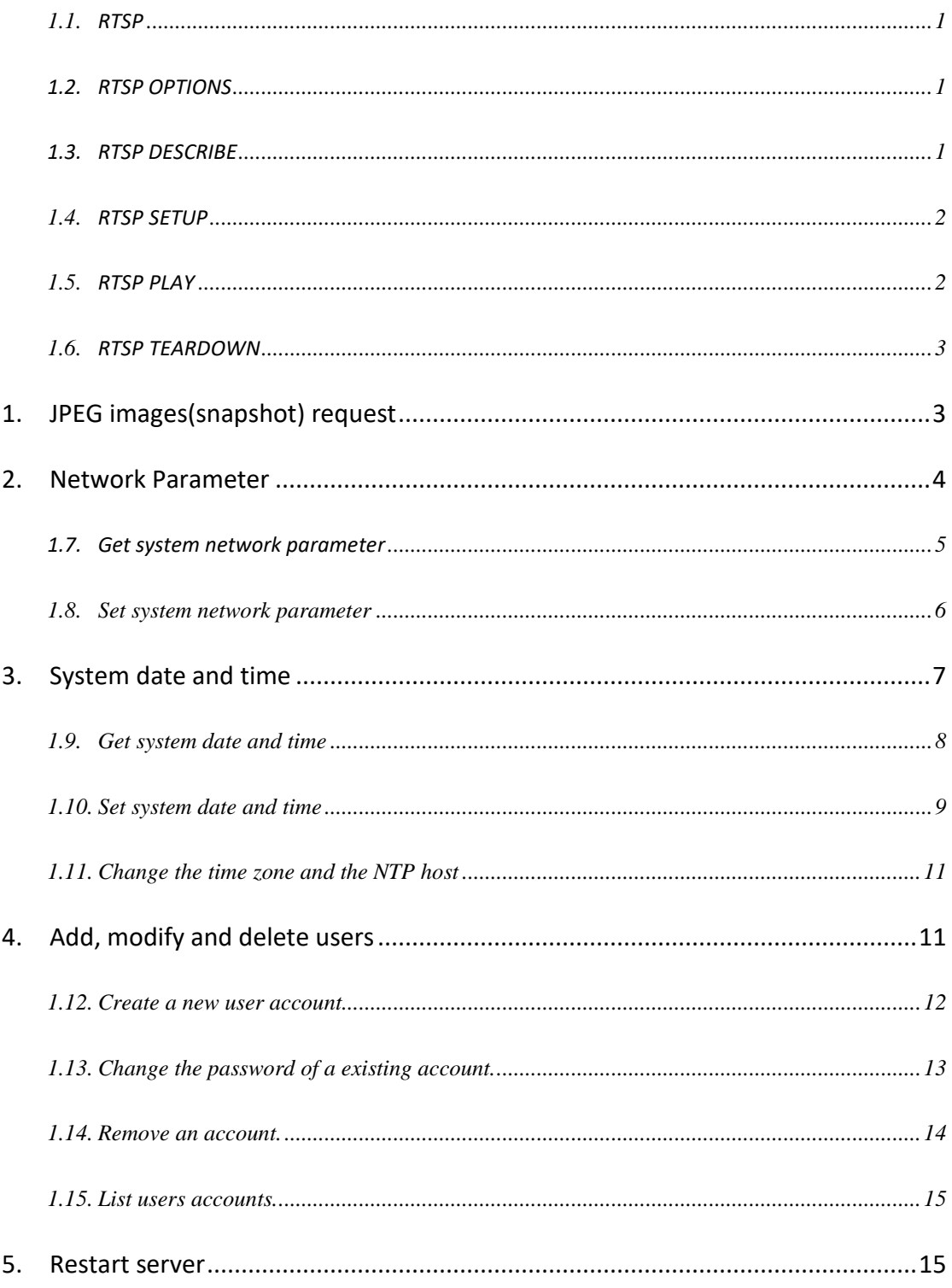

# $\left.\frac{\text{P}}{\text{op}}\right\text{O}}_{\text{op}}$   $\left.\frac{\text{P}}{\text{op}}\right\text{P}$

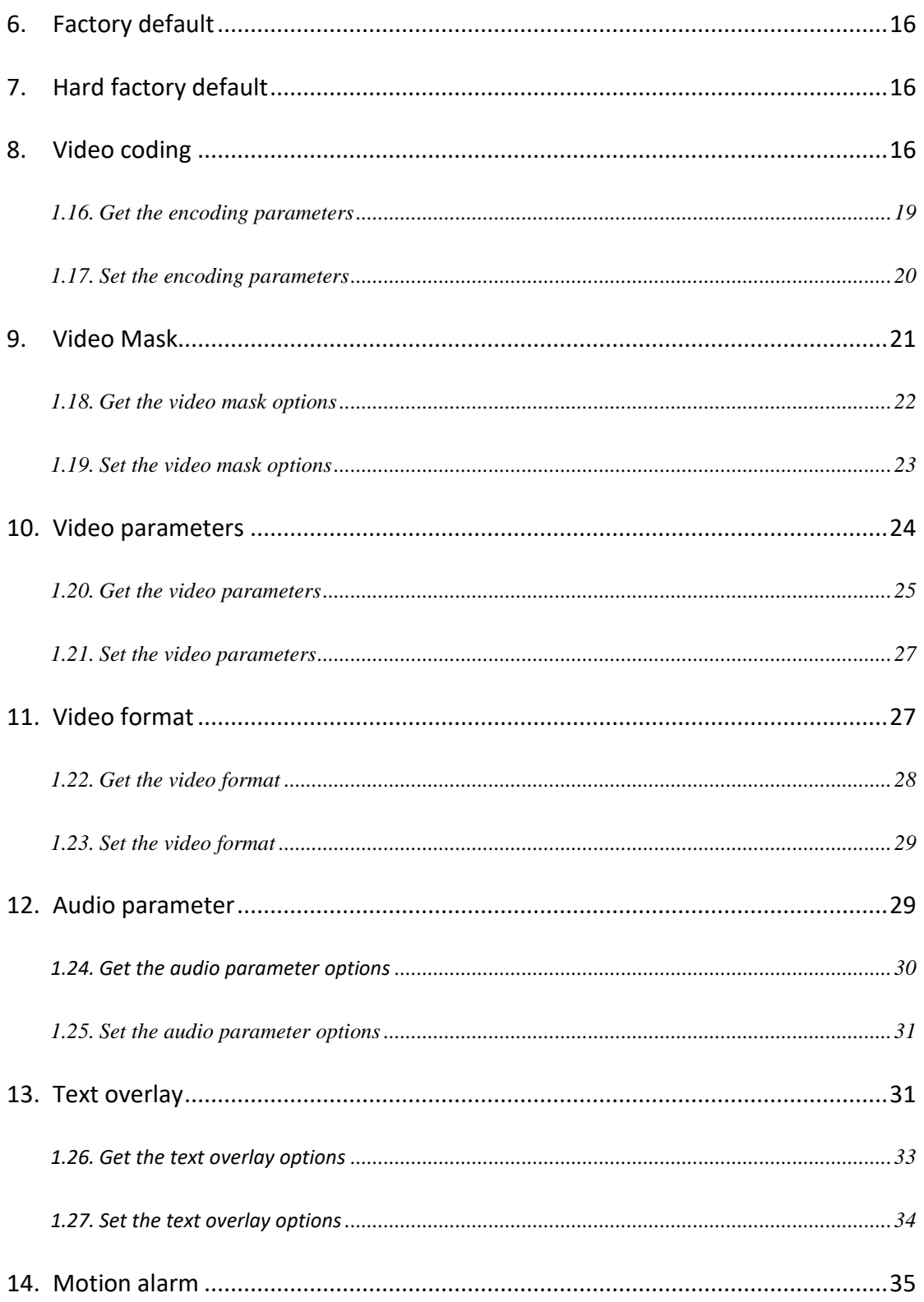

# $\left.\frac{\text{P}}{\text{op}}\right\text{O}}_{\text{op}}$   $\left.\frac{\text{P}}{\text{op}}\right\text{P}$

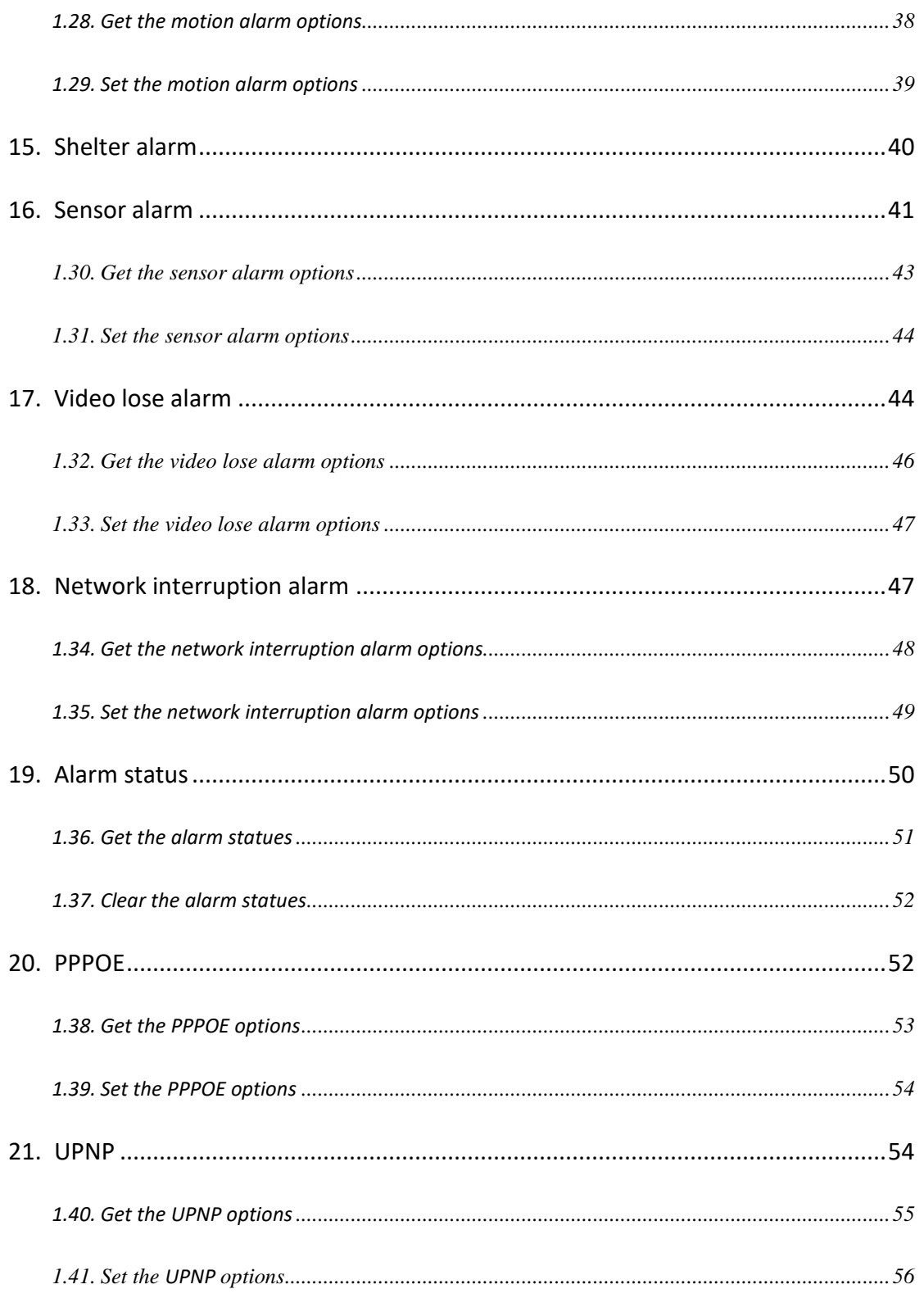

# $\left. \begin{array}{c}\n \ \ \, \text{26.4} \\
 \ \, \text{38.4} \\
 \ \, \text{48.4} \\
 \ \, \text{49.4} \\
 \ \, \text{50.4} \\
 \ \, \text{60.4} \\
 \ \, \text{61.4} \\
 \ \, \text{62.4} \\
 \ \, \text{63.4} \\
 \ \, \text{64.4} \\
 \ \, \text{65.4} \\
 \ \, \text{66.4} \\
 \ \, \text{67.4} \\
 \ \, \text{68.4} \\
 \ \, \text{69.$

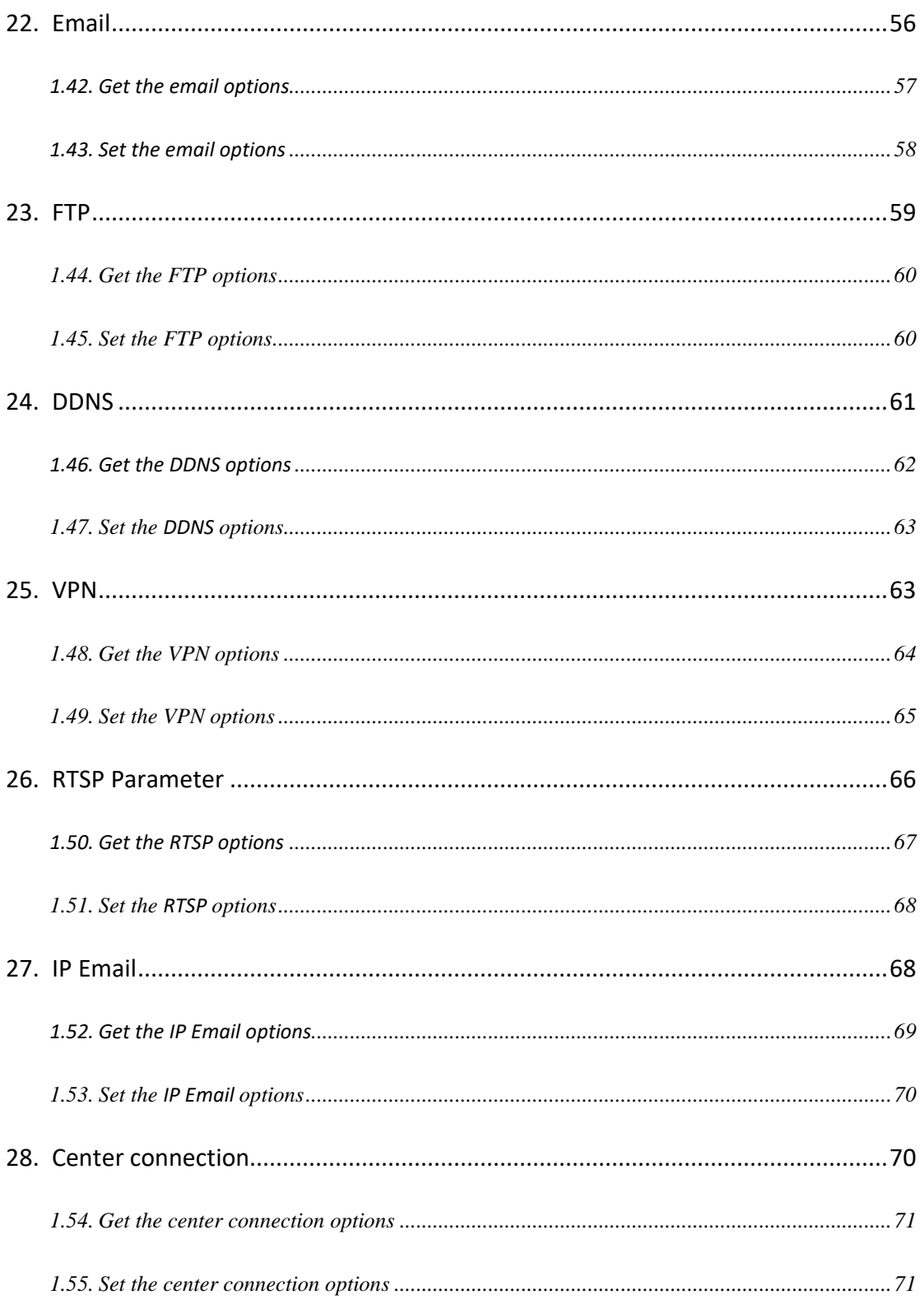

# $\left.\frac{\text{P}}{\text{op}}\right\text{O}}_{\text{op}}$   $\left.\frac{\text{P}}{\text{op}}\right\text{P}$

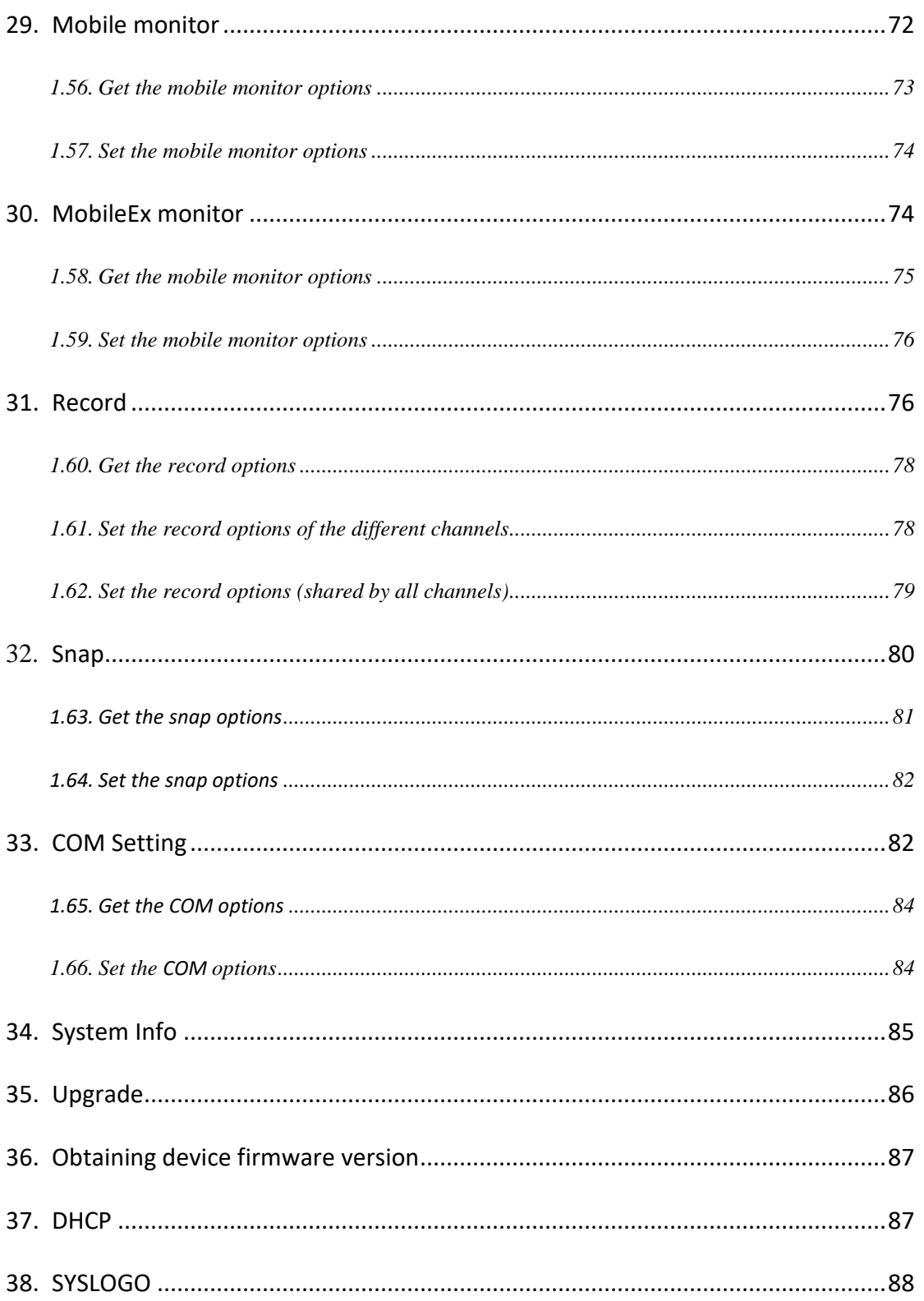

# $\left.\frac{\text{P}}{\text{op}}\right\text{O}}_{\text{op}}$   $\left.\frac{\text{P}}{\text{op}}\right\text{P}$

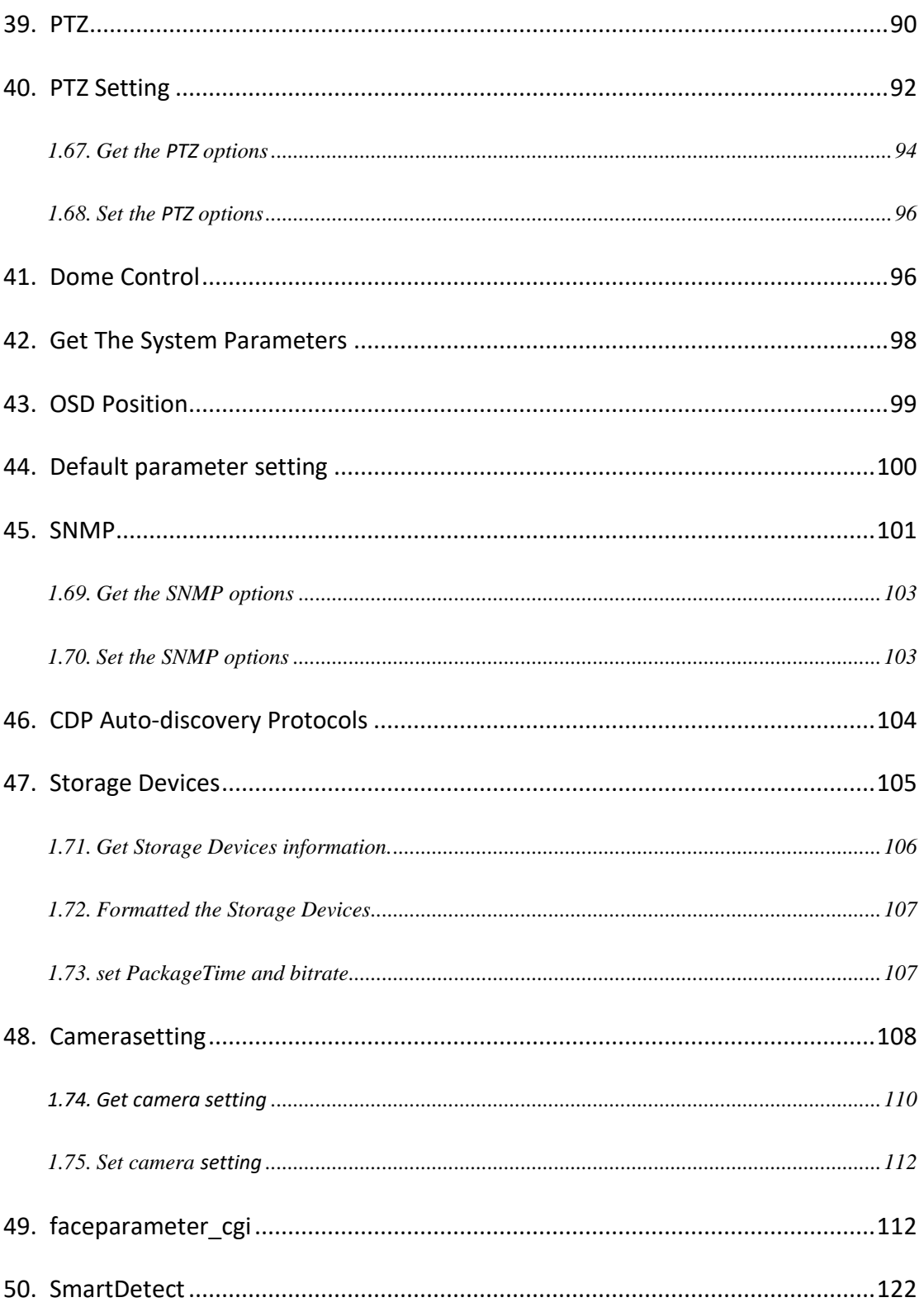

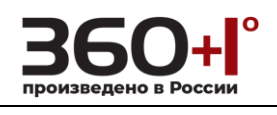

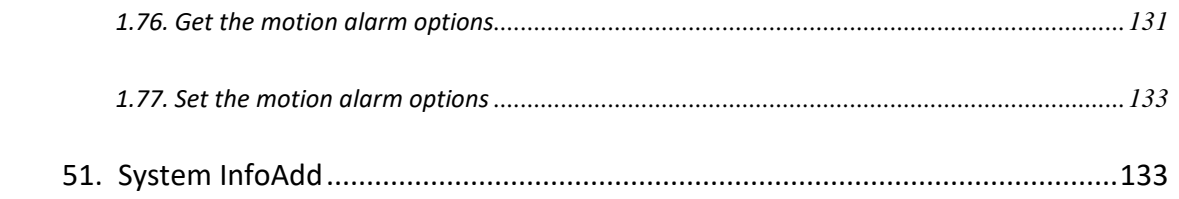

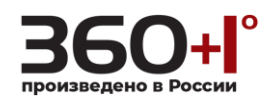

## <span id="page-7-0"></span>**1.1. RTSP**

The RTSP URL is **rtsp://<the IP address of the server>/av0\_0**.

first num-channel# $(0~3)$ , second num-main $(0)/sub(1)$  stream.

<span id="page-7-1"></span>The OPTIONS, DESCRIBE, SETUP, PLAY, TEARDOWN methods are supported. The RTSP protocol is described in RFC2326.

## **1.2. RTSP OPTIONS**

The OPTIONS command returns a list of supported RTSP commands.

## **Example:**

OPTIONS **rtsp://<192.168.55.88>/av0\_0** RTSP/1.0

CSeq:2

#### **Response example:**

RTSP/1.0 200 OK

CSeq:2

Date:Sun, 13 May 2012 16:39:25 GMT

Public: OPTIONS, DESCRIBE, SET\_PARAMETER, GET\_PARAMETER,

SETUP, TEARDOWN, PLAY, PAUSE\r\n

<span id="page-7-2"></span>Notice: The SET\_PARAMETER function and PAUSE function, our RTSP library

temporarily not support.

#### **1.3. RTSP DESCRIBE**

#### **Example:**

DESCRIBE **rtsp://<192.168.55.88>/av0\_0** RTSP/1.0

CSeq:3

Accept: application/sdp

#### **Response example:**

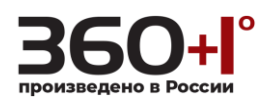

## RTSP/1.0 200 OK

CSeq:3

Server: myipc/1.0.0

Date: Sun, 13 May 2012 16:39:25 GMT

Context-type: application/sdp

<span id="page-8-0"></span>Context-Base: **rtsp://<192.168.55.88>/av0\_0** 

Context-length: 291

## **1.4. RTSP SETUP**

#### **Example:**

SETUP **rtsp://<192.168.55.88>/av0\_0** RTSP/1.0

CSeq:4

Transport: RTP/AVP;unicast;client\_port=2568-2569

#### **Response example:**

RTSP/1.0 200 OK

CSeq:4

Server: myipc/1.0.0

Date: Sun, 13 May 2012 16:39:25 GMT

Session: 8962035351000806693

<span id="page-8-1"></span>Transport: RTP/AVP;unicast;client\_port=2568-2569;source=192.168.55.88;

server\_port=8018-8019;ssrc=4f08d90f

## **1.5. RTSP PLAY**

### **Example:**

PLAY **rtsp://<192.168.55.88>/av0\_0** RTSP/1.0

CSeq:5

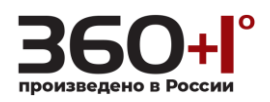

Session: 8962035351000806693

Range: npt=0.000-\r\n

#### **Response example:**

RTSP/1.0 200 OK

CSeq:5

Server: myipc/1.0.0

Date: Sun, 13 May 2012 16:39:25 GMT

<span id="page-9-0"></span>Session: 8962035351000806693

RTP-Info: url=rtsp://192.168.55.88/av0\_1/trackID=1

#### **1.6. RTSP TEARDOWN**

#### **Example:**

TEARDOWN **rtsp://<192.168.55.88>/av0\_0** RTSP/1.0

CSeq:8

Session: 8962035351000806693

#### **Response example:**

RTSP/1.0 200 OK

<span id="page-9-1"></span>CSeq:8

Date: Sun, 13 May 2012 16:39:25 GMT

**1.7. JPEG images(snapshot) request**

#### **Syntax:**

#### **http://<server ipaddr>/cgi-bin/images\_cgi?channel=<vaule>&user=<value>**

### **&pwd=<value>**

When a JPEG image is requested, the server returns either the specified JPEG image file or "Request failed:Param error".

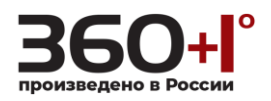

**Note: This requires users access(administrator or normal user). Channel valid values are 0 to 3.**

**Example:**

**http://192.168.55.88/cgi-bin/images\_cgi?channel=0&user=admin&pwd=admin**

#### **Response example:**

HTTP/1.0 200 OK\r\n

Context-length:23311\r\n

Context-type: image/jpeg\r\n

<span id="page-10-0"></span> $\ln$ 

 $\langle$ JPEG image date>\r\n

**1.8. Network Parameter**

Get or set system network parameter.

#### **Syntax:**

## **http://<server ipaddr>/cgi-bin/network\_cgi?[&<parameter>=<value>]**

**Note: This requires administrator access(administrator authorization).**

with the following parameters and values

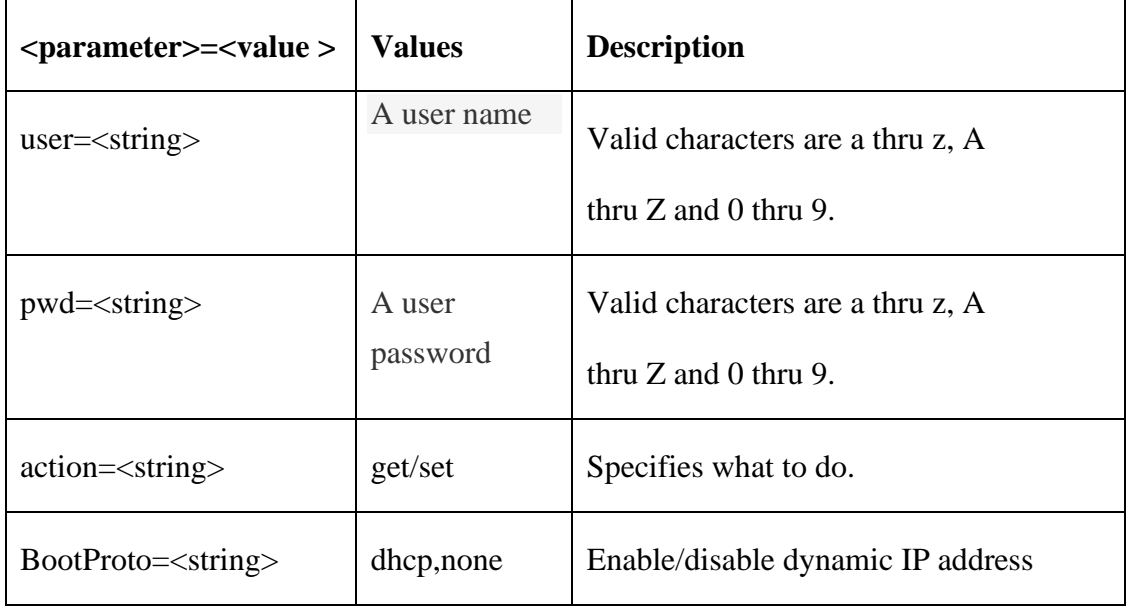

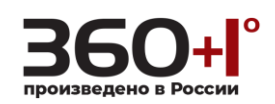

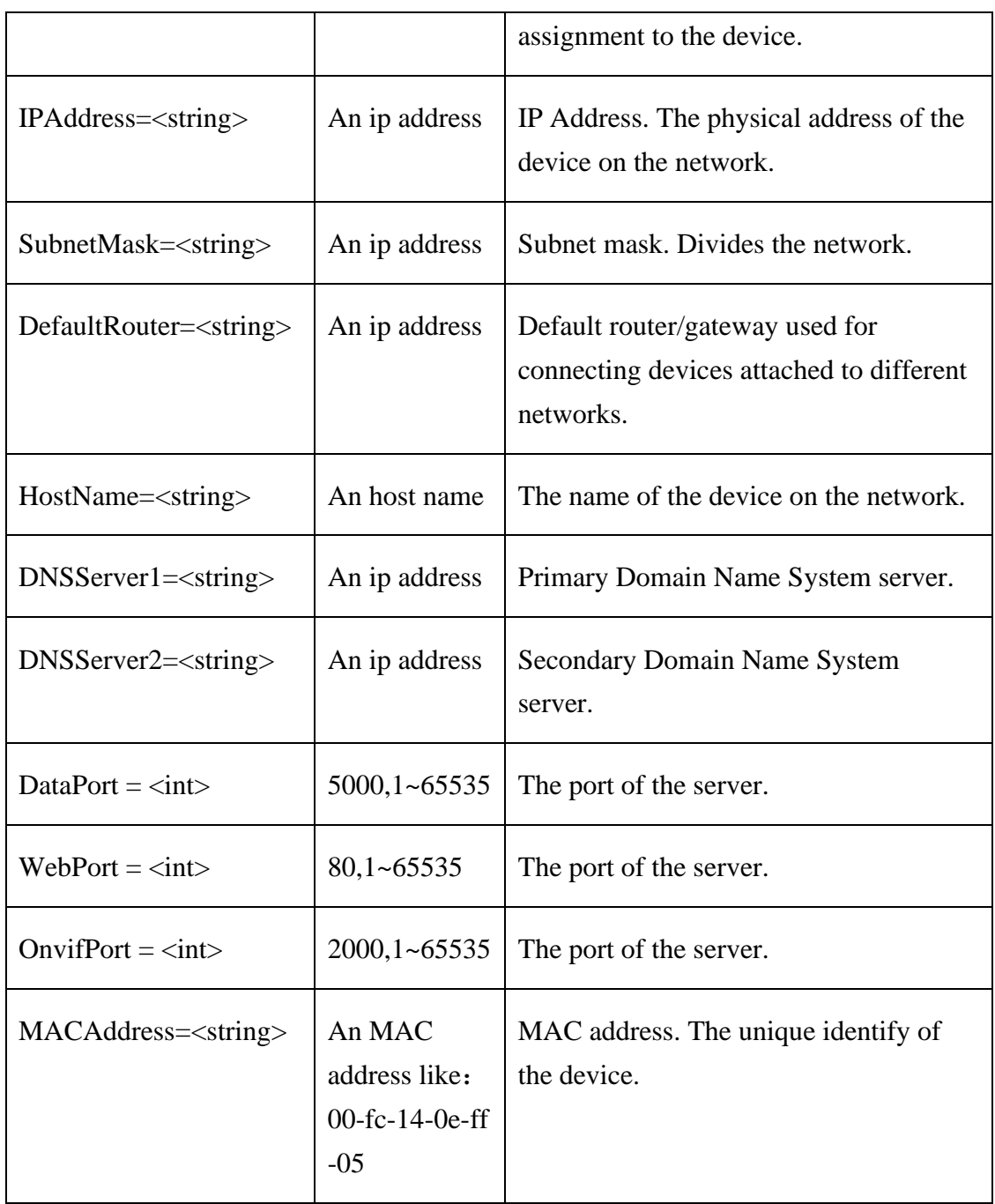

# <span id="page-11-0"></span>**1.9. Get system network parameter**

## **Syntax:**

**http://<server ipaddr>/cgi-bin/network\_cgi?action=get&user=<value>**

**&pwd=<value>**

**Example:**

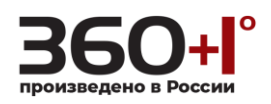

http://192.168.55.88/cgi-bin/network\_cgi?action=get&user=admin&pwd=admin

## **Response example:**

HTTP/1.0 200 OK\r\n

Content-Type:text/plain\r\n

 $\ln$ 

BootProto=none

IPAddress=192.168.55.88

SubnetMask=255.255.255.0

DefaultRouter=192.168.88.2

MACAddress=00-5d-20-a0-35-12

HostName=DVS131

DNSServer1=192.168.88.2

DNSServer2=221.5.88.88

WebPort=80

<span id="page-12-0"></span>DataPort=5000

OnvifPort=2000

**1.10. Set system network parameter**

#### **Syntax:**

**http://<server ipaddr>/cgi-bin/date\_cgi?action=set[&<parameter>=<value >...]**

**You can set the value of a parameter or all the parameters value.**

#### **Example: set all the parameters value**

http://192.168.55.88/cgi-bin/network\_cgi?action=set&user=admin&pwd=admin& BootProto=none&IPAddress=192.168.55.88&SubnetMask=255.255.255.0&Defa ultRouter=192.168.88.2&HostName=DVS134&MACAddress=00-fc-14-0e-ff-05

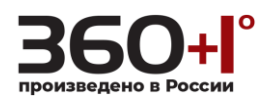

&DNSServer1=192.168.88.2&DNSServer2=221.5.88.88&WebPort=80&DataPor t=5000&OnvifPort=2000

#### **Response example:**

## **Case 1: system network parameter are changed.**

HTTP/1.0 200 OK\r\n

Content-Type:text/plain\r\n

 $\ln$ 

OK, Device is rebooting $\vert r \vert$ n

## **Case 2: only HostName is changed.**

HTTP/1.0 200 OK\r\n

Content-Type:text/plain\r\n

 $\ln$ 

 $OK\backslash r\backslash n$ 

## **Case 3: no system network parameter are changed.**

HTTP/1.0 200 OK\r\n

Content-Type:text/plain\r\n

 $\ln$ 

Param not change\r\n

#### **Case 4: system network parameter are error.**

HTTP/1.0 200 OK\r\n

Content-Type:text/plain\r\n

<span id="page-13-0"></span> $\ln$ 

Request failed: Param error\r\n

## **1.11. System date and time**

Get or set the system date and time.

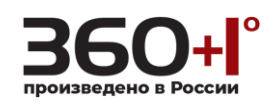

## **Syntax:**

# **http://<server ipaddr>/cgi-bin/date\_cgi?<parameter>=<value >**

**Note: This requires administrator access(administrator authorization).**

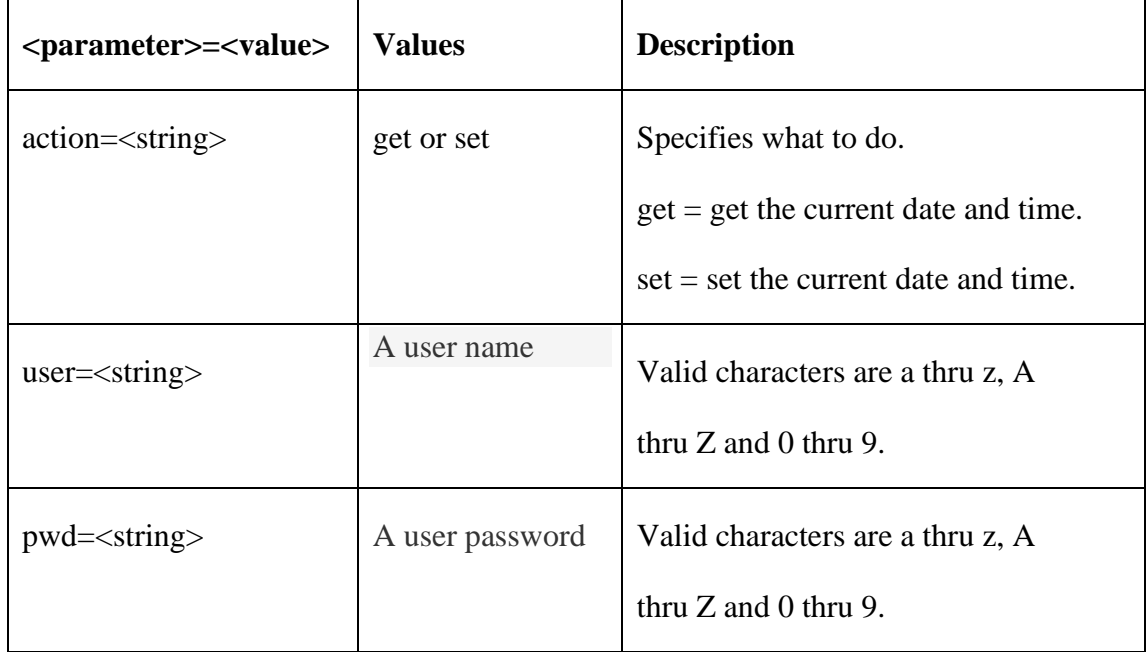

# <span id="page-14-0"></span>**1.12. Get system date and time**

## **Syntax:**

**http://<server ipaddr>/cgi-bin/date\_cgi?action=get&user=<value>**

## **&pwd=<value>**

#### **Return:**

HTTP/1.0 200 OK\r\n

Content-Type:text/plain\r\n

 $\ln$ 

**<**month**> <**day**>, <**year**> <**hour**>**:**<**minute**>**:**<**second**> <**time zone**> <**NTP Host**>**\r\n

## **Example**:

http://192.168.55.88/cgi-bin/date\_cgi?action=get&user=admin&pwd=admin

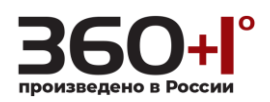

# **Response example:**

HTTP/1.0 200 OK\r\n

Content-Type:text/plain\r\n

 $\ln$ 

<span id="page-15-0"></span>5 22, 2012 15:4:57 29 clock.isc.org\r\n

NTP\_IntervelTime=60\r\n

**1.13. Set system date and time**

## **Syntax:**

**http://<server ipaddr>/cgi-bin/date\_cgi?action=set[&<parameter>=<value** 

# **>...]**

with the following parameters and values

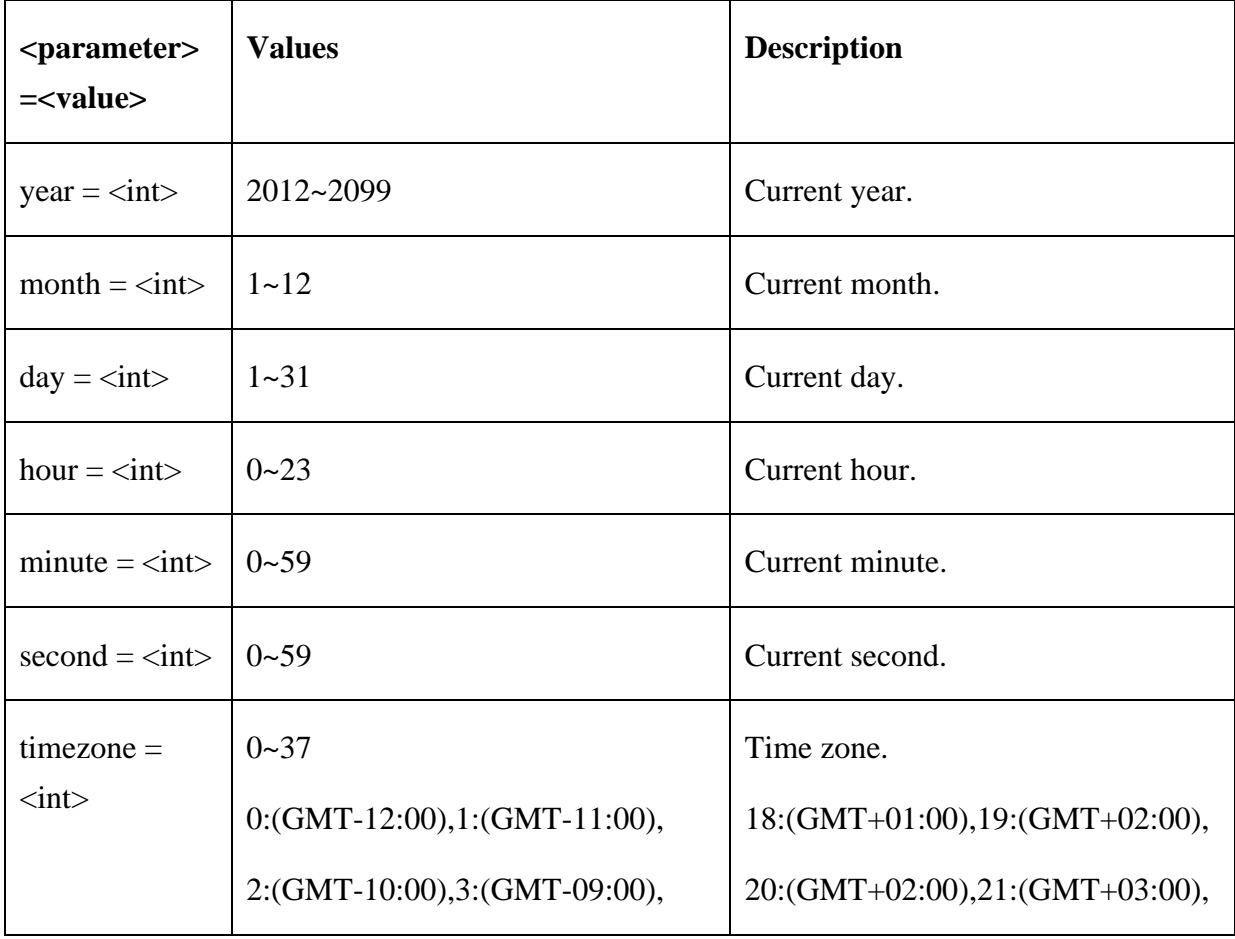

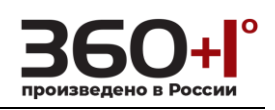

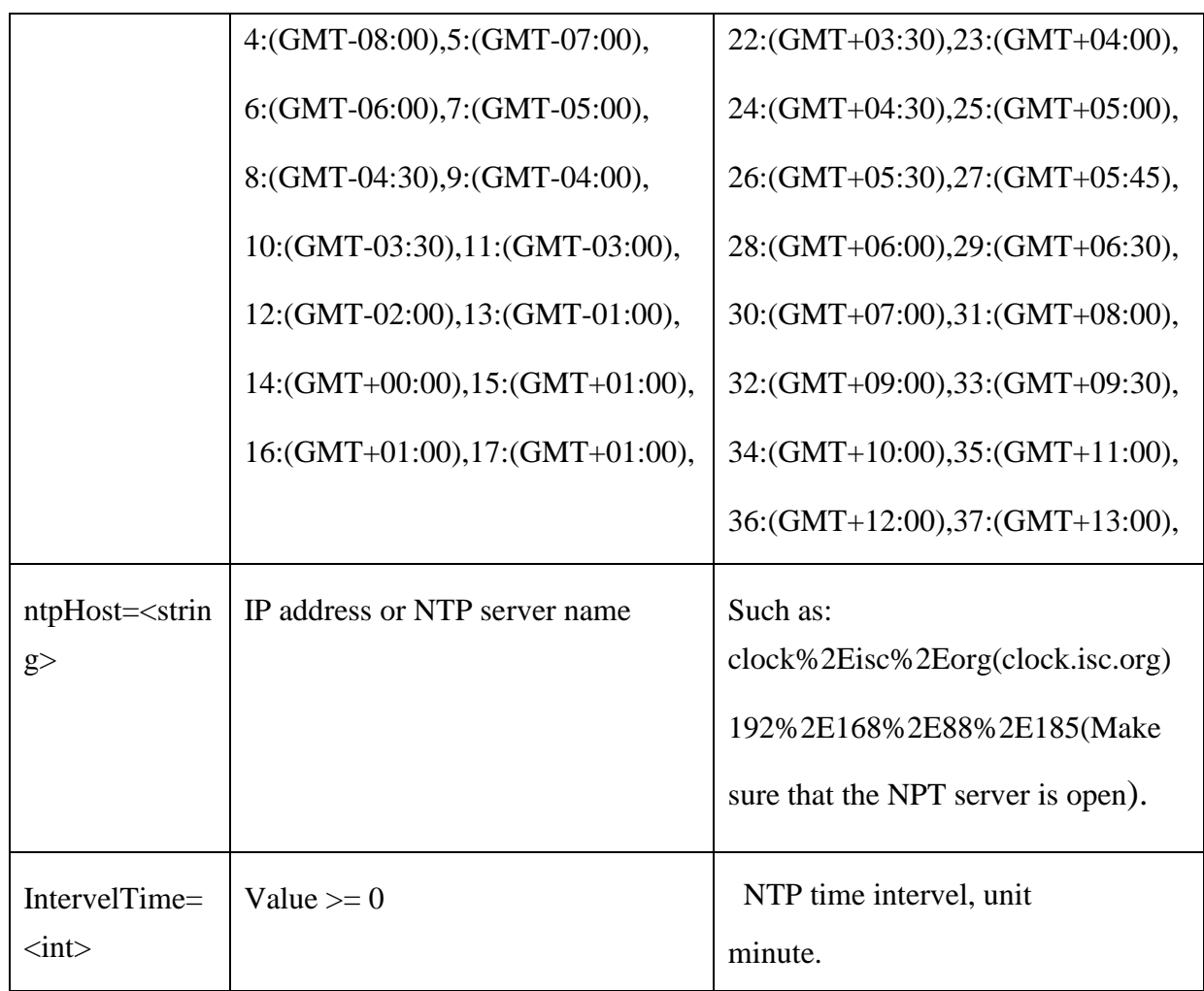

## **Example**:

http://192.168.55.88/cgi-bin/date\_cgi?action=set&user=admin&pwd=admin&yea r=2010&month=11&day=12&hour=13&minute=14&second=15&timezone=31& ntpHost=ntp1.aliyun.com*&*IntervelTime=30

## **Response:**

## **Case 1: a successful set.**

HTTP/1.0 200 OK\r\n

Content-Type:text/plain\r\n

 $\langle r \rangle$ n

 $OK\backslash r\backslash n$ 

## **Case 2: a failed set,Setting or syntax are probably incorrect.**

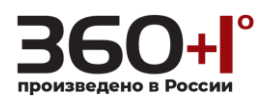

HTTP/1.0 200 OK\r\n

Content-Type:text/plain\r\n

<span id="page-17-0"></span> $\ln$ 

Request failed: Param error $\r \ln \r \ln$ 

**1.14. Change the time zone and the NTP host**

**Note:** When DHCP function opens, NTP server address the default for DCHP server address.

## **Syntax:**

**http://<server ipaddr>/cgi-bin/date\_cgi?action=set&user=<avlue>**

**&pwd=<value>&timezone=<value>&ntpHost=<value>**

## **Example**:

http://192.168.55.88/cgi-bin/date\_cgi?user=admin&pwd=admin&action=set&year=2 012&month=12&day=12&hour=12&minute=12&second=12&timezone=31&ntpHost =ntp1.aliyun.com&IntervelTime=10

## **Response:**

HTTP/1.0 200 OK\r\n

Content-Type:text/plain\r\n

<span id="page-17-1"></span> $\ln$ 

 $OK\backslash r\backslash n$ 

## **1.15. Add, modify and delete users**

**Note: This requires administrator access(administrator authorization), and System has an administrator user, four normal users.**

**Syntax:**

**http://<server ipaddr>/cgi-bin/pwdgrp\_cgi?<parameter>=<value>**

**[&<parameter>=<value>…]**

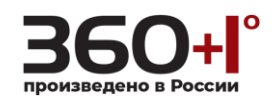

with the following parameters and values

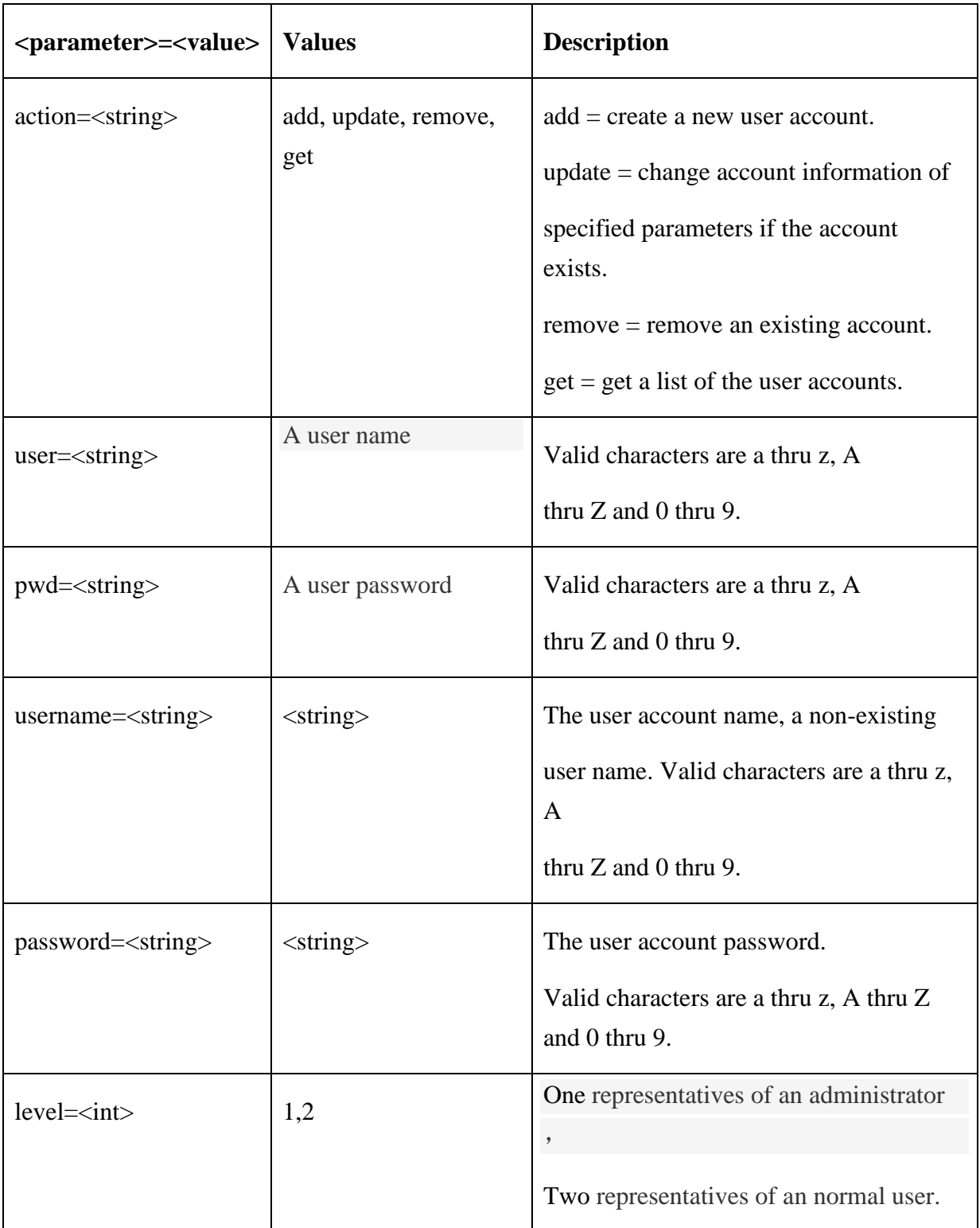

<span id="page-18-0"></span>**1.16. Create a new user account.**

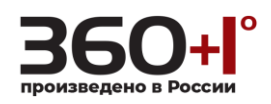

## **Example**:

http://192.168.55.88/cgi-bin/pwdgrp\_cgi?action=add&user=admin&pwd=admin &username=hanghe1234&password=123456&level=2

## **Response:**

## **Case 1: a successful add.**

HTTP/1.0 200 OK\r\n

Content-Type:text/plain\r\n

 $\ln$ 

 $OK\backslash r\backslash n$ 

## **Case 2: Administrator user can't increase.**

HTTP/1.0 200 OK\r\n

Content-Type:text/plain\r\n

 $\ln$ 

Administrator user can't increase\r\n

## **Case 3: No user surplus or users already exist.**

HTTP/1.0 200 OK\r\n

Content-Type:text/plain\r\n

<span id="page-19-0"></span> $\ln$ 

No user surplus or users already exist\r\n

**1.17. Change the password of a existing account.**

#### **Example**:

http://192.168.55.88/cgi-bin/pwdgrp\_cgi?action=update&user=admin&pwd=adm in&username=myipc&password=134

#### **Response:**

**Case 1: a successful upadte.**

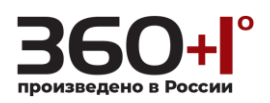

HTTP/1.0 200 OK\r\n

Content-Type:text/plain\r\n

 $\ln$ 

 $OK\backslash r\backslash n$ 

## **Case 2: The user doesn't find.**

HTTP/1.0 200 OK\r\n

Content-Type:text/plain\r\n

<span id="page-20-0"></span> $\ln$ 

The user doesn't find $\r$ n

## **1.18. Remove an account.**

## **Example**:

http://192.168.55.88/cgi-bin/pwdgrp\_cgi?action=remove&user=admin&pwd=ad min&username=myipc

### **Response:**

## **Case 1: a successful remove.**

HTTP/1.0 200 OK\r\n

Content-Type:text/plain\r\n

 $\ln$ 

 $OK\backslash r\backslash n$ 

## **Case 2: The user doesn't find.**

HTTP/1.0 200 OK\r\n

Content-Type:text/plain\r\n

 $\ln$ 

The user doesn't find  $\r \n\ln$ 

## **Case 3: Administrators can't be deleted.**

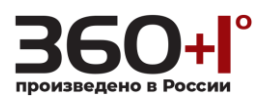

## HTTP/1.0 200 OK\r\n

Content-Type:text/plain\r\n

<span id="page-21-0"></span> $\ln$ 

Administrators can't be deleted\r\n

## **1.19. List users accounts.**

#### **Example**:

http://192.168.55.88/cgi-bin/pwdgrp\_cgi?action=get&user=admin&pwd=admin

#### **Response: A successful Get.**

HTTP/1.0 200 OK\r\n

Content-Type:text/plain\r\n

 $\ln$ 

<span id="page-21-1"></span>Username:password:level\n

<the users information>

## **1.20. Restart server**

**Note: This requires administrator access(administrator authorization).**

#### **Syntax:**

**http://<server ipaddr>/cgi-bin/restart\_cgi?user=admin&pwd=admin**

#### **Example**:

http://192.168.55.88/cgi-bin/restart\_cgi?user=admin&pwd=admin

## **Response:**

```
HTTP/1.0 200 OK\r\n
```
Content-Type:text/plain\r\n

 $\ln$ 

OK, Device is rebooting $\r \n\ln$ 

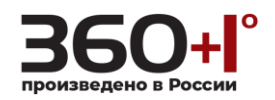

## <span id="page-22-0"></span>**1.21. Factory default**

Reload factory default. All parameters except Network parameters are set to their

factory default value.

**Note: This requires administrator access(administrator authorization).**

## **Syntax:**

**http://<server ipaddr>/cgi-bin/factorydefault\_cgi? user=admin&pwd=admin**

## **Return:**

HTTP/1.0 200 OK\r\n

Content-Type:text/plain\r\n

<span id="page-22-1"></span> $\ln$ 

OK, Device is rebooting  $\r \n\ln$ 

**1.22. Hard factory default**

Reload factory default. All parameters are set to their factory default value.

**Note: This requires administrator access(administrator authorization).**

#### **Syntax:**

**http://<server ipaddr>/cgi-bin/hardfactorydefault\_cgi? user=admin&pwd=admin**

#### **Return:**

HTTP/1.0 200 OK\r\n

Content-Type:text/plain\r\n

<span id="page-22-2"></span> $\ln$ 

OK, Device is rebooting  $\r \n\ln$ 

## **1.23. Video coding**

Set and get the encoding parameters.

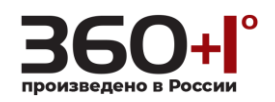

**Note: This requires administrator access(administrator authorization).**

**Syntax:**

**http://<server ipaddr>/cgi-bin/videocoding\_cgi?<parameter>=<value>**

**[&<parameter>=<value>…]**

with the following parameters and values

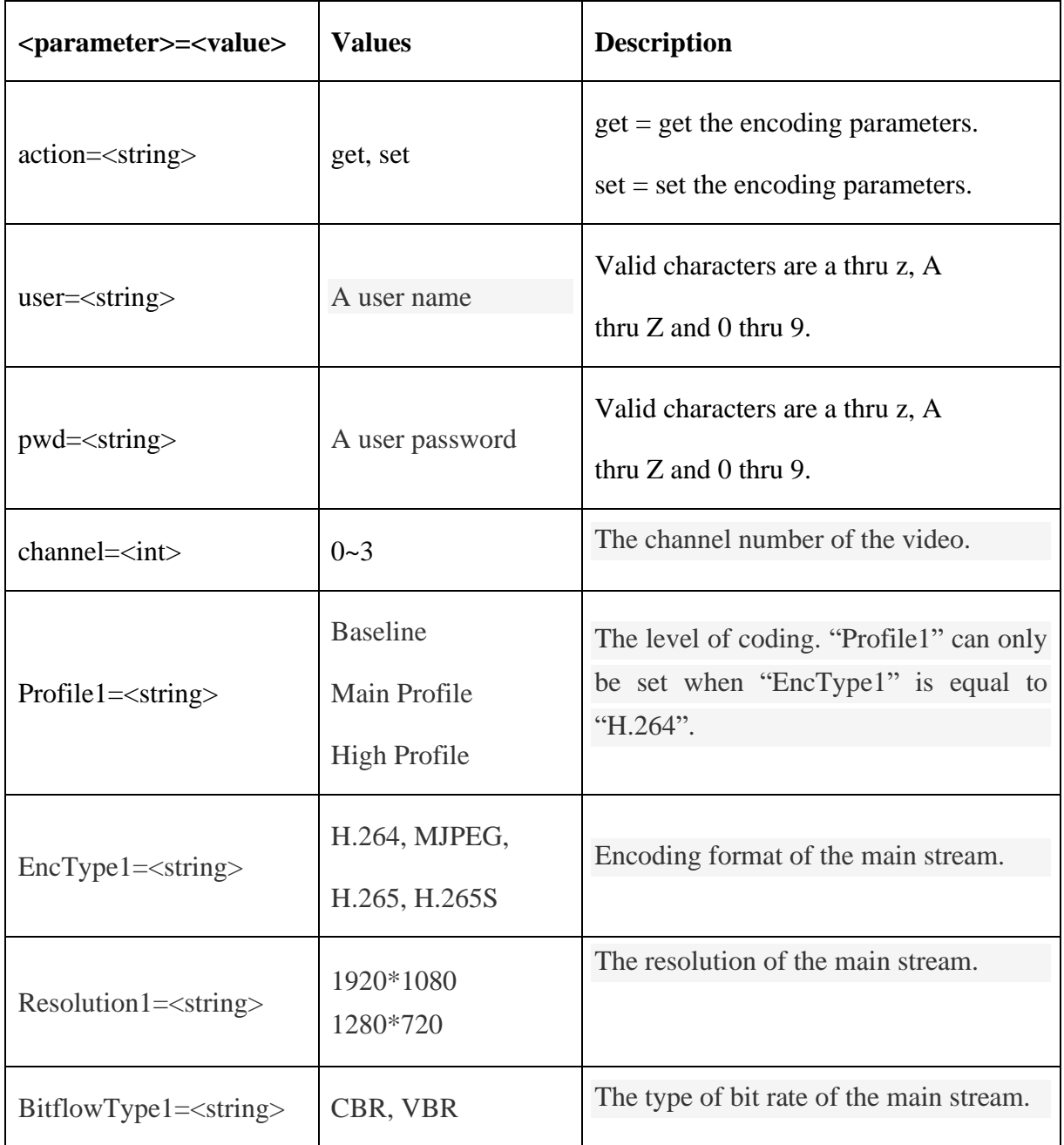

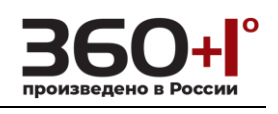

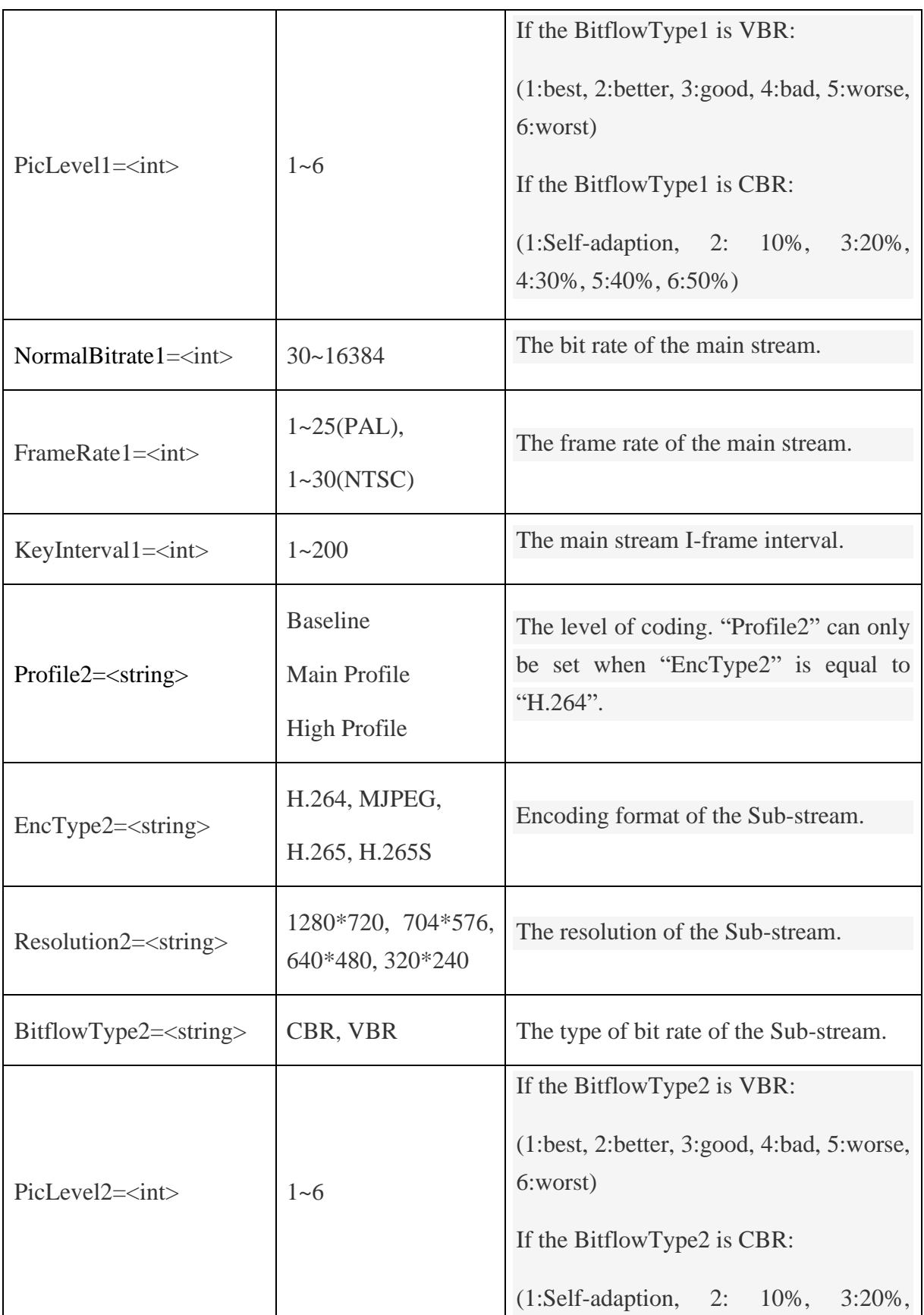

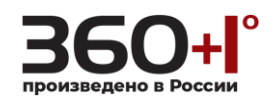

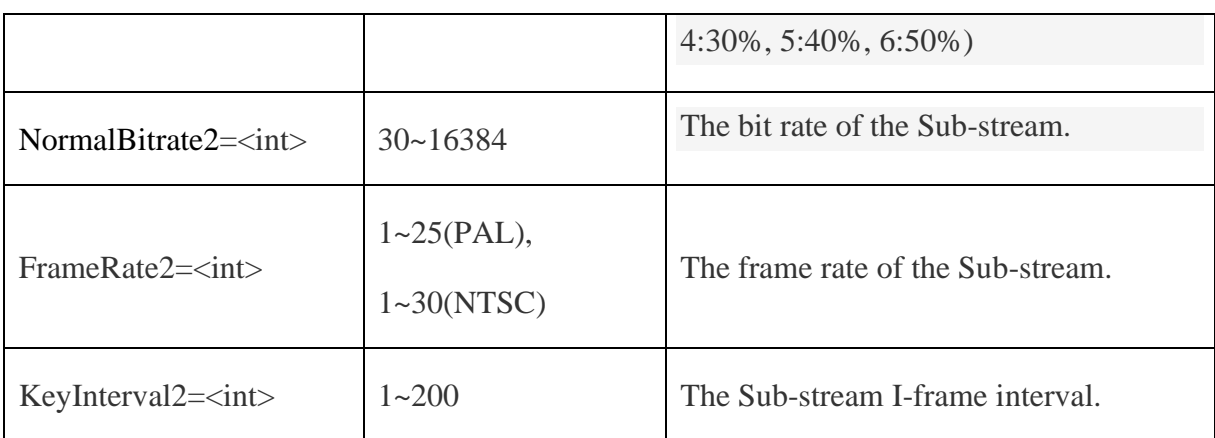

## <span id="page-25-0"></span>**1.24.Get the encoding parameters**

#### **Syntax:**

**http://<server ipaddr>/cgi-bin/videocoding\_cgi?action=get&user=<value>**

**pwd=<value>&channel=<value>**

#### **Example:**

http://192.168.55.88/cgi-bin/videocoding\_cgi?action=get&channel=0&user=admi n&pwd=admin

#### **Response:**

HTTP/1.0 200 OK\r\n

Content-Type:text/plain\r\n

 $\ln$ 

Main stream options:

Profile1=Main Profile

EncType1=H.264

Resolution1=1920\*1080

BitflowType1=VBR

PicLevel1=2

NormalBitrate1=4096

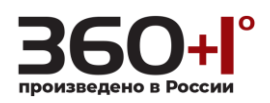

FrameRate1=25

KeyInterval1=30

Sub-stream options:

Profile2=Main Profile

EncType2=H.265

Resolution2=704\*576

BitflowType2=VBR

PicLevel2=4

NormalBitrate2=1024

<span id="page-26-0"></span>FrameRate2=25

KeyInterval2=30

## **1.25. Set the encoding parameters**

#### **Syntax:**

**http://<server ipaddr>/cgi-bin/videocoding\_cgi?action=set&channel=<value>**

**[&<parameter>=<value>…]**

**Example:** Set the encoding parameters of the main stream.

http://192.168.55.88/cgi-bin/videocoding\_cgi?action=set&channel=0&user=admi n&pwd=admin&Profile1=Baseline&EncType1=H.265&Resolution1=1280\*720&Bitf lowType1=CBR&PicLevel1=5&NormalBitrate1=4444&FrameRate1=20&KeyInterv al1=40&Profile2=High%20Profile&EncType2=H.265S&Resolution2=640\*480&Bitf lowType2=VBR&PicLevel2=1&NormalBitrate2=1000&FrameRate2=20&KeyInterv  $al2=20$ 

## **Response:**

HTTP/1.0 200 OK\r\n

Content-Type:text/plain\r\n

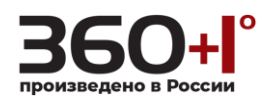

 $\ln$ 

 $OK\backslash r\backslash n$ 

<span id="page-27-0"></span>If you change the resolution of the main stream, the device will restart and it will return "OK,Device is rebooting".

## **1.26. Video Mask**

Get and set the video mask options.

# **Note: This requires administrator access(administrator authorization).**

## **Syntax:**

```
http://<server ipaddr>/cgi-bin/videomask_cgi?<parameter>=<value>
```

```
[&<parameter>=<value>]
```
with the following parameters and values.

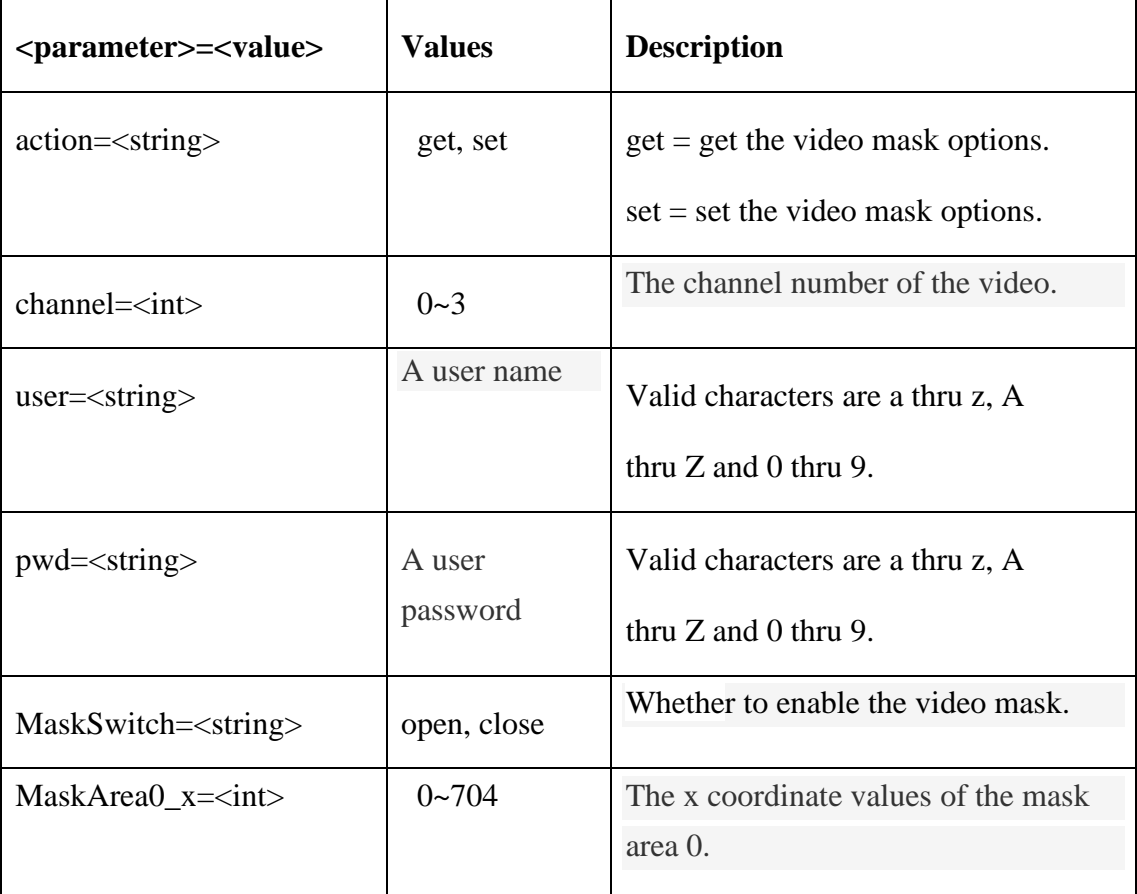

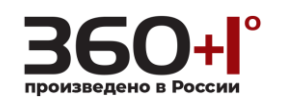

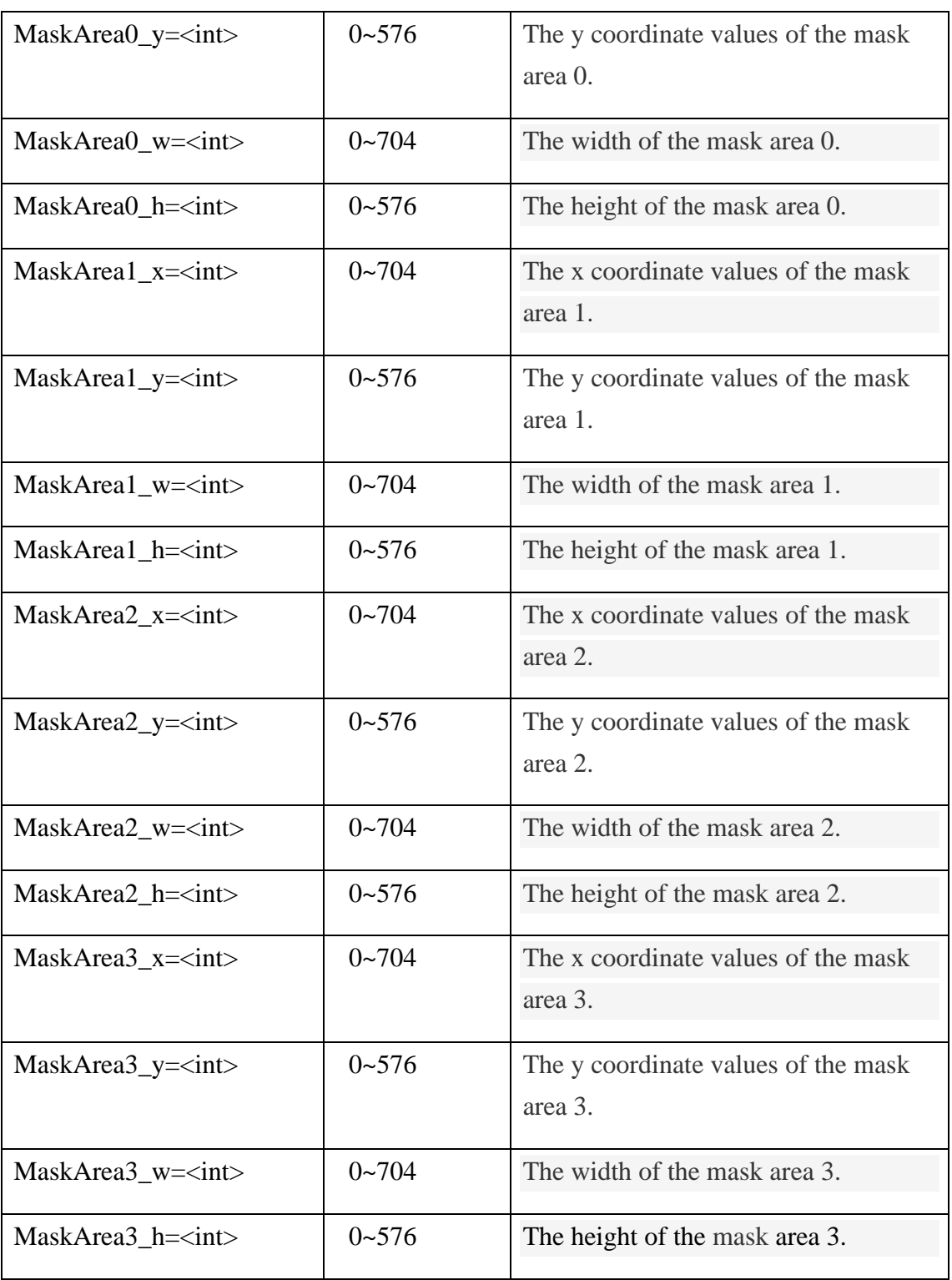

# <span id="page-28-0"></span>**1.27. Get the video mask options**

# **Syntax:**

**http://<server ipaddr>/cgi-bin/videomask\_cgi?action=get&channel=<value>**

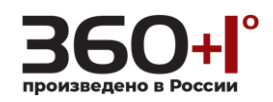

## **&user=<value>&pwd=<value>**

## **Example:**

http://192.168.55.88/cgi-bin/videomask\_cgi?action=get&channel=0&user=admin &pwd=admin

#### **Response:**

HTTP/1.0 200 OK\r\n

Content-Type:text/plain\r\n

 $\ln$ 

MaskSwitch=close

```
MaskArea0_x=0 MaskArea0_y=0 MaskArea0_w=704 MaskArea0_h=576
MaskArea1_x=0 MaskArea1_y=0 MaskArea1_w=0 MaskArea1_h=0
MaskArea2_x=0 MaskArea2_y=0 MaskArea2_w=0 MaskArea2_h=0
MaskArea3_x=0 MaskArea3_y=0 MaskArea3_w=0 MaskArea3_h=100
```
#### **1.28. Set the video mask options**

#### **Syntax:**

# http://<server ipaddr>/cgi-bin/videomask\_cgi?action=set[&parameter **=<value>…]**

## **Example: Set the video mask parameters of the first channel.**

http://192.168.55.88/cgi-bin/videomask\_cgi?action=set&channel=0&user=admin &pwd=admin&MaskSwitch=open&MaskArea0\_x=10&MaskArea0\_y=20&MaskAre a0\_w=100&MaskArea0\_h=200&MaskArea1\_x=210&MaskArea1\_y=300&MaskAre a1\_w=30&MaskArea1\_h=40

#### **Response:**

HTTP/1.0 200 OK\r\n

Content-Type:text/plain\r\n

 $\ln$ 

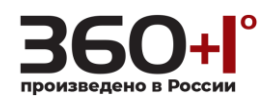

# <span id="page-30-0"></span> $OK\backslash r\backslash n$

# **1.29. Video parameters**

Get and set the Video parameters.

**Note: This requires administrator access(administrator authorization), and only the equipment to support this parameter, you can get or set its value.**

## **Syntax:**

**http://<server ipaddr>/cgi-bin/videoparameter\_cgi?<parameter>=<value>**

```
[&<parameter>=<value>…]
```
with the following parameters and values.

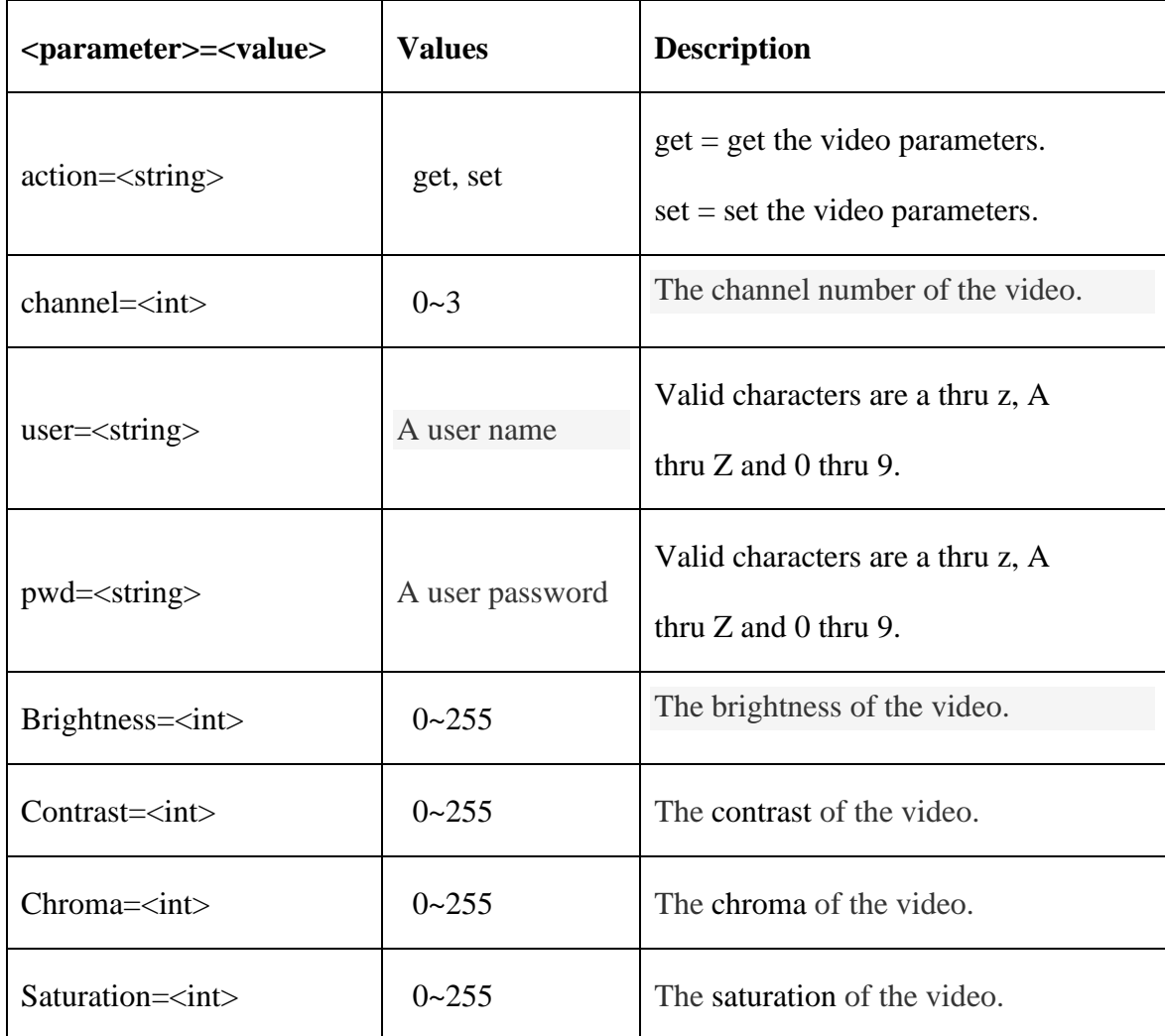

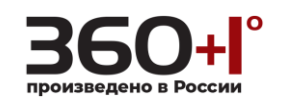

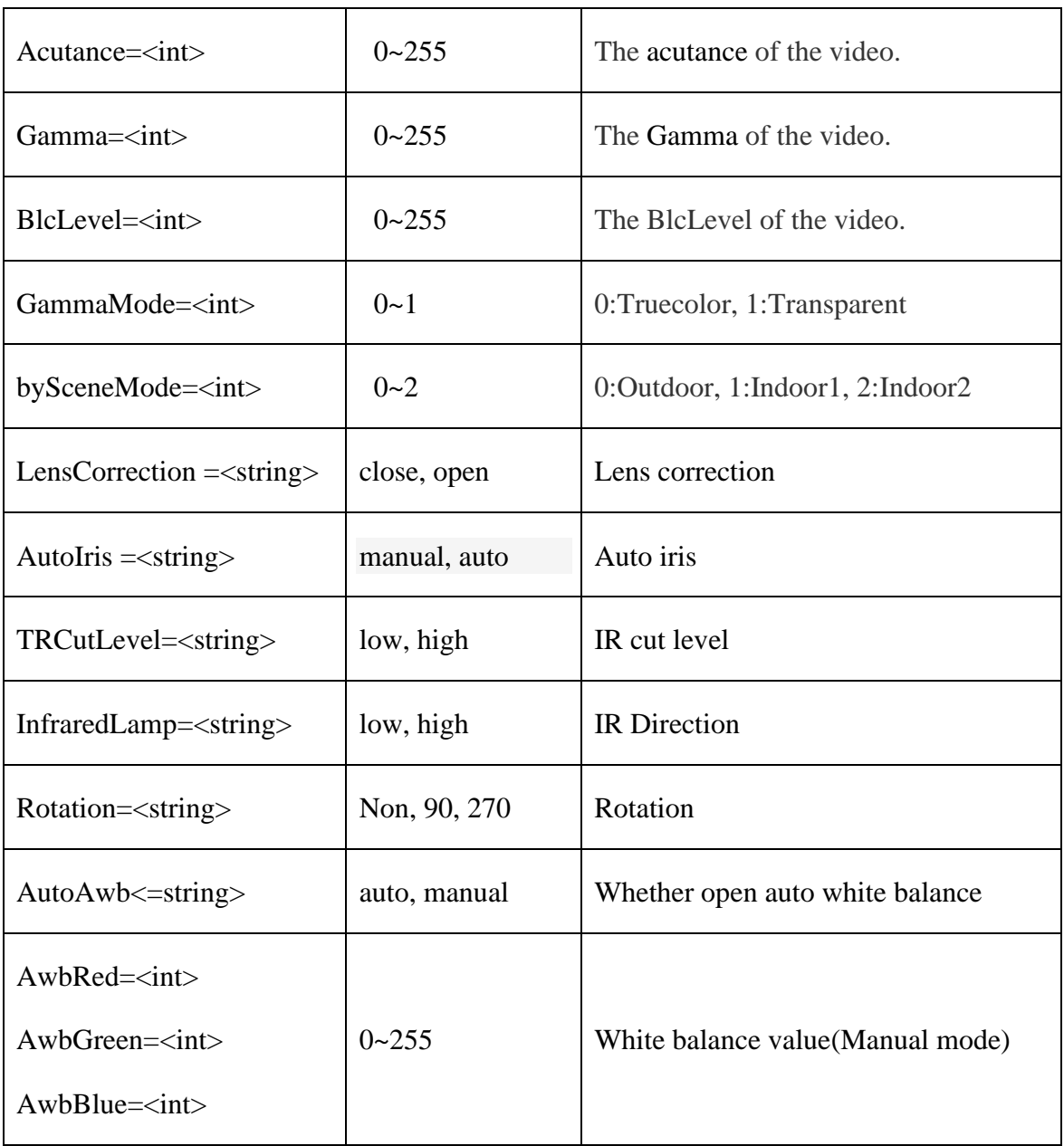

# <span id="page-31-0"></span>**1.30. Get the video parameters**

## **Syntax:**

**http://<serveripaddr>/cgi-bin/videoparameter\_cgi?action=get&channel=<value >**

**&user=<value>&pwd=<value>**

**Example:**

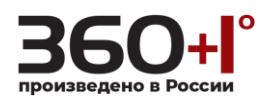

http://192.168.55.88/cgi-bin/videoparameter\_cgi?action=get&channel=0&user=a dmin&pwd=admin

## **Response:**

HTTP/1.0 200 OK\r\n

Content-Type:text/plain\r\n

 $\ln$ 

Images Setting:

Brightness=128

Contrast=128

Chroma=125

Saturation=120

Acutance=75

Gamma=20

BlcLevel=64

GammaMode=1

bySceneMode=0

Basic Setting:

LensCorrection=close

AutoIris=auto

IR Setting:

TRCutLevel=low

InfraredLamp=high

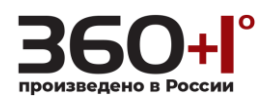

Advanced Setting:

Rotation=Non-Rotation

AutoAwb=manual

AwbRed=128

<span id="page-33-0"></span>AwbGreen=128

AwbBlue=128

## **1.31. Set the video parameters**

#### **Syntax:**

**http://<server ipaddr>/cgi-bin/videoparameter\_cgi?action=set&channel=**

**<value>[&<parameter>=<value>…]**

**Example:** Set the video parameters of the channel 0.

http://192.168.55.88/cgi-bin/videoparameter\_cgi?action=set&channel=0&user=a dmin&pwd=admin&Brightness=0&Contrast=40&Chroma=80&Saturation=120& Acutance=160&Gamma=200&BlcLevel=255&GammaMode=1&bySceneMode=  $\Omega$ 

## **Response:**

HTTP/1.0 200 OK\r\n

Content-Type:text/plain\r\n

<span id="page-33-1"></span> $\ln$ 

 $OK\backslash r\backslash n$ 

## **1.32. Video format**

Get and set the video format.

#### **Note: This requires administrator access(administrator authorization).**

#### **Syntax:**

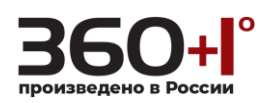

# **http://<server ipaddr>/cgi-bin/videoformat\_cgi?<parameter>=<value>**

## **[&<parameter>=<value>]**

with the following parameters and values.

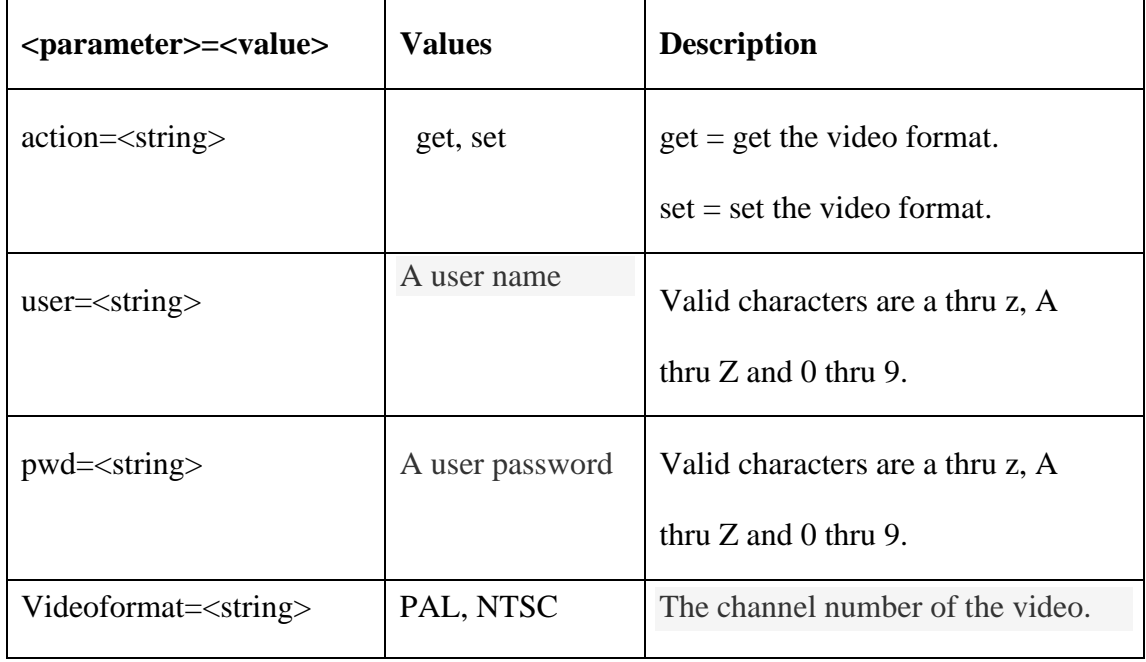

## <span id="page-34-0"></span>**1.33. Get the video format**

#### **Syntax:**

#### **http://<server ipaddr>/cgi-bin/videoformat\_cgi?action=get&user=<value>**

#### **&pwd=<value>**

#### **Example:**

http://192.168.55.88/cgi-bin/videoformat\_cgi?action=get&channel=0&user=admi n&pwd=admin

#### **Response:**

```
HTTP/1.0 200 OK\r\n
```
Content-Type:text/plain\r\n

 $\ln$ 

Videoformat=NTSC

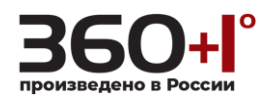

## <span id="page-35-0"></span>**1.34. Set the video format**

#### **Syntax:**

**http://<server ipaddr>/cgi-bin/videoformat\_cgi?action=set&user=<value>**

**&pwd=<value>&Videoformat=<value>**

## **Example:**

http://192.168.55.88/cgi-bin/videoformat\_cgi?action=set&user=admin&pwd=ad min&Videoformat=PAL

## **Response:**

HTTP/1.0 200 OK\r\n

Content-Type:text/plain\r\n

 $\ln$ 

<span id="page-35-1"></span>OK,Device is rebooting\r\n

If the video format has not changed, return "Param not change".

## **1.35. Audio parameter**

Get and set the audio parameter options.

## **Note:**

**This requires administrator access.**

**Syntax:**

**http://<server ipaddr>/cgi-bin/audio\_cgi?<parameter>=<value>**

**[&<parameter>=<value>]**

with the following parameters and values.

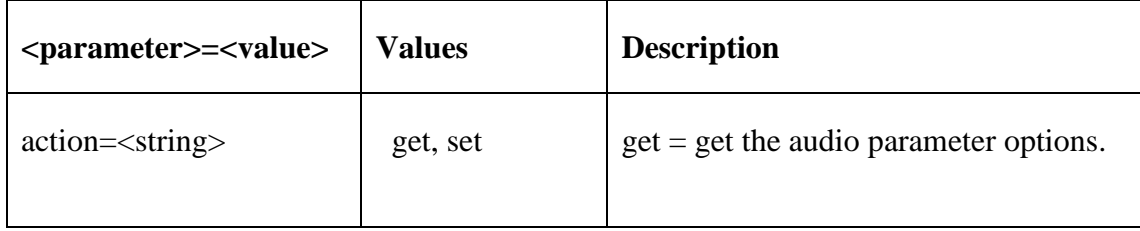
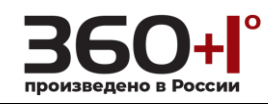

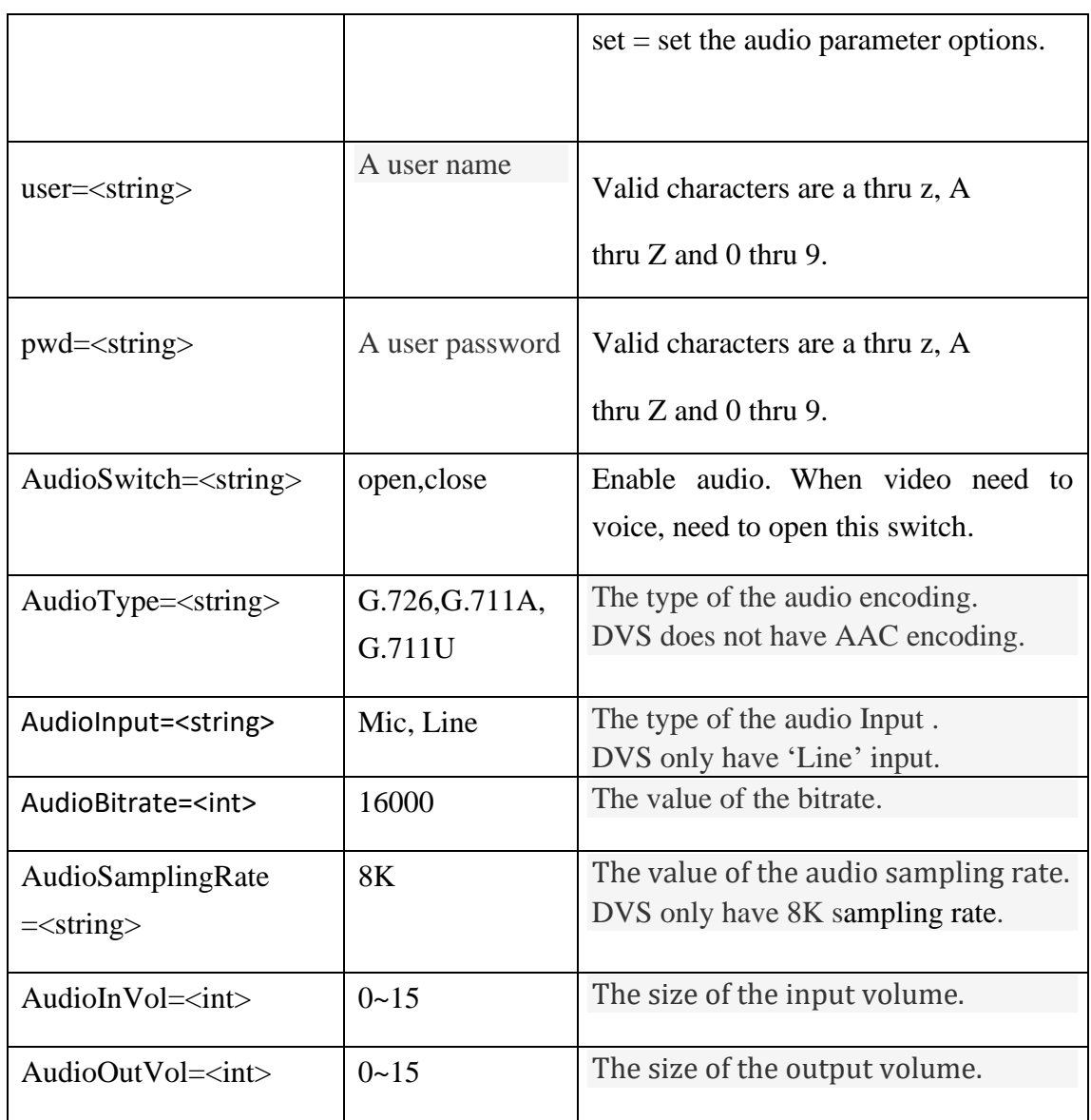

## **1.36. Get the audio parameter options**

### **Syntax:**

**http://<server ipaddr>/cgi-bin/audio\_cgi?action=get&user=<value>**

**&pwd=<value>**

## **Example:**

http://192.168.55.88/cgi-bin/audio\_cgi?action=get&user=admin&pwd=admin

## **Response:**

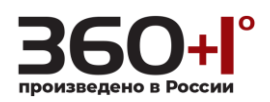

HTTP/1.0 200 OK\r\n

Content-Type:text/plain\r\n  $\ln$ AudioSwitch=close AudioType=G.711A AudioInput=Line AudioBitrate=16000 AudioSamplingRate=8k AudioInVol=2 AudioOutVol=5

**1.37. Set the audio parameter options**

## **Syntax:**

**http://<server ipaddr>/cgi-bin/audio\_cgi?action=set[&<parameter>=<value>]**

### **Example:**

http://192.168.55.88/cgi-bin/audio\_cgi?action=set&channel=0&user=admin&pw d=admin&AudioSwitch=close&AudioType=G.711U&AudioInput=Mic&AudioInVol =1&AudioOutVol=15

#### **Response:**

HTTP/1.0 200 OK\r\n

Content-Type:text/plain\r\n

 $\ln$ 

 $OK\rrbracket$ n

### **1.38. Text overlay**

#### **Note: This requires administrator access(administrator authorization).**

**Syntax:**

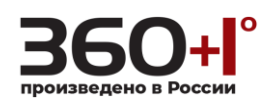

# **http://<server ipaddr>/cgi-bin/textoverlay\_cgi?<parameter>=<value>**

## **[&<parameter>=<value>]**

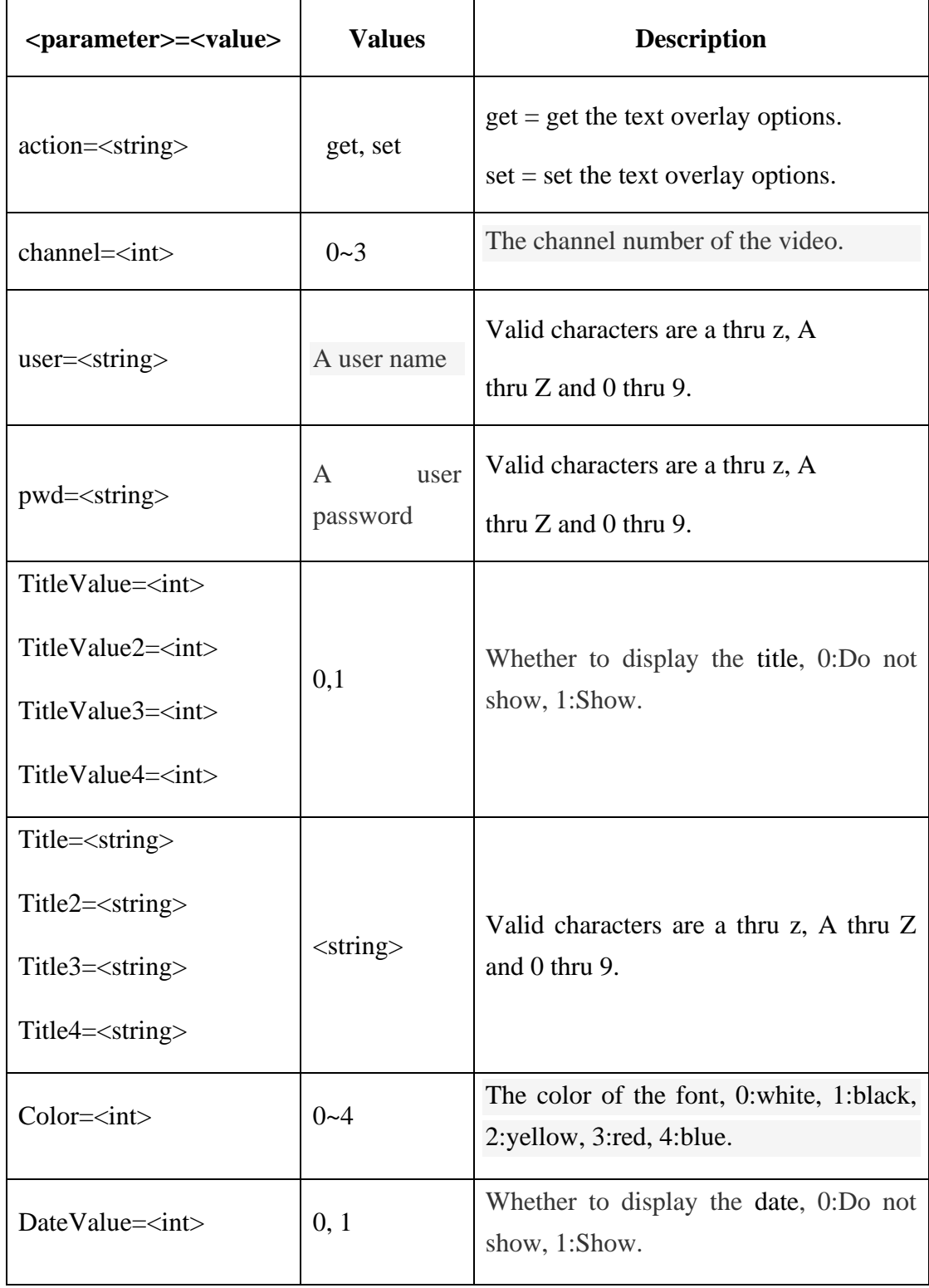

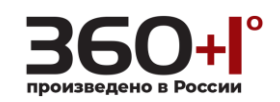

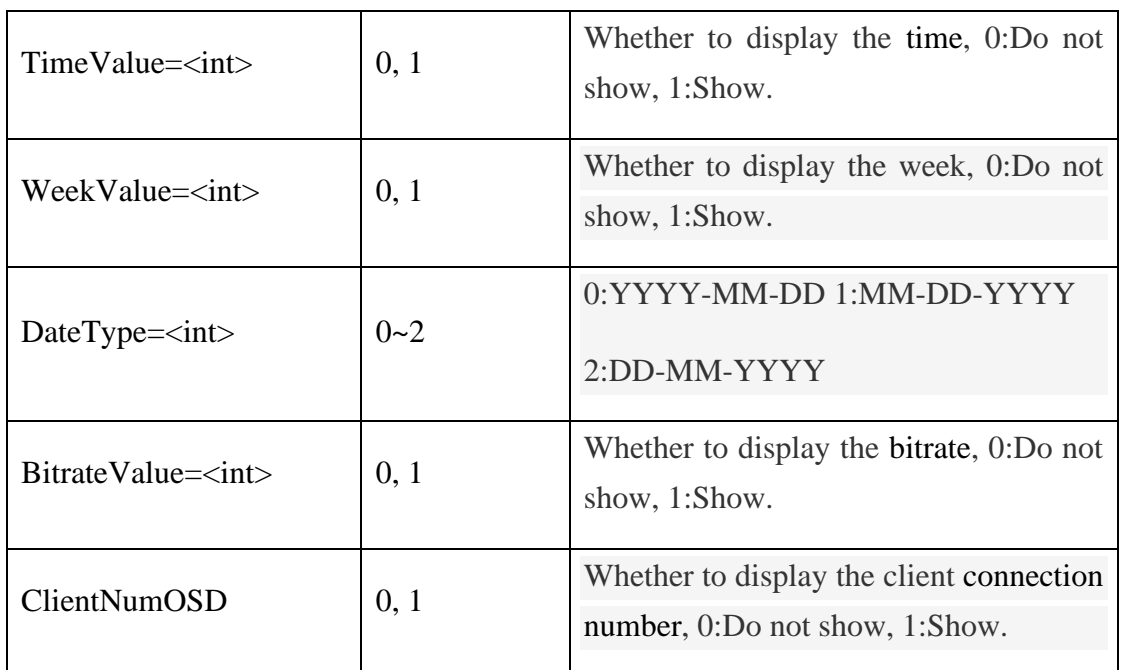

**1.39. Get the text overlay options**

### **Syntax:**

**http://<server ipaddr>/cgi-bin/textoverlay\_cgi?action=get&channel=<value>**

## **&user=<value>&pwd=<value>**

## **Example:**

http://192.168.55.88/cgi-bin/textoverlay\_cgi?action=get&channel=0&user=admi n&pwd=admin

## **Response :**

HTTP/1.0 200 OK\r\n

Content-Type:text/plain\r\n

 $\ln$ 

TitleValue=1

TitleValue2=1

TitleValue3=1

TitleValue4=1

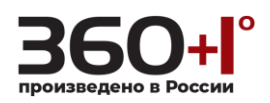

Title=IPC1000

Title2=zhongguo

Title3=guangdongsheng

Title4=shenzhenshi

 $Color=0$ 

DateValue=1

TimeValue=1

WeekValue=1

DateType=0

BitrateValue=1

ClientNumOSD=1

## **1.40. Set the text overlay options**

#### **Syntax:**

**http://<server ipaddr>/cgi-bin/textoverlay\_cgi?action=set&channel=<value>**

**[&<parameter>=<value>]**

## **Example:**

http://192.168.55.88/cgi-bin/textoverlay\_cgi?action=set&channel=0&user=admin &pwd=admin&TitleValue=0&TitleValue2=0&TitleValue3=0&TitleValue4=0&Title =IPC1234&Title2=tile2test&Title3=tile3test&Title4=tile4test&Color=3&DateValue= 0&TimeValue=0&WeekValue=0&DateType=2&BitrateValue=0&ClientNumOSD=0

## **Response:**

```
HTTP/1.0 200 OK\r\n
Content-Type:text/plain\r\n
\lnOK\backslash r\backslash n
```
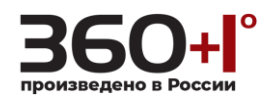

## **1.41. Motion alarm**

Get and set the motion alarm options.

**Note: This requires administrator access(administrator authorization).When device has storage (hard disk, SD card, USB disk), linkage Snap, linkage Record document will be saved to storage first and do related process based on file storage. Or it will be saved to memory for the moment and do related process based on file storage.**

## **Syntax:**

**http://<server ipaddr>/cgi-bin/motion\_cgi?<parameter>=<value>**

### **[&<parameter>=<value>]**

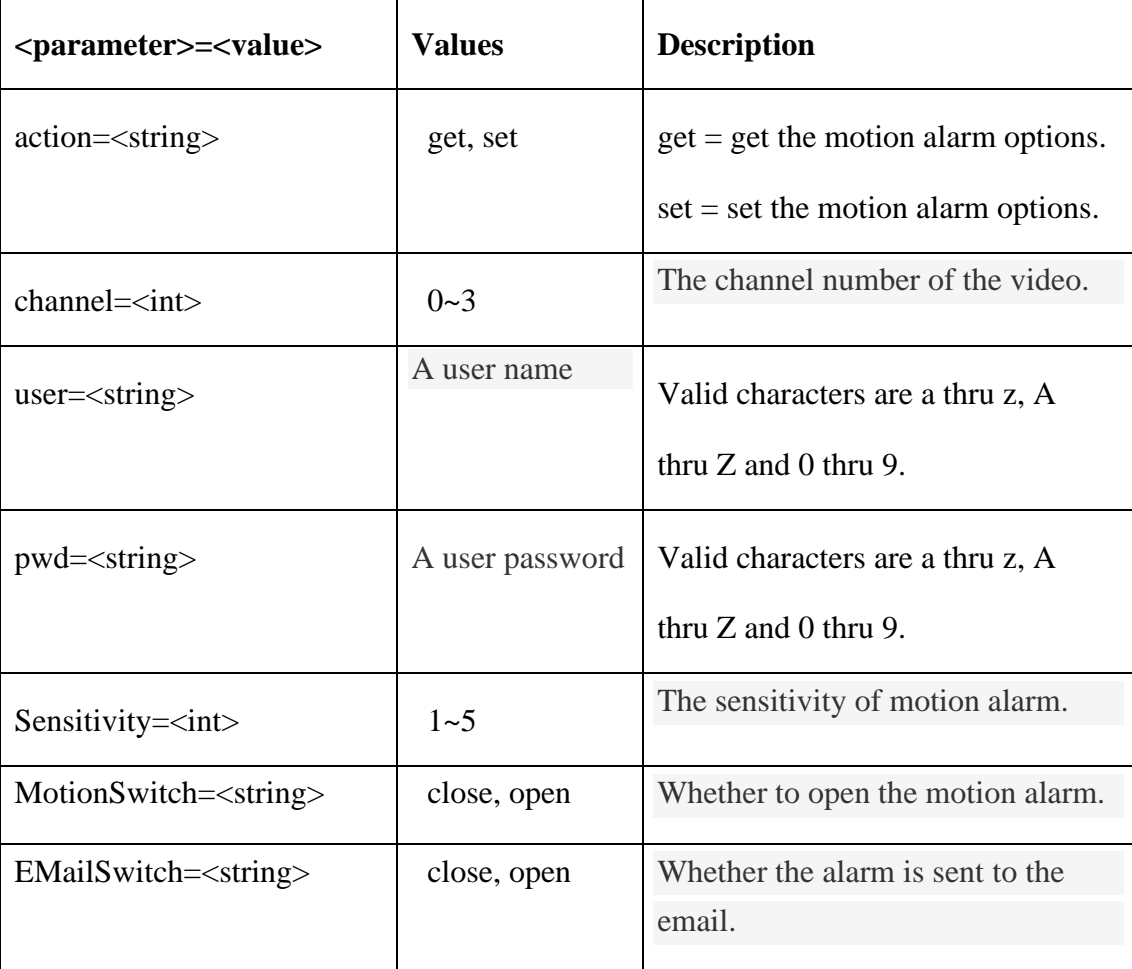

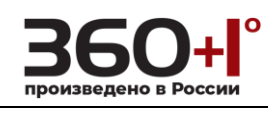

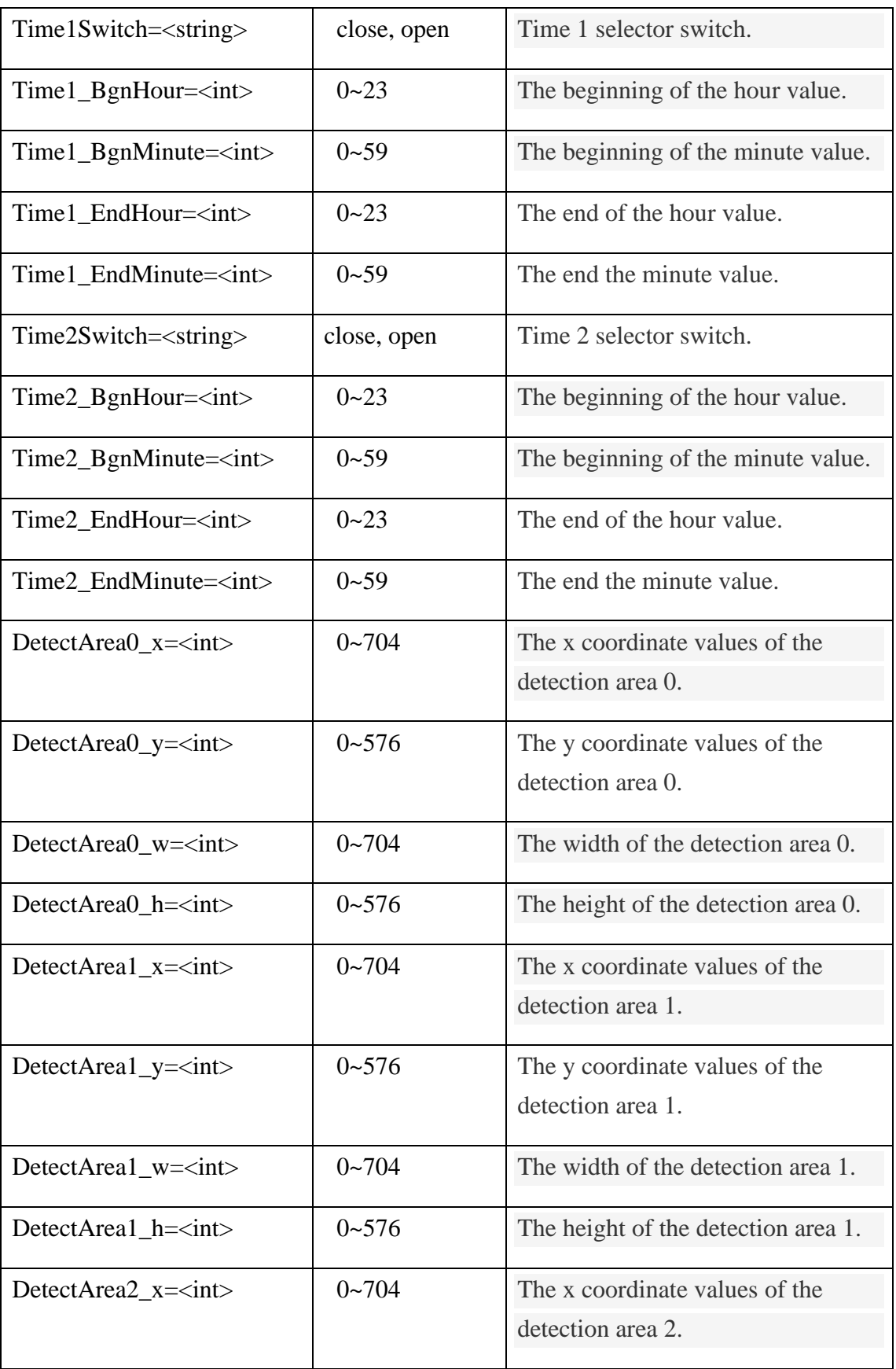

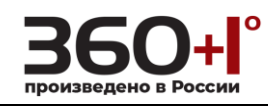

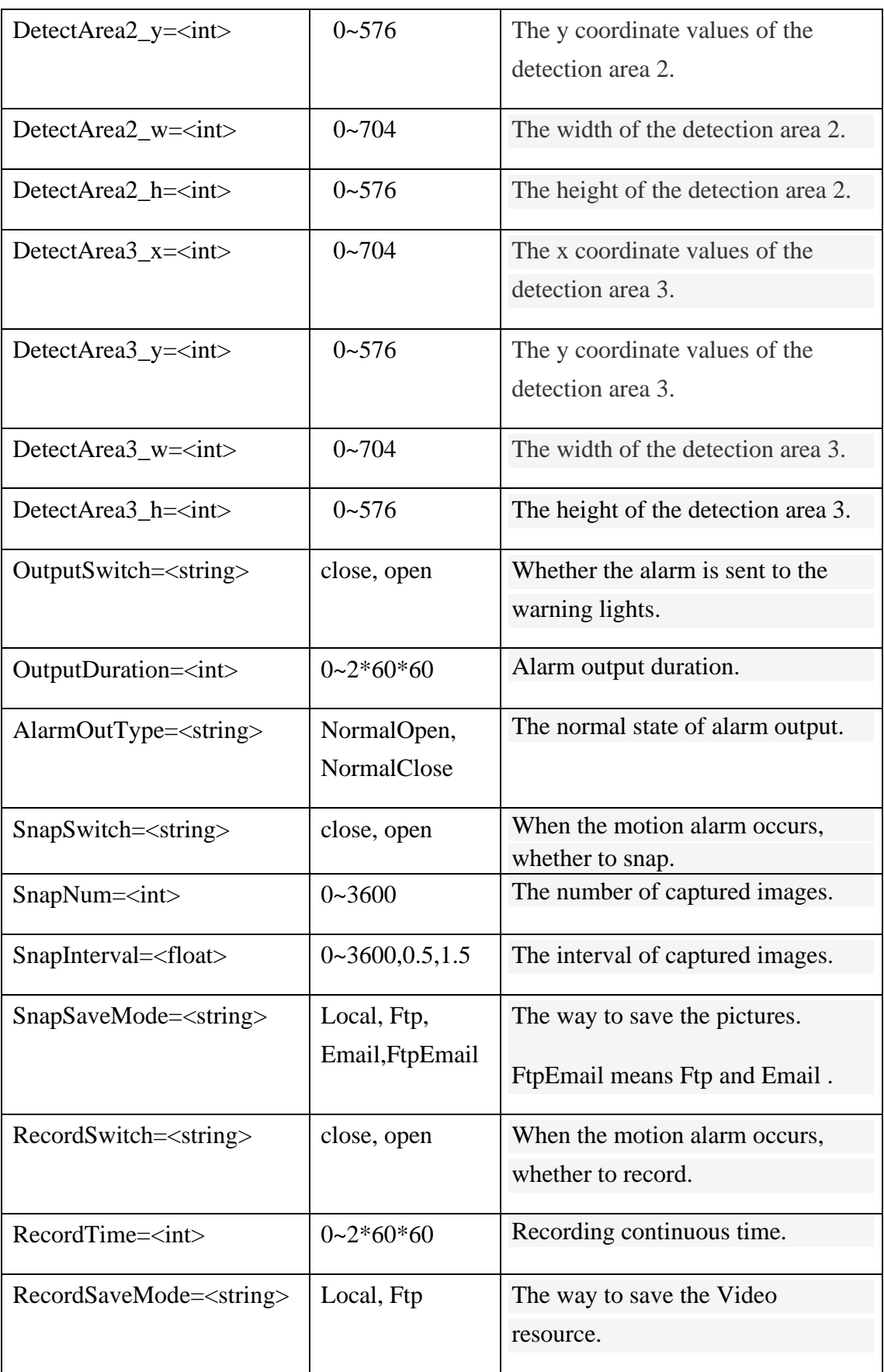

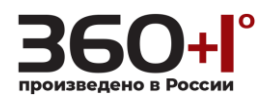

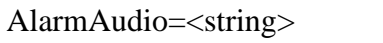

### **1.42. Get the motion alarm options**

**Syntax:**

**http://<server ipaddr>/cgi-bin/motion\_cgi?action=get&channel=<value>**

## **&user=<value>&pwd=<value>**

## **Example:**

http://192.168.55.88/cgi-bin/motion\_cgi?action=get&channel=0&user=admin&p wd=admin

## **Response:**

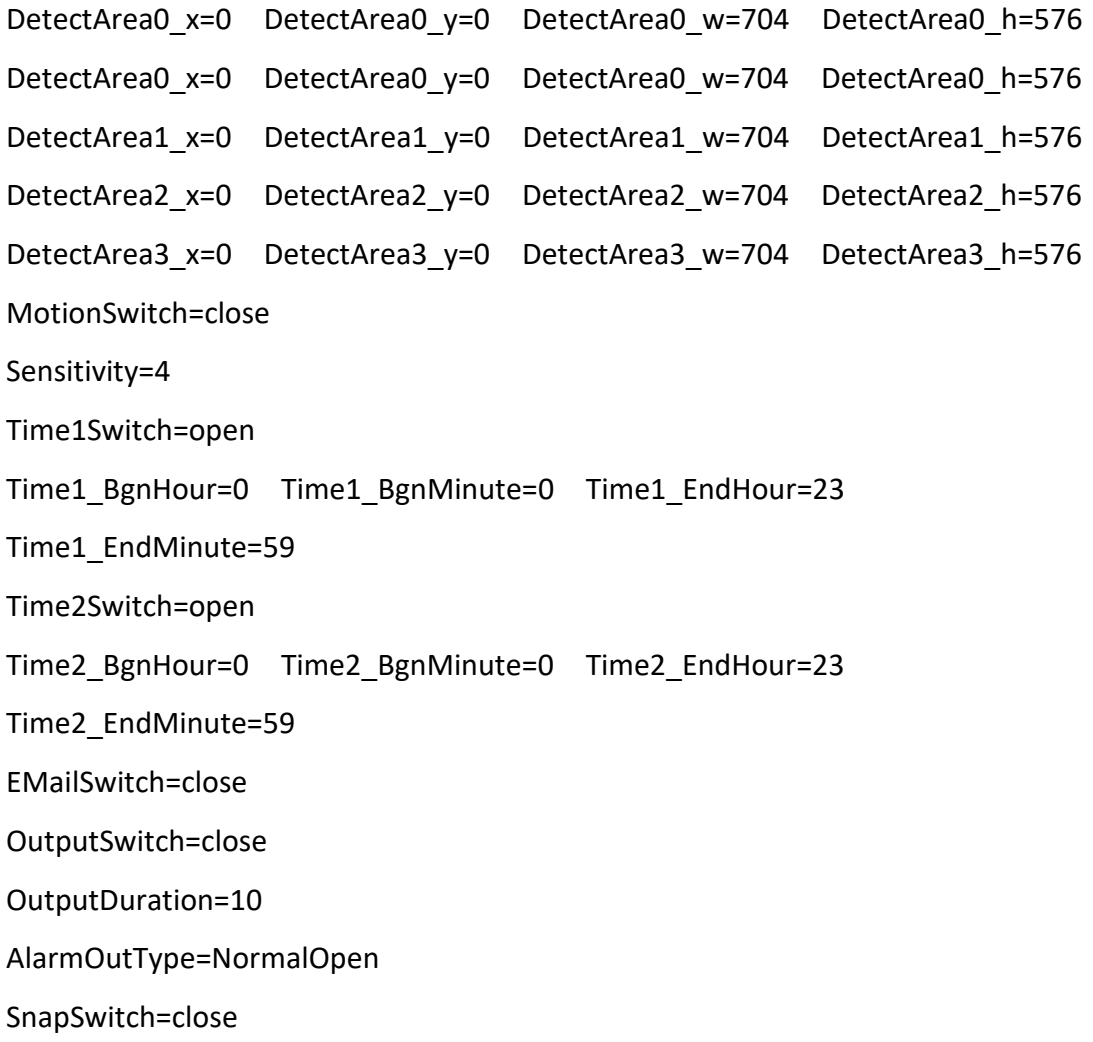

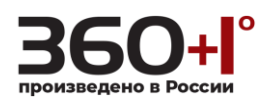

SnapNum=1

SnapInterval=1.0

SnapSaveMode=Local

RecordSwitch=close

RecordTime=60

RecordSaveMode=Local

AlarmAudio=close

**1.43. Set the motion alarm options**

#### **Syntax:**

http://<server ipaddr>/cgi-bin/motion\_cgi?action=set[&parameter **=<value>…]**

### **You can set the value of a parameter or all the parameters value.**

**Example: Set the motion alarm parameters of the first channel.**

http://192.168.55.88/cgi-bin/motion\_cgi?action=set&channel=0&user=admin&p wd=admin&DetectArea0\_x=0&DetectArea0\_y=11&DetectArea0\_w=22&Detect Area0\_h=33&DetectArea1\_x=44&DetectArea1\_y=55&DetectArea1\_w=66&Det ectArea1\_h=77&DetectArea2\_x=88&DetectArea2\_y=99&DetectArea2\_w=100& DetectArea2\_h=111&DetectArea3\_x=222&DetectArea3\_y=333&DetectArea3 w=444&DetectArea3\_h=555&MotionSwitch=open&Sensitivity=1&Time1Switc h=close&Time1\_BgnHour=0&Time1\_BgnMinute=1&Time1\_EndHour=2&Time 1\_EndMinute=3&Time2Switch=close&Time2\_BgnHour=4&Time2\_BgnMinute =5&Time2\_EndHour=6&Time2\_EndMinute=7&EMailSwitch=open&OutputSwi tch=open&OutputDuration=8&AlarmOutType=NormalClose&SnapSwitch=open &SnapNum=9&SnapInterval=10.5&SnapSaveMode=FtpEmail&RecordSwitch= open&RecordTime=11&RecordSaveMode=Ftp&AlarmAudio=open

## **Response:**

HTTP/1.0 200 OK\r\n

Content-Type:text/plain\r\n

 $\ln$ 

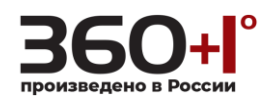

## $OK\backslash r\backslash n$

## **1.44. Shelter alarm**

Open or close the shelter alarm .

**Note: This requires administrator access(administrator authorization). This function is not supported at present.**

### **Syntax:**

## **http://<server ipaddr>/cgi-bin/shelter\_cgi?channel=<value>&**

### **ShelterSwitch**=**<value>&user=<value>&pwd=<value>**

with the following parameters and values.

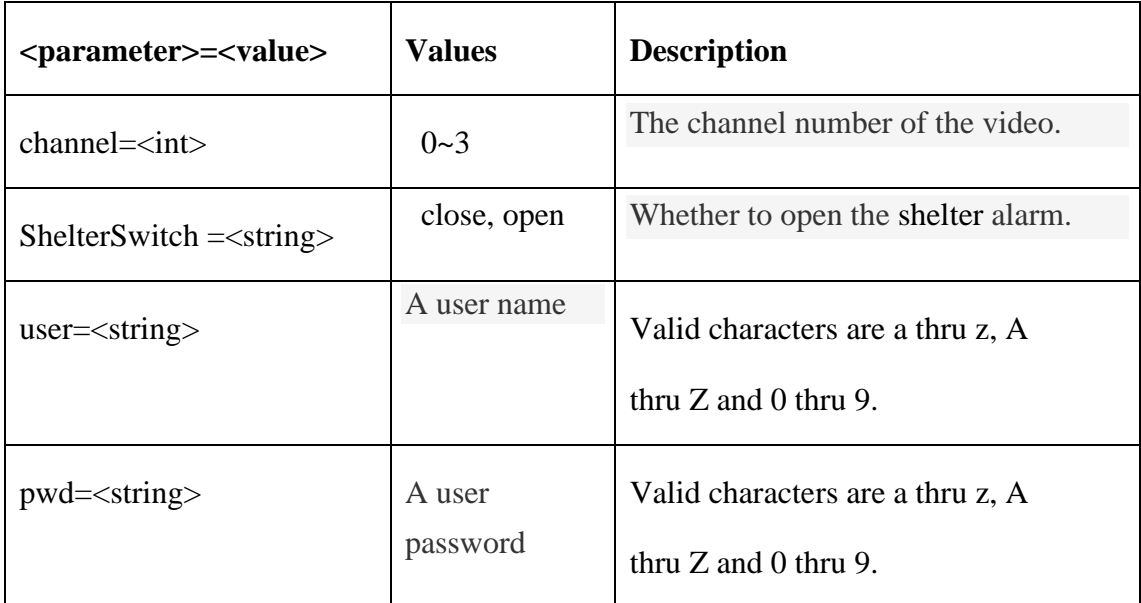

**Example:** Open the channel 0 shelter alarm .

http://192.168.55.88/cgi-bin/shelter\_cgi?action=set&channel=0&user=admin&p wd=admin&ShelterSwitch=open

#### **Response:**

HTTP/1.0 200 OK\r\n

Content-Type:text/plain\r\n

 $\ln$ 

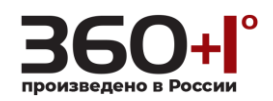

## $OK\backslash r\backslash n$

## **1.45. Sensor alarm**

Get and set the sensor alarm options.

## **Note: This requires administrator access(administrator authorization).**

## **Syntax:**

## **http://<server ipaddr>/cgi-bin/sensor\_cgi?<parameter>=<value>**

## **[&<parameter>=<value>]**

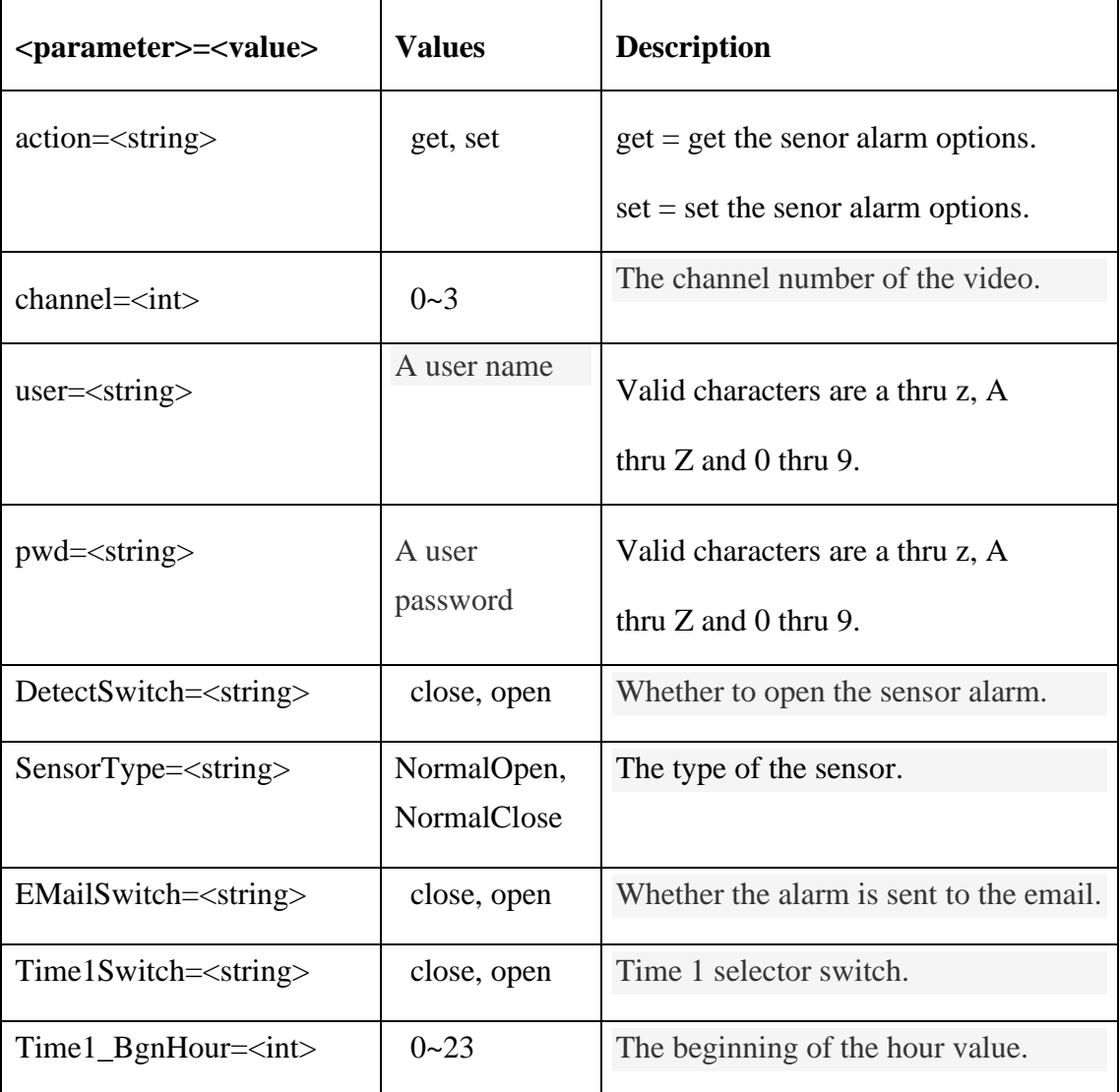

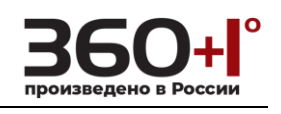

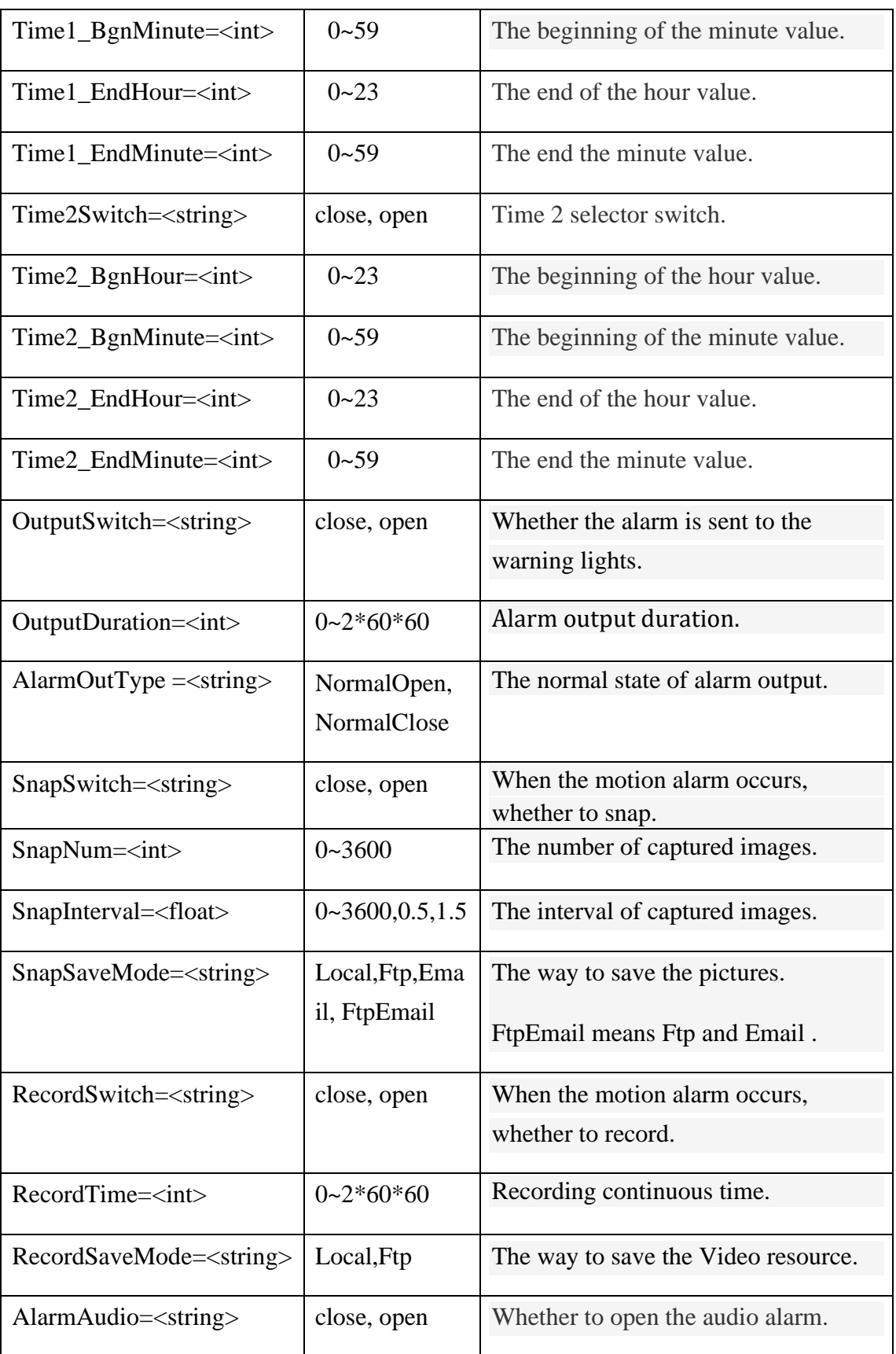

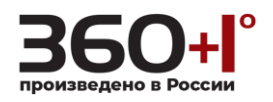

## **1.46. Get the sensor alarm options**

#### **Syntax:**

**http://<server ipaddr>/cgi-bin/sensor\_cgi?action=get&channel=<value>**

#### **&user=<value>&pwd=<value>**

#### **Example:**

http://192.168.55.88/cgi-bin/sensor\_cgi?action=get&channel=0&user=admin&p wd=admin

#### **Response:**

DetectSwitch=close SensorType=NormalOpen Time1Switch=open Time1\_BgnHour=0 Time1\_BgnMinute=0 Time1\_EndHour=23 Time1\_EndMinute=59 Time2Switch=open Time2\_BgnHour=0 Time2\_BgnMinute=0 Time2\_EndHour=23 Time2\_EndMinute=59 EMailSwitch=close OutputSwitch=close OutputDuration=10 AlarmOutType =NormalOpen SnapSwitch=close SnapNum=1 SnapInterval=1.0 SnapSaveMode=Local RecordSwitch=close RecordTime=60 RecordSaveMode=Local AlarmAudio=close

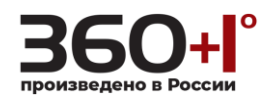

### **1.47. Set the sensor alarm options**

#### **Syntax:**

http://<server ipaddr>/cgi-bin/sensor\_cgi?action=set[&parameter **=<value>…]**

**You can set the value of a parameter or all the parameters value.**

**Example: Set the sensor alarm parameters of the first channel.**

http://192.168.55.88/cgi-bin/sensor\_cgi?action=set&channel=0&user=admin&pw d=admin&DetectSwitch=open&SensorType=NormalClose&Time1Switch=close&Ti me1\_BgnHour=0&Time1\_BgnMinute=1&Time1\_EndHour=2&Time1\_EndMinute=3 &Time2Switch=close&Time2\_BgnHour=4&Time2\_BgnMinute=5&Time2\_EndHour =6&Time2\_EndMinute=7&EMailSwitch=open&OutputSwitch=open&OutputDuratio n=8&AlarmOutType=NormalClose&SnapSwitch=open&SnapNum=9&SnapInterval =10.5&SnapSaveMode=FtpEmail&RecordSwitch=open&RecordTime=11&RecordS aveMode=Ftp&AlarmAudio=open

#### **Response:**

HTTP/1.0 200 OK\r\n Content-Type:text/plain\r\n  $\ln$  $OK\rrbracket$ n

#### **1.48. Video lose alarm**

Get and set the video lose alarm options.

**Note: This requires administrator access(administrator authorization). When device has storage (hard disk, SD card, USB disk), linkage Snap, linkage Record document will be saved to storage first and do related process based on file storage. Or it will be saved to memory for the moment and do related process based on file storage. This function is not supported at present.**

#### **Syntax:**

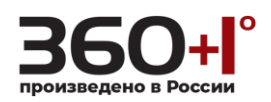

# **http://<server ipaddr>/cgi-bin/videolose\_cgi?<parameter>=<value>**

## **[&<parameter>=<value>]**

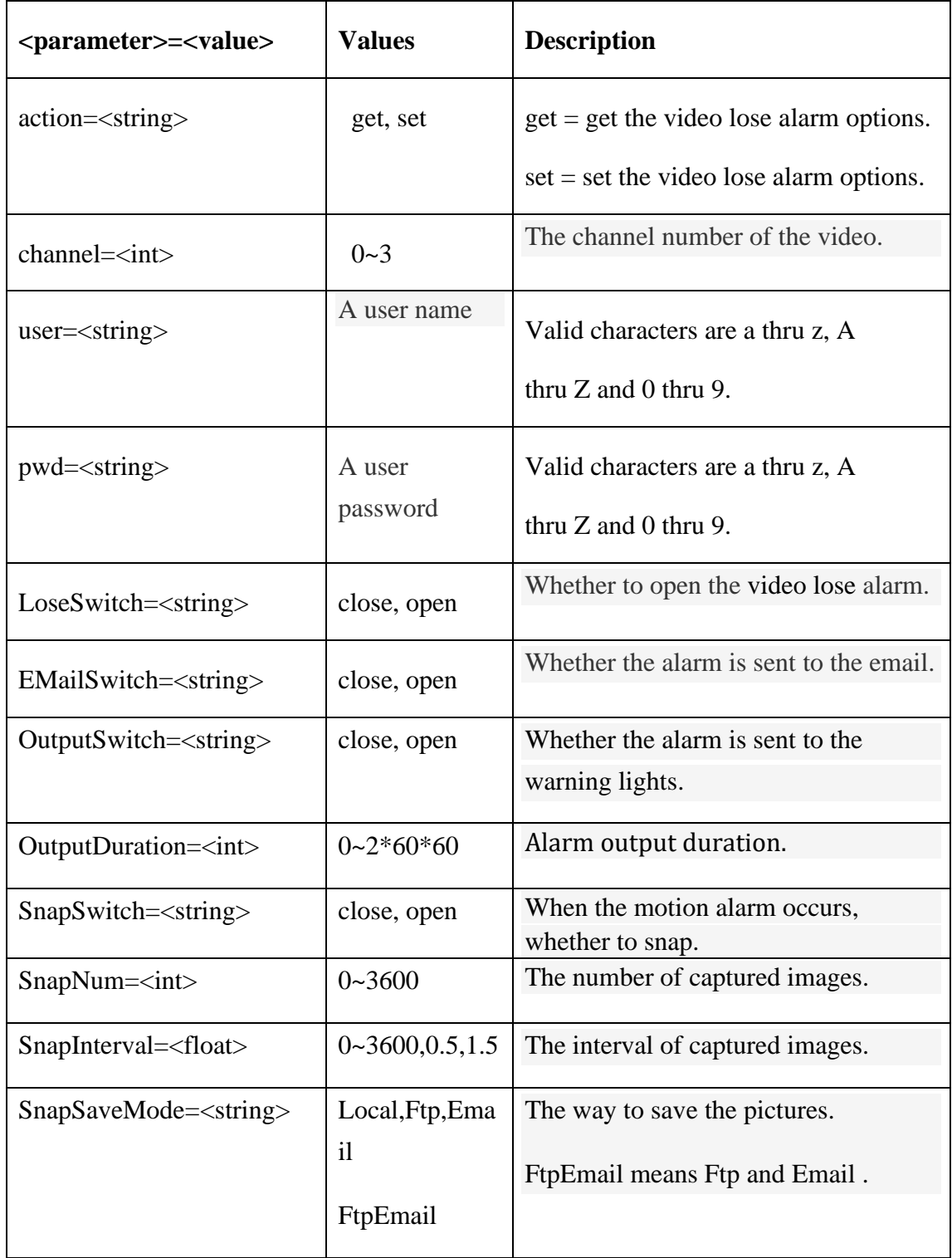

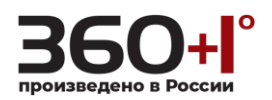

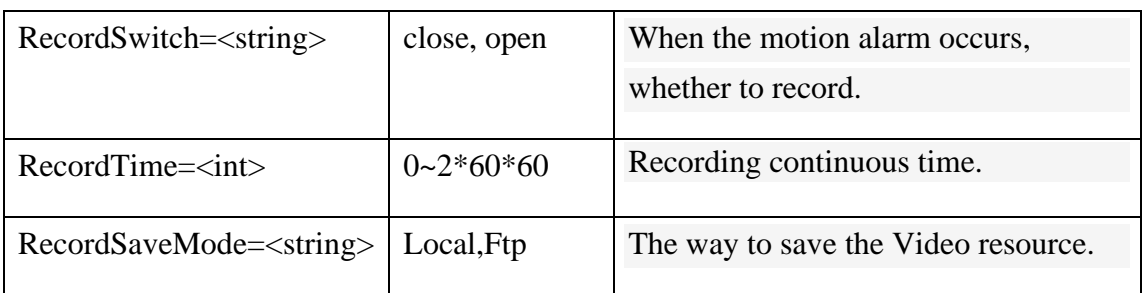

## **1.49. Get the video lose alarm options**

### **Syntax:**

**http://<server ipaddr>/cgi-bin/videolose\_cgi?action=get&channel=<value>**

## **&user=<value>&pwd=<value>**

### **Example:**

http://192.168.55.88/cgi-bin/videolose\_cgi?action=get&channel=0&user=admin &pwd=admin

#### **Response:**

HTTP/1.0 200 OK\r\n Content-Type:text/plain\r\n  $\ln$ LoseSwitch=open EMailSwitch=open OutputSwitch=open OutputDuration=20 SnapSwitch=close SnapNum=100 SnapInterval=1.5 SnapSaveMode=Ftp RecordSwitch=open RecordTime=10 RecordSaveMode=Ftp

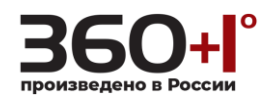

### **1.50. Set the video lose alarm options**

#### **Syntax:**

**http://<server** 

**ipaddr>/cgi-bin/videolose\_cgi?action=set[&<parameter>=<value>]**

## **Example:**

http://192.168.55.88/cgi-bin/videolose\_cgi?action=set&channel=0&user=admin&pwd =admin&LoseSwitch=open&EMailSwitch=open&outputSwitch=open&OutputDurati on=21&SnapSwitch=open&SnapNum=20&SnapInterval=2&SnapSaveMode=FtpEm ail&RecordSwitch=open&RecordTime=61&RecordSaveMode=Ftp

## **Response:**

HTTP/1.0 200 OK\r\n

Content-Type:text/plain\r\n

 $\ln$ 

 $OK\backslash r\backslash n$ 

## **1.51. Network interruption alarm**

Get and set the network interruption alarm options.

## **Note: This requires administrator access(administrator authorization).**

**Syntax:**

```
http://<server ipaddr>/cgi-bin/
```
#### **networkinterruption\_cgi?<parameter>=<value>**

**[&<parameter>=<value>]**

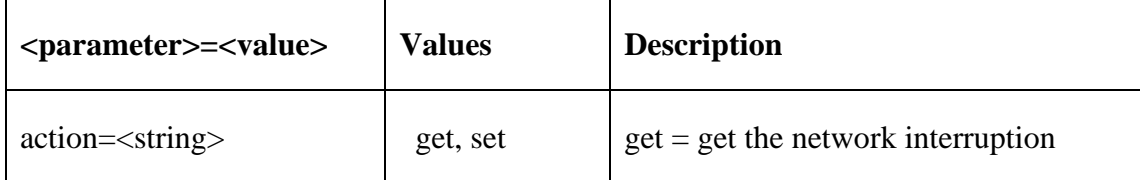

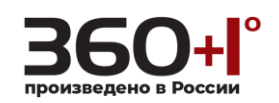

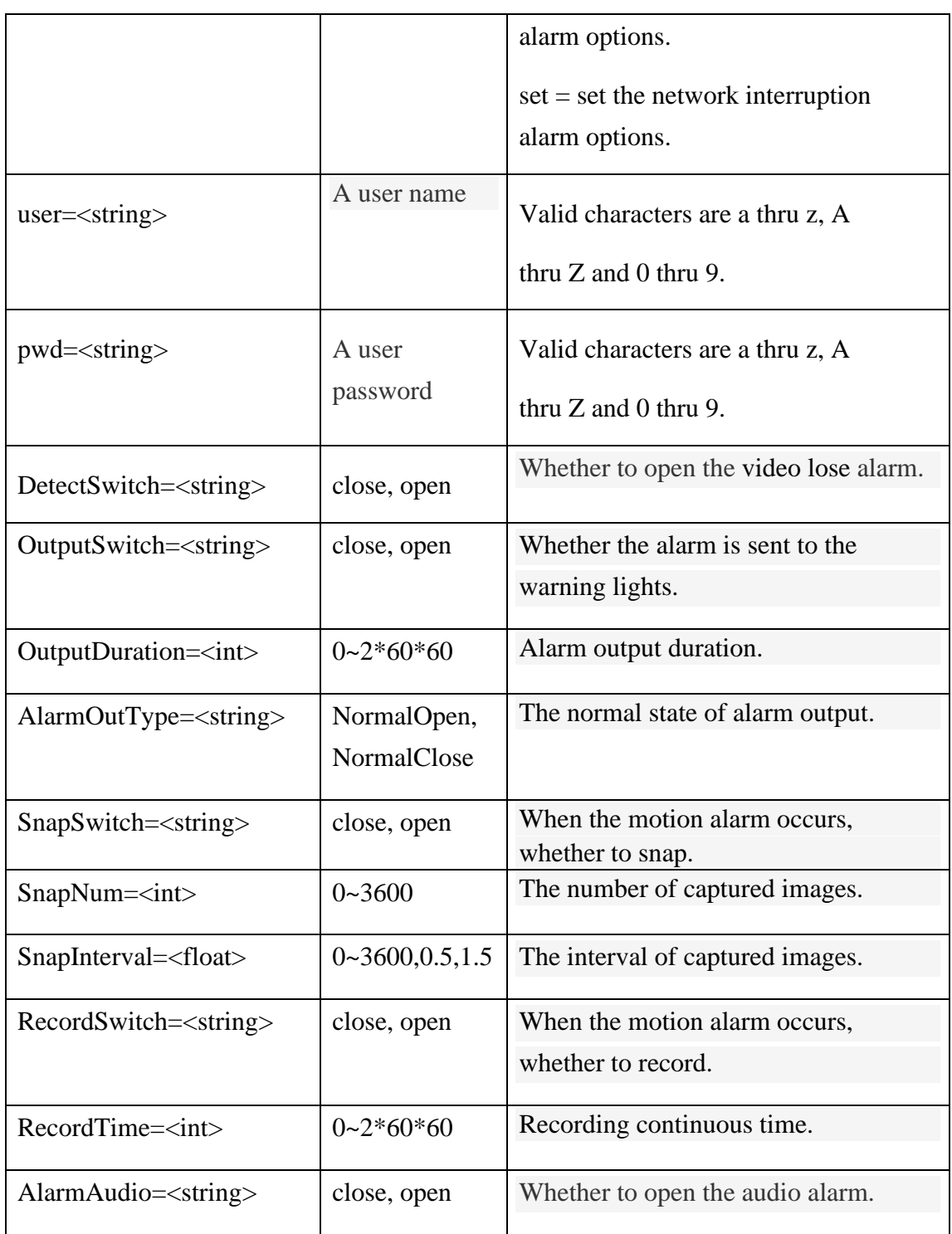

# **1.52. Get the network interruption alarm options**

## **Syntax:**

**http://<server ipaddr>/cgi-bin/networkinterruption\_cgi?action=get**

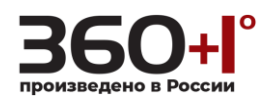

### **&user=<value>&pwd=<value>**

#### **Example:**

http://192.168.55.88/cgi-bin/networkinterruption\_cgi?action=get&user=admin&p wd=admin

#### **Response:**

HTTP/1.0 200 OK\r\n

Content-Type:text/plain\r\n

 $\ln$ 

DetectSwitch=close

OutputSwitch=close

OutputDuration=10

AlarmOutType=NormalClose

SnapSwitch=close

SnapNum=1

SnapInterval=1.0

RecordSwitch=close

RecordTime=60

AlarmAudio=close

### **1.53. Set the network interruption alarm options**

#### **Syntax:**

#### **http://<server ipaddr>/cgi-bin/networkinterruption\_cgi?action=set**

#### **[&<parameter>=<value>]**

#### **Example:**

http://192.168.55.88/cgi-bin/networkinterruption\_cgi?action=set&user=admin&p wd=admin&DetectSwitch=open&OutputSwitch=open&OutputDuration=11&Ala

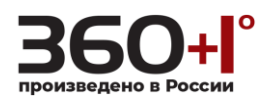

rmOutType=NormalOpen&SnapSwitch=open&SnapNum=22&SnapInterval=3.3 &RecordSwitch=open&RecordTime=44&AlarmAudio=open

### **Response:**

HTTP/1.0 200 OK\r\n

Content-Type:text/plain\r\n

 $\ln$ 

 $OK\backslash r\backslash n$ 

**1.54. Alarm status**

Obtain alarm status.

#### **Note:**

**This requires administrator access(administrator authorization). The alarm duration is two seconds, and within two seconds, the arrival of the next alarm, alarm start time will not change.**

#### **Syntax:**

**http://<server ipaddr>/cgi-bin/alarmstate\_cgi?action=<value>**

### **&user=<value>&pwd=<value>**

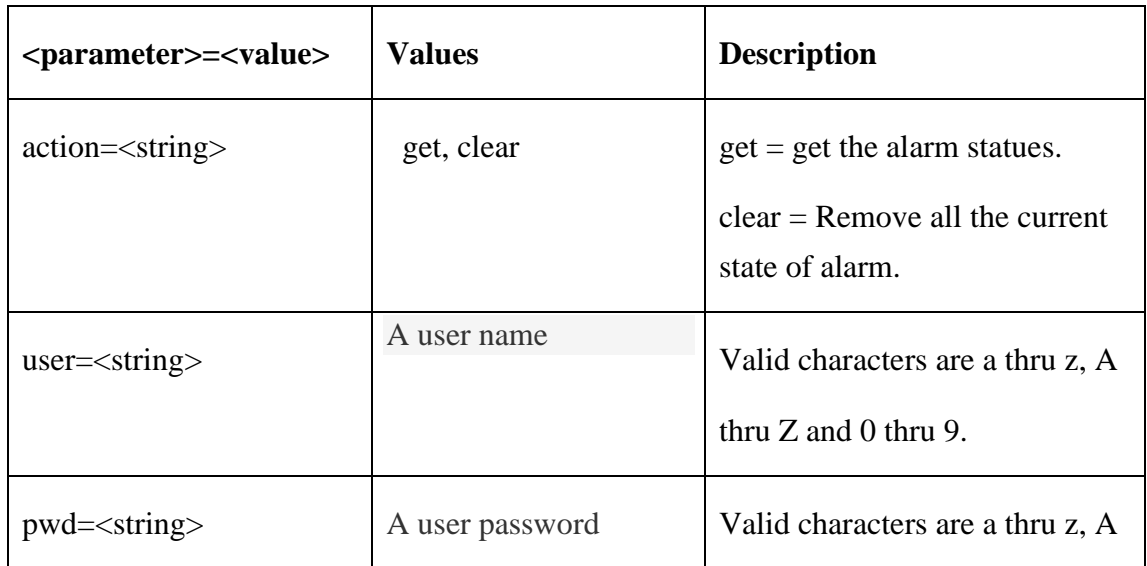

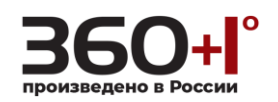

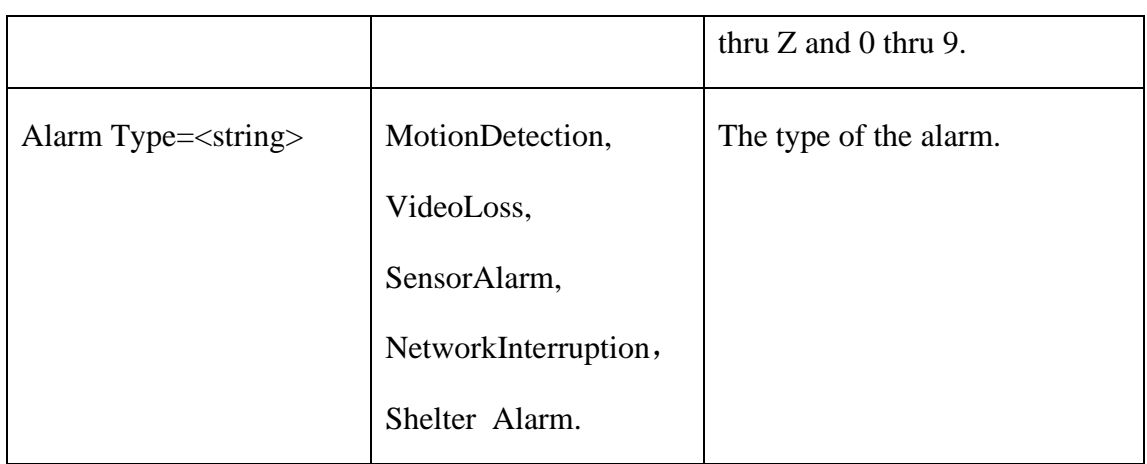

### **1.55. Get the alarm statues**

#### **Syntax:**

## **http://<server ipaddr>/cgi-bin/alarmstate\_cgi?action=get&user=<value>**

#### **&pwd=<value>**

#### **Return:**

HTTP/1.0 200 OK\r\n

Content-Type:text/plain\r\n

 $\ln$ 

Alarm Type=<value> channel=<value> date=year-month-day

time=hour:minute:second

## **Example:**

http://192.168.55.88/cgi-bin/alarmstate\_cgi?action=get&user=admin&pwd=admin

#### **Response:**

**Case1**: No alarm message.

HTTP/1.0 200 OK\r\n

Content-Type:text/plain\r\n

 $\ln$ 

NO Alarm $\vert r \vert$ n

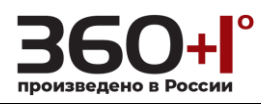

**Case2:** Have alarm message.

HTTP/1.0 200 OK\r\n

Content-Type:text/plain\r\n

 $\ln$ 

Alarm Type= MotionDetection channel=0 date=2012-06-04 time=20:00:36

Alarm Type=VideoLoss channel=0 date=2012-06-04 time=20:00:34

**1.56. Clear the alarm statues**

## **Syntax:**

**http://<server ipaddr>/cgi-bin/alarmstate\_cgi?action=clear&user=<value>**

**&pwd=<value>**

## **Return:**

```
HTTP/1.0 200 OK\r\n
```
Content-Type:text/plain\r\n

 $\ln$ 

## **1.57. PPPOE**

Get and set the PPPOE options.

**Note: This requires administrator access(administrator authorization).**

## **Syntax:**

**http://<server ipaddr>/cgi-bin/pppoe\_cgi?<parameter>=<value>**

**[&<parameter>=<value>]**

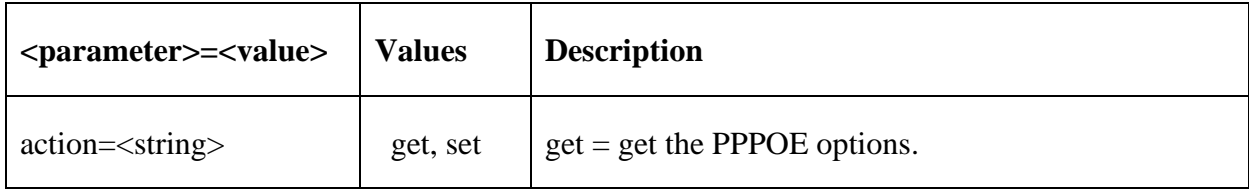

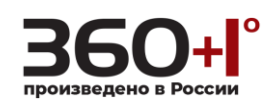

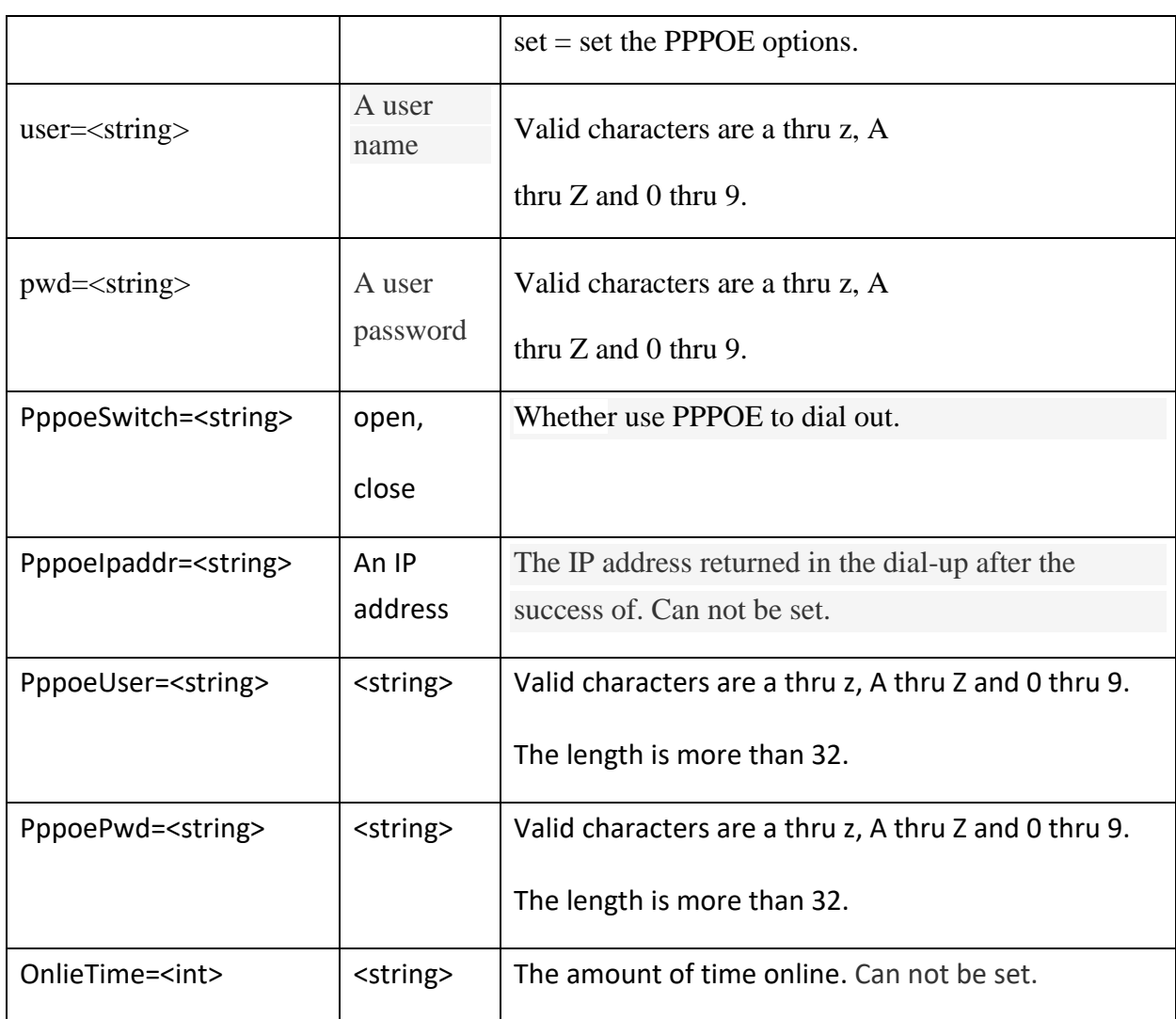

## **1.58. Get the PPPOE options**

## **Syntax:**

**http://<server ipaddr>/cgi-bin/pppoe\_cgi?action=get&user=<value>**

## **&pwd=<value>**

## **Example:**

http://192.168.55.88/cgi-bin/pppoe\_cgi?action=get&user=admin&pwd=admin

## **Response:**

HTTP/1.0 200 OK\r\n

Content-Type:text/plain\r\n

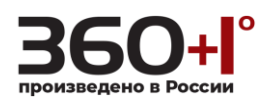

## $\ln$

PppoeSwitch=close

PppoeIpaddr=0.0.0.0

PppoeUser=hanghe

PppoePwd=456123

OnlieTime=0minutes

## **1.59. Set the PPPOE options**

## **Syntax:**

**http://<server ipaddr>/cgi-bin/pppoe\_cgi?action=set[&<parameter>=**

**<value>]**

## **Example:**

http://192.168.55.88/cgi-bin/pppoe\_cgi?action=set&user=admin&pwd=admin&P ppoeSwitch=open&PppoeUser=test&PppoePwd=456123

## **Response:**

HTTP/1.0 200 OK\r\n

Content-Type:text/plain\r\n

 $\ln$ 

 $OK\backslash r\backslash n$ 

## **1.60. UPNP**

Get and set the UPNP options.

**Note: This requires administrator access(administrator authorization). "UpnpWebPort" and "UpnpDataPort" are only supported by "UpnpWebPort ==80" and "UpnpDataPort=5000".**

**Syntax:**

**http://<server ipaddr>/cgi-bin/upnp\_cgi?<parameter>=<value>**

```
[&<parameter>=<value>]
```
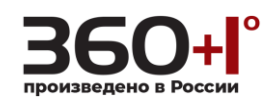

with the following parameters and values.

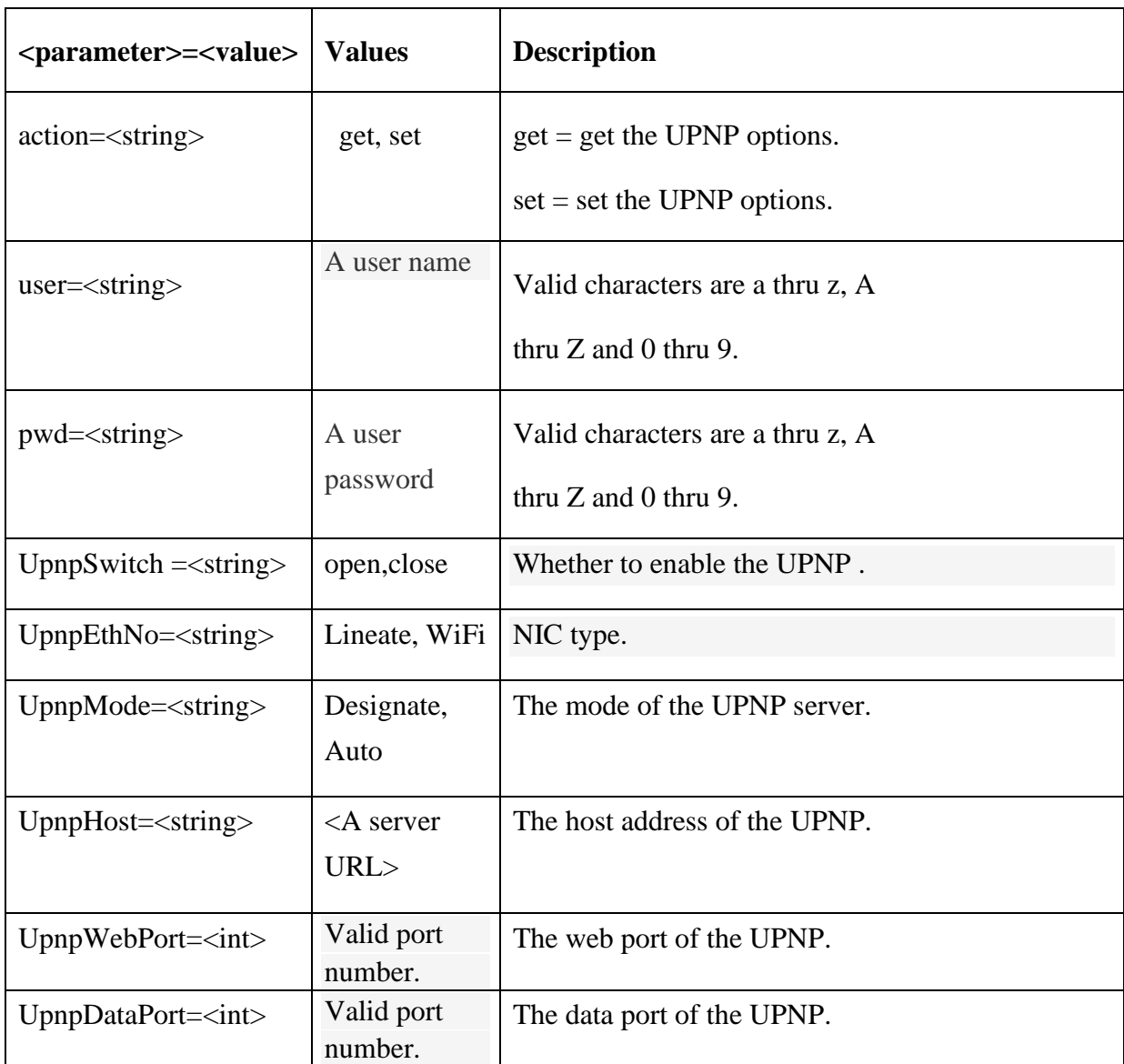

## **1.61. Get the UPNP options**

## **Syntax:**

## **http://<server ipaddr>/cgi-bin/upnp\_cgi?action=get&user=<value>**

## **&pwd=<value>**

## **Example:**

http://192.168.55.88/cgi-bin/upnp\_cgi?action=get&user=admin&pwd=admin

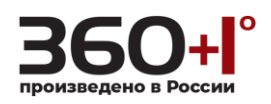

#### **Response:**

HTTP/1.0 200 OK\r\n

Content-Type:text/plain\r\n

 $\ln$ 

UpnpSwitch=close

UpnpEthNo=WiFi

UpnpMode=Designate

UpnpHost=192.168.88.18

UpnpWebPort=80

UpnpDataPort=5000

**1.62.Set the UPNP options**

## **Syntax:**

**http://<server ipaddr>/cgi-bin/upnp\_cgi?action=set[&<parameter>=<value>]**

### **Example:**

http://192.168.55.88/cgi-bin/upnp\_cgi?action=set&user=admin&pwd=admin&U pnpSwitch=open&UpnpEthNo=WiFi&UpnpMode=Designate&UpnpWebPort=5 5&UpnpDataPort=88&UpnpHost=192%2E168%2E88%2E188

#### **Response:**

HTTP/1.0 200 OK\r\n

Content-Type:text/plain\r\n

 $\ln$ 

 $OK\rrbracket$ n

## **1.63. Email**

Get and set the Email options.

## **Note: This requires administrator access(administrator authorization).**

#### **Syntax:**

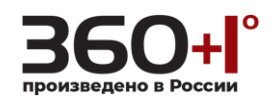

# **http://<server ipaddr>/cgi-bin/email\_cgi?<parameter>=<value>**

## **[&<parameter>=<value>]**

with the following parameters and values.

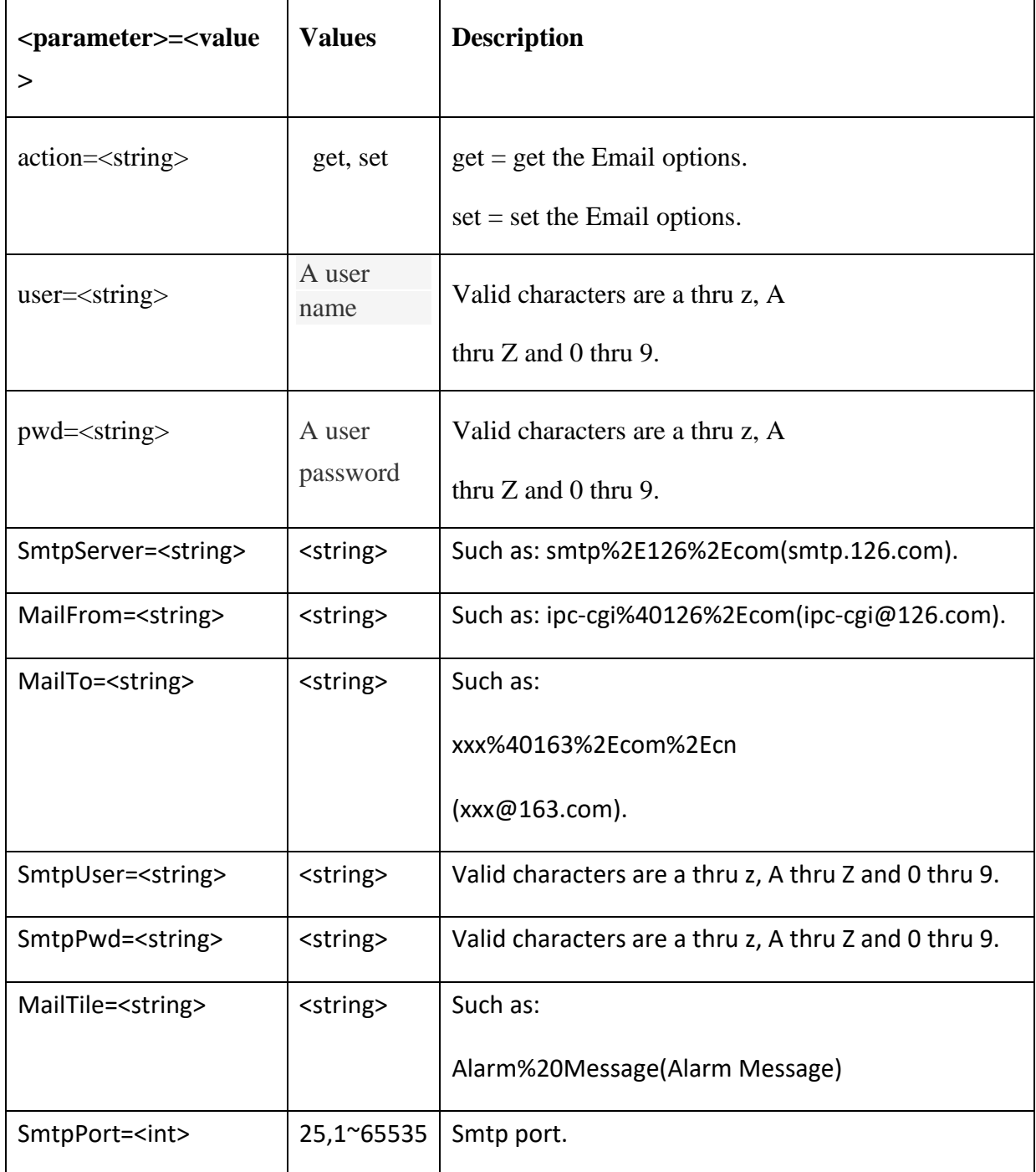

## **1.64. Get the email options**

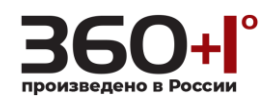

## **Syntax:**

**http://<server ipaddr>/cgi-bin/email\_cgi?action=get&user=<value>**

## **&pwd=<value>**

## **Example:**

http://192.168.55.88/cgi-bin/email\_cgi?action=get&user=admin&pwd=admin

#### **Response:**

HTTP/1.0 200 OK\r\n

Content-Type:text/plain\r\n

 $\ln$ 

SmtpServer=smtp.126.com

MailFrom=ipc-cgi@126.com

MailTo=ipc-email@163l.com.cn

SmtpUser=ipc-cgi1

SmtpPwd=123456

MailTile=Alarm Message

SmtpPort=25

## **1.65. Set the email options**

#### **Syntax:**

**http://<server ipaddr>/cgi-bin/email\_cgi?action=set[&<parameter>=<value>]**

## **Example:**

http://192.168.55.88/cgi-bin/email\_cgi?action=set&user=admin&pwd=admin&S mtpServer=smtp%2E126%2Ecom&MailFrom=ipc-cgi%40126%2Ecom&MailTo =xxx%40163%2Ecom%2Ecn&SmtpUser=ipc-cgi&SmtpPwd=123456&MailTile =Alarm%20Message&SmtpPort=25

#### **Response:**

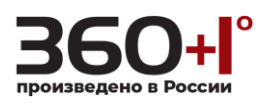

HTTP/1.0 200 OK\r\n

Content-Type:text/plain\r\n

 $\ln$ 

 $OK\backslash r\backslash n$ 

**1.66. FTP**

Get and set the FTP options.

## **Note:**

**This requires administrator access, when the preferred server connection fails, the device enabled the alternate server connection.**

## **Syntax:**

## **http://<server ipaddr>/cgi-bin/ftp\_cgi?<parameter>=<value>**

## **[&<parameter>=<value>]**

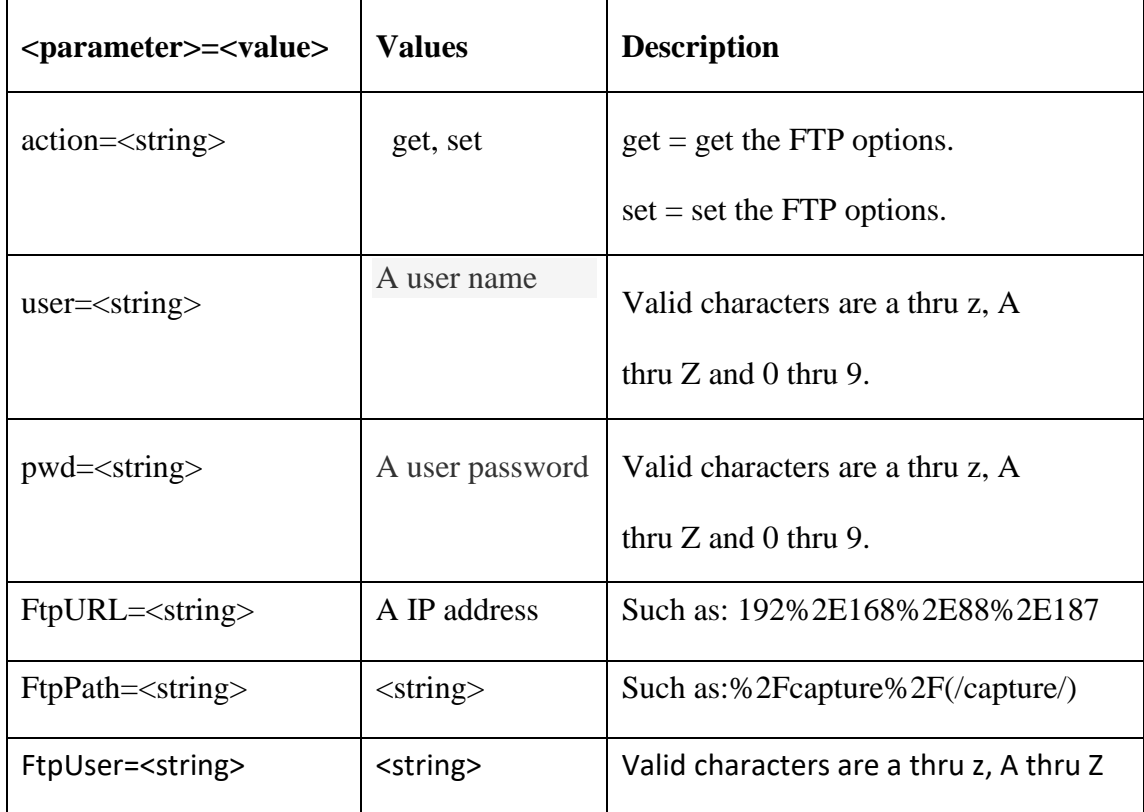

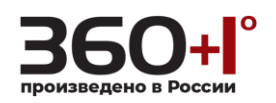

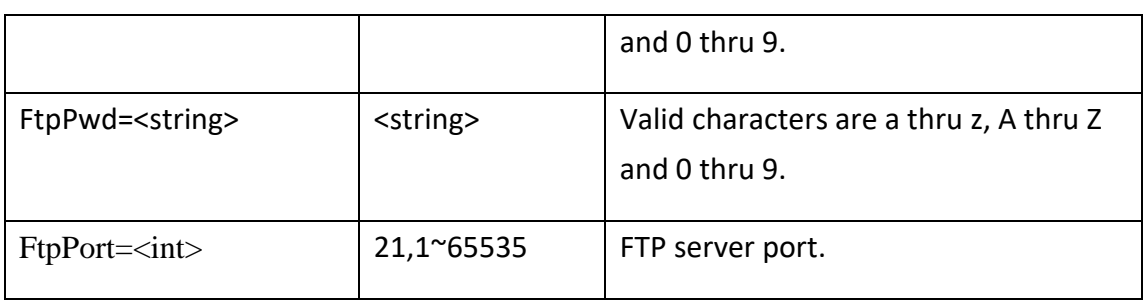

## **1.67.Get the FTP options**

#### **Syntax:**

**http://<server ipaddr>/cgi-bin/ftp\_cgi?action=get&user=<value>**

**&pwd=<value>**

### **Example:**

http://192.168.55.88/cgi-bin/ftp\_cgi?action=get&user=admin&pwd=admin

#### **Response:**

HTTP/1.0 200 OK\r\n

Content-Type:text/plain\r\n

 $\ln$ 

FtpURL=192.168.55.85

FtpPath=/test/

FtpPort=21

FtpUser=user

FtpPwd=123456

## **1.68.Set the FTP options**

#### **Syntax:**

**http://<server ipaddr>/cgi-bin/ftp\_cgi?action=set[&<parameter>=<value>]**

**Example: set the alternate server parameter**

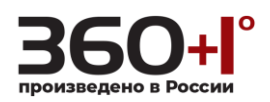

http://192.168.55.88/cgi-bin/ftp\_cgi?action=set&user=admin&pwd=admin&FtpU RL=192.168.55.58&FtpPath=/testing/&FtpPort=21&FtpUser=usr&FtpPwd=1234657 8

#### **Response:**

HTTP/1.0 200 OK\r\n

Content-Type:text/plain\r\n

 $\ln$ 

 $OK\backslash r\backslash n$ 

## **1.69. DDNS**

Get and set the DDNS options.

#### **Note: This requires administrator access(administrator authorization).**

**Syntax:**

**http://<server ipaddr>/cgi-bin/ddns\_cgi?<parameter>=<value>**

**[&<parameter>=<value>]**

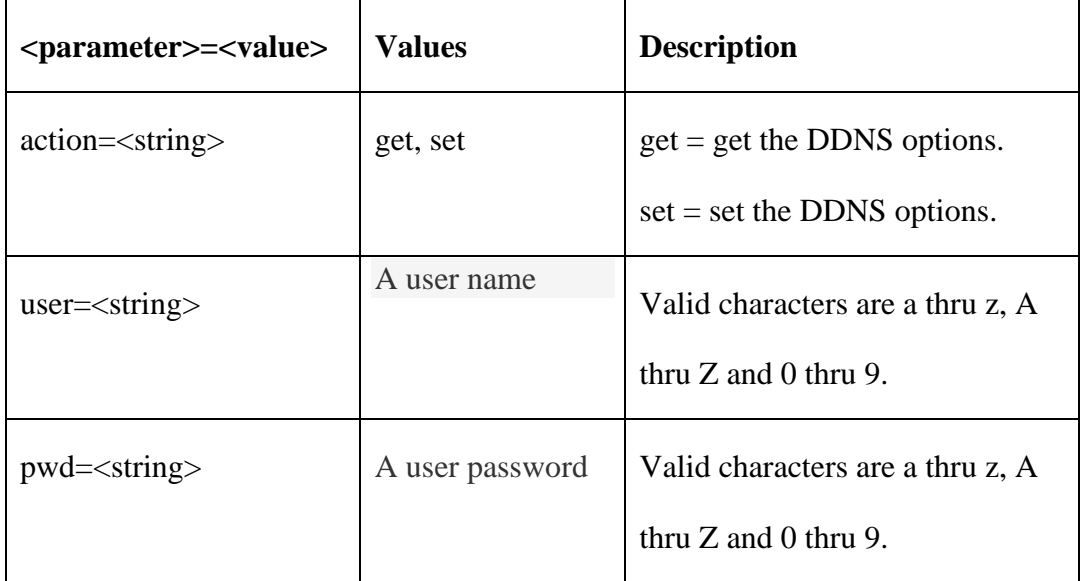

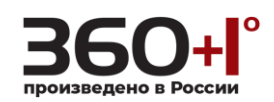

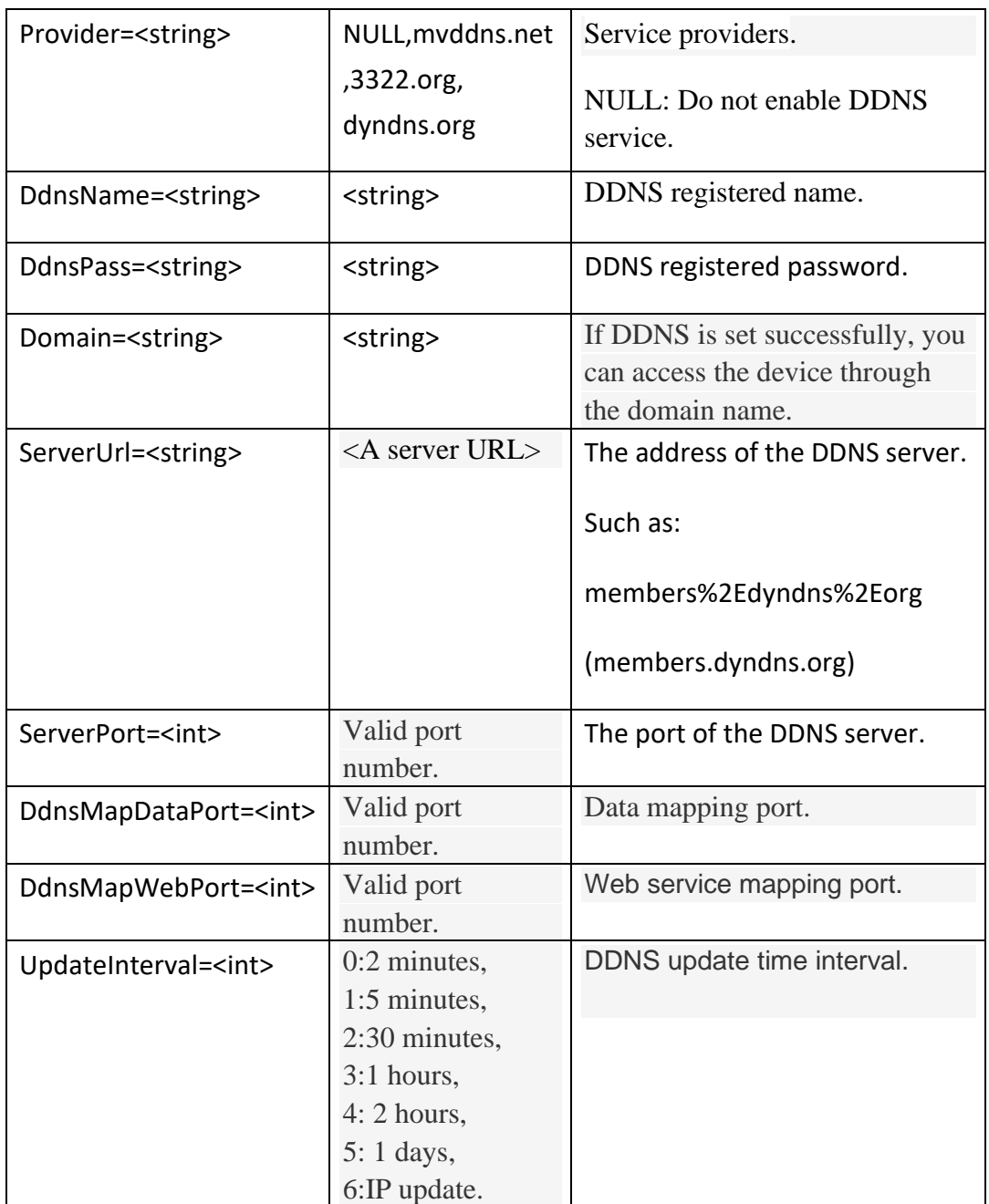

## **1.70. Get the DDNS options**

## **Syntax:**

## **http://<server**

**ipaddr>/cgi-bin/ddns\_cgi?action=get&user=<value>&pwd=<value>**

## **Example:**

http://192.168.55.88/cgi-bin/ddns\_cgi?action=get&user=admin&pwd=admin

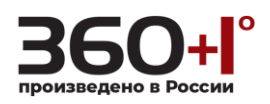

#### **Response:**

HTTP/1.0 200 OK\r\n

Content-Type:text/plain\r\n

 $\ln$ 

Provider=dyndns.org

DdnsName= ddns001

DdnsPass= 123456

Domain= mk56.dyndns.org

ServerUrl=members.dyndns.org

ServerPort=30000

DdnsMapDataPort=5000

DdnsMapWebPort=80

UpdateInterval=5 minutes

## **1.71. Set the DDNS options**

### **Syntax:**

**http://<server ipaddr>/cgi-bin/ddns\_cgi?action=set[&<parameter>=<value>]**

## **Example:**

http://192.168.55.88/cgi-bin/ddns\_cgi?action=set&user=admin&pwd=admin&Pr ovider=dyndns%2Eorg&DdnsName=ddns001&DdnsPass=123456&Domain=mk 56%2Edyndns%2Eorg&ServerUrl=members%2Edyndns%2Eorg&ServerPort=20 000&DdnsMapDataPort=500&DdnsMapWebPort=8080&UpdateInterval=1

#### **Response:**

HTTP/1.0 200 OK\r\n

Content-Type:text/plain\r\n

 $\ln$ 

 $OK\backslash r\backslash n$ 

**1.72. VPN**

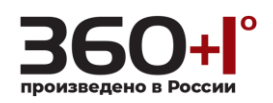

Get and set the VPN options.

**Note: This requires administrator access(administrator authorization).**

**Syntax:**

**http://<server ipaddr>/cgi-bin/vpn\_cgi?<parameter>=<value>**

**[&<parameter>=<value>]**

with the following parameters and values.

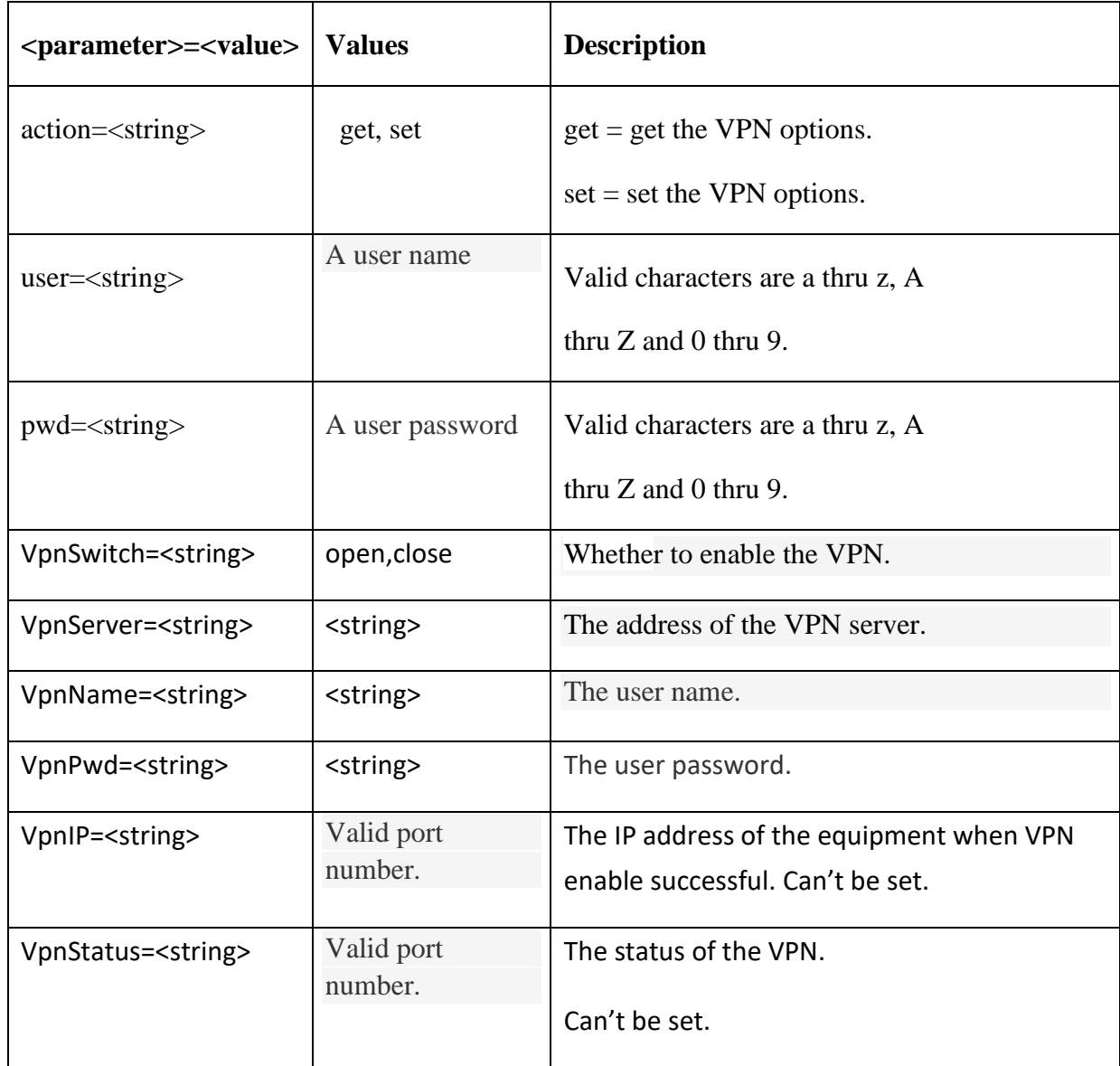

## **1.73. Get the VPN options**

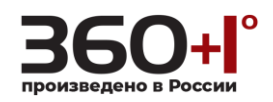

## **Syntax:**

**http://<server** 

**ipaddr>/cgi-bin/vpn\_cgi?action=get&user=<value>&pwd=<value>**

## **Example:**

http://192.168.55.88/cgi-bin/vpn\_cgi?action=get&user=admin&pwd=admin

## **Response:**

HTTP/1.0 200 OK\r\n

Content-Type:text/plain\r\n

 $\ln$ 

VpnSwitch=open

VpnServer=192.168.88.188

VpnName=test1

VpnPwd=123456

VpnIP=0.0.0.0

VpnStatus=dial-up failed 2 times, device will try again!

## **1.74. Set the VPN options**

## **Syntax:**

## **http://<server ipaddr>/cgi-bin/vpn\_cgi?action=set[&<parameter>=<value>]**

## **Example:**

http://192.168.55.88/cgi-bin/vpn\_cgi?action=set&user=admin&pwd=admin&Vp nSwitch=open&VpnServer=192.168.88.188&VpnName=test&VpnPwd=123456

## **Response:**

HTTP/1.0 200 OK\r\n

Content-Type:text/plain\r\n

 $\ln$ 

 $OK\rrbracket$ n
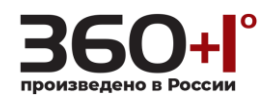

# **1.75. RTSP Parameter**

Get and set the RTSP options.

**Note: This requires administrator access(administrator authorization).**

#### **Syntax:**

**http://<server ipaddr>/cgi-bin/rtsp\_cgi?<parameter>=<value>**

# **[&<parameter>=<value>]**

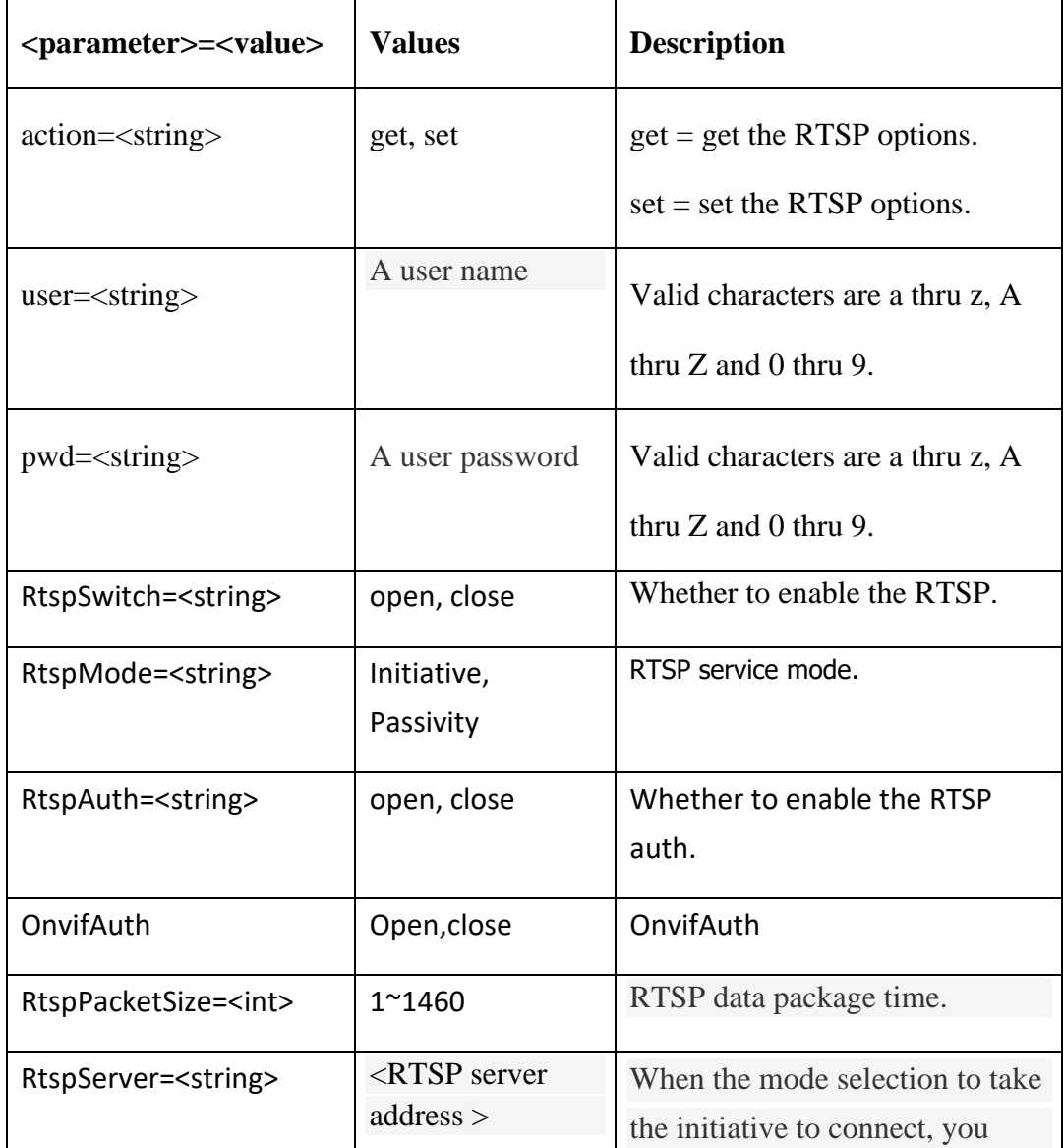

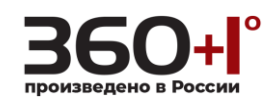

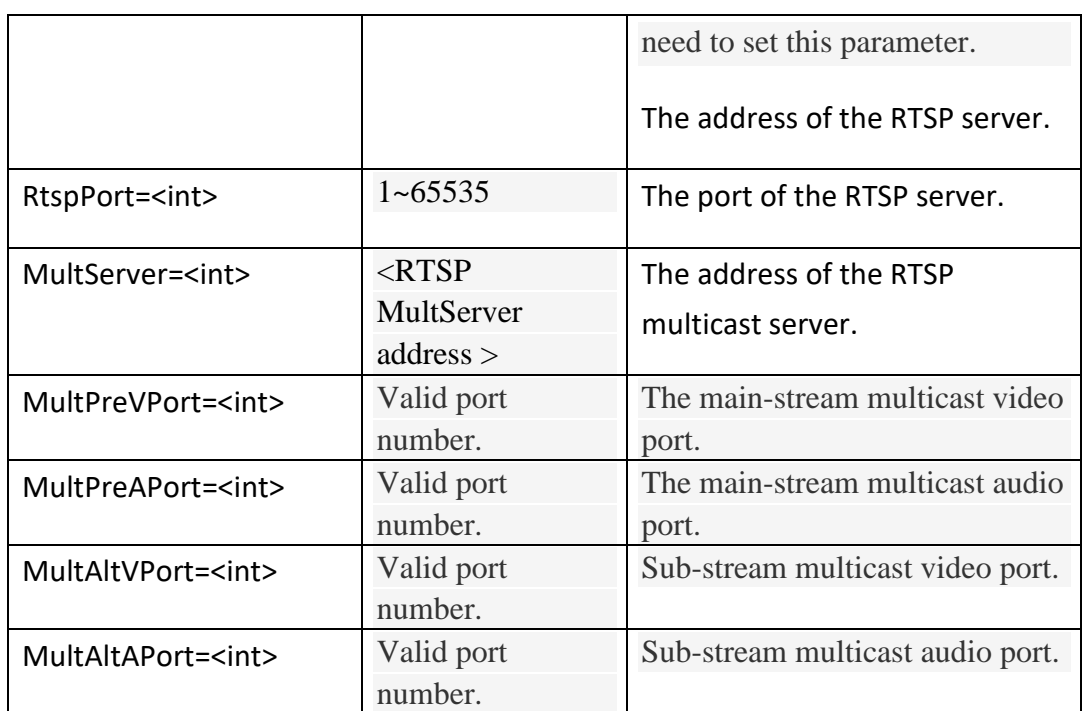

## **1.76. Get the RTSP options**

#### **Syntax:**

**http://<server** 

**ipaddr>/cgi-bin/rtsp\_cgi?action=get&user=<value>&pwd=<value>**

## **Example:**

http://192.168.55.88/cgi-bin/rtsp\_cgi?action=get&user=admin&pwd=admin

#### **Response:**

HTTP/1.0 200 OK\r\n

Content-Type:text/plain\r\n

 $\ln$ 

RtspSwitch=open

RtspMode=Passivity

RtspAuth=close

RtspPacketSize=1460

RtspServer=0.0.0.0

RtspPort=554

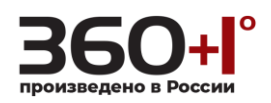

Multicast Options:

MultServer=231.0.0.222

MultPreVPort=5010

MultPreAPort=5012

MultAltVPort=5020

MultAltAPort=5022

OnvifAuth=close

**1.77. Set the RTSP options**

#### **Syntax:**

**http://<server ipaddr>/cgi-bin/rtsp\_cgi?action=set[&<parameter>=<value>]**

## **Example:**

http://192.168.55.88/cgi-bin/rtsp\_cgi?action=set&user=admin&pwd=admin&RtspSwi tch=close&RtspMode=Initiative&RtspAuth=open&RtspPacketSize=1400&RtspServe r=0.0.0.0&RtspPort=553&MultServer=231.0.0.221&MultPreVPort=5001&MultPreA Port=5002&MultAltVPort=5003&MultAltAPort=5004&OnvifAuth=open

#### **Response:**

HTTP/1.0 200 OK\r\n

Content-Type:text/plain\r\n

 $\ln$ 

 $OK\backslash r\backslash n$ 

## **1.78. IP Email**

Get and set the IP Email options.

## **Note: This requires administrator access(administrator authorization).**

**Syntax:**

**http://<server ipaddr>/cgi-bin/ipemail\_cgi?<parameter>=<value>**

**[&<parameter>=<value>]**

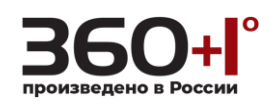

with the following parameters and values.

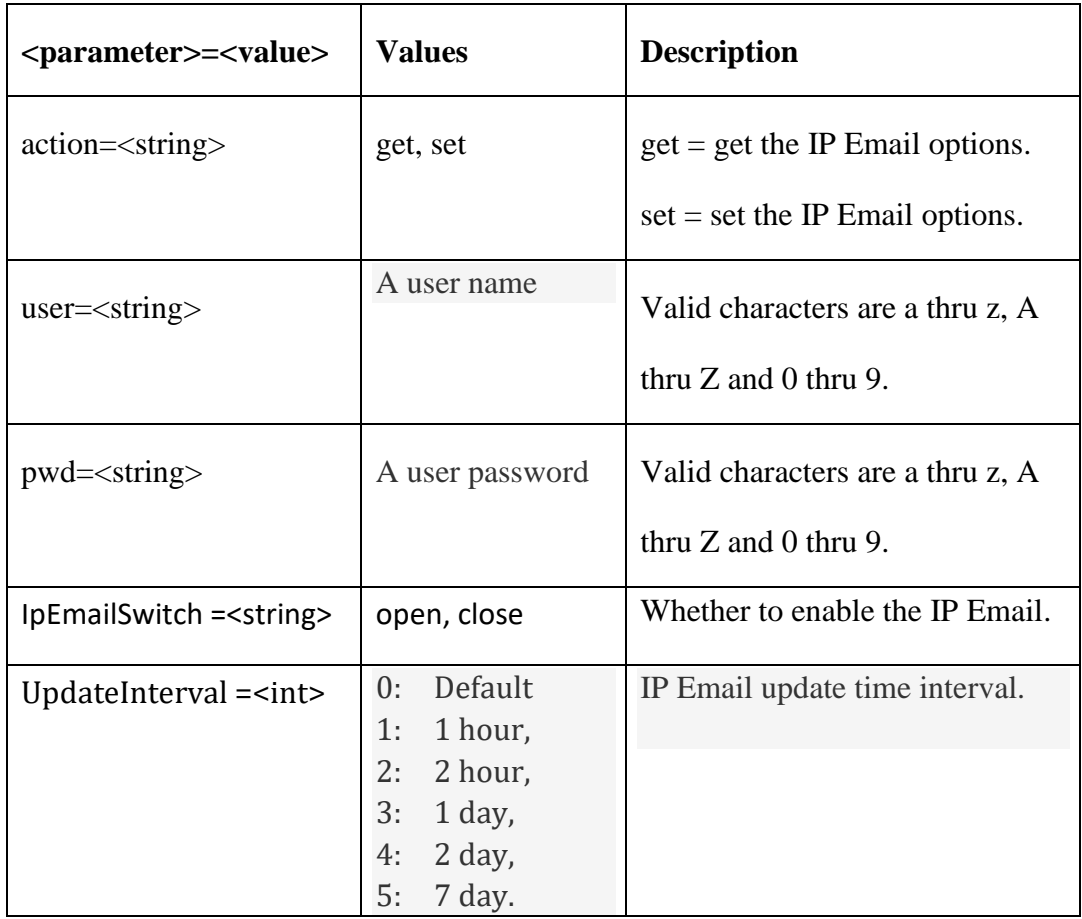

# **1.79. Get the IP Email options**

## **Syntax:**

**http://<server ipaddr>/cgi-bin/ipemail\_cgi?action=get&user=<value>**

# **&pwd=<value>**

#### **Example:**

http://192.168.55.88/cgi-bin/ipemail\_cgi?action=get&user=admin&pwd=admin

## **Response:**

HTTP/1.0 200 OK\r\n Content-Type:text/plain\r\n  $\ln$ 

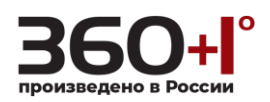

IpEmailSwitch=close

UpdateInterval=Default

## **1.80. Set the IP Email options**

#### **Syntax:**

**http://<server ipaddr>/cgi-bin/ipemail\_cgi?action=set[&<parameter>=<value>]**

#### **Example:**

http://192.168.55.88/cgi-bin/ipemail\_cgi?action=set&user=admin&pwd=admin& IpEmailSwitch=open&UpdateInterval=3

#### **Response:**

HTTP/1.0 200 OK\r\n

Content-Type:text/plain\r\n

 $\ln$ 

 $OK\backslash r\backslash n$ 

## **1.81. Center connection**

Get and set the center connection options.

## **Note: This requires administrator access(administrator authorization).**

## **Syntax:**

**http://<server ipaddr>/cgi-bin/connecting\_cgi?<parameter>=<value>**

#### **[&<parameter>=<value>]**

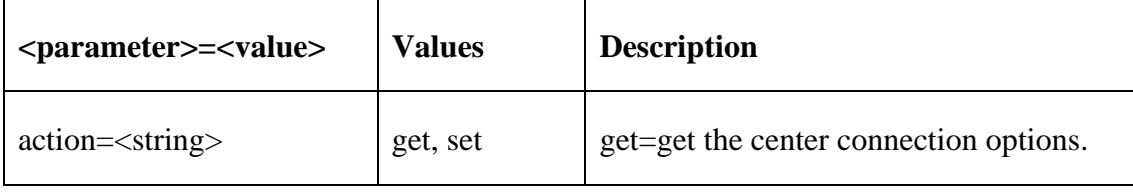

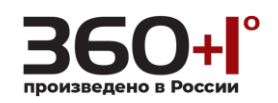

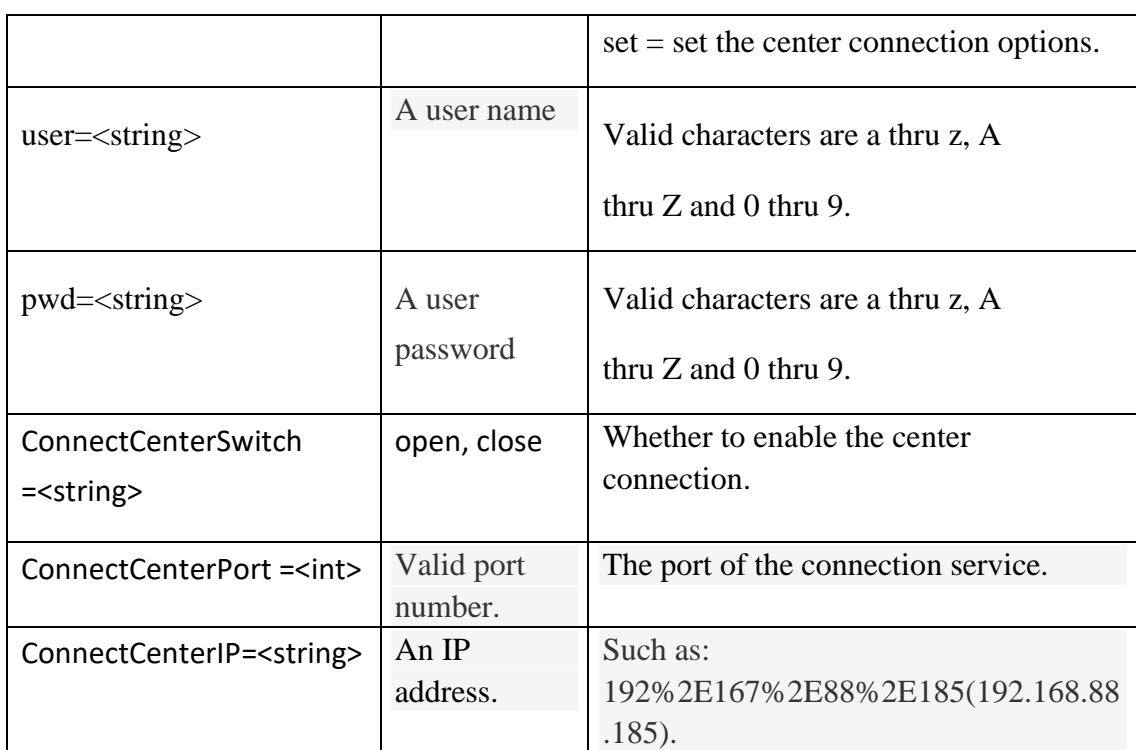

# **1.82. Get the center connection options**

### **Syntax:**

**http://<server ipaddr>/cgi-bin/connecting\_cgi?action=get&user=<value>**

## **&pwd=<value>**

## **Example:**

http://192.168.55.88/cgi-bin/connecting\_cgi?action=get&user=admin&pwd=adm

in

## **Response:**

HTTP/1.0 200 OK\r\n

Content-Type:text/plain\r\n

 $\ln$ 

ConnectCenterSwitch=close

ConnectCenterPort=6500

ConnectCenterIP=192.168.55.88

# **1.83. Set the center connection options**

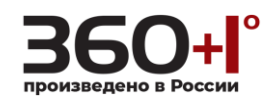

## **Syntax:**

### **http://<server**

**ipaddr>/cgi-bin/connecting\_cgi?action=set[&<parameter>=<value>]**

## **Example:**

http://192.168.55.88/cgi-bin/connecting\_cgi?action=set&user=admin&pwd=admi n&ConnectCenterSwitch=open&ConnectCenterPort=5500&ConnectCenterIP=192% 2E168%2E88%2E185

## **Response:**

HTTP/1.0 200 OK\r\n

Content-Type:text/plain\r\n

 $\ln$ 

 $OK\rrbracket$ n

**1.84. Mobile monitor**

Get and set the mobile monitor options.

**Note: This requires administrator access(administrator authorization). This function is not supported.**

## **Syntax:**

**http://<server ipaddr>/cgi-bin/mobile\_cgi?<parameter>=<value>**

## **[&<parameter>=<value>]**

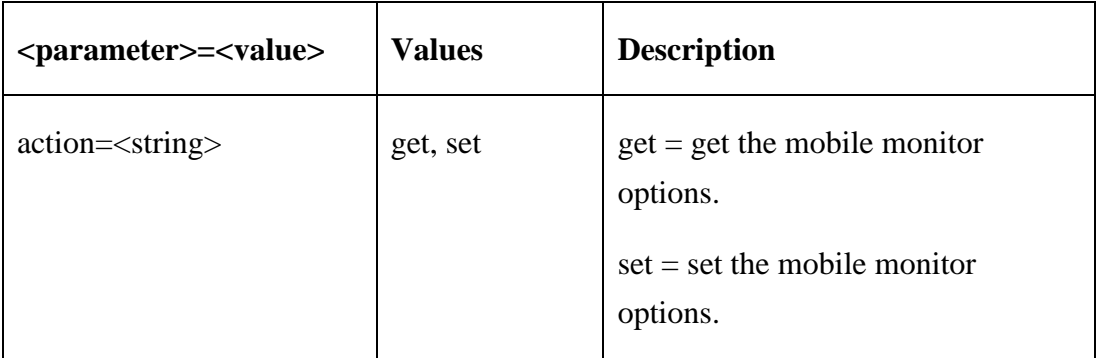

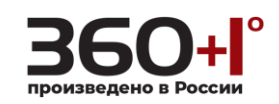

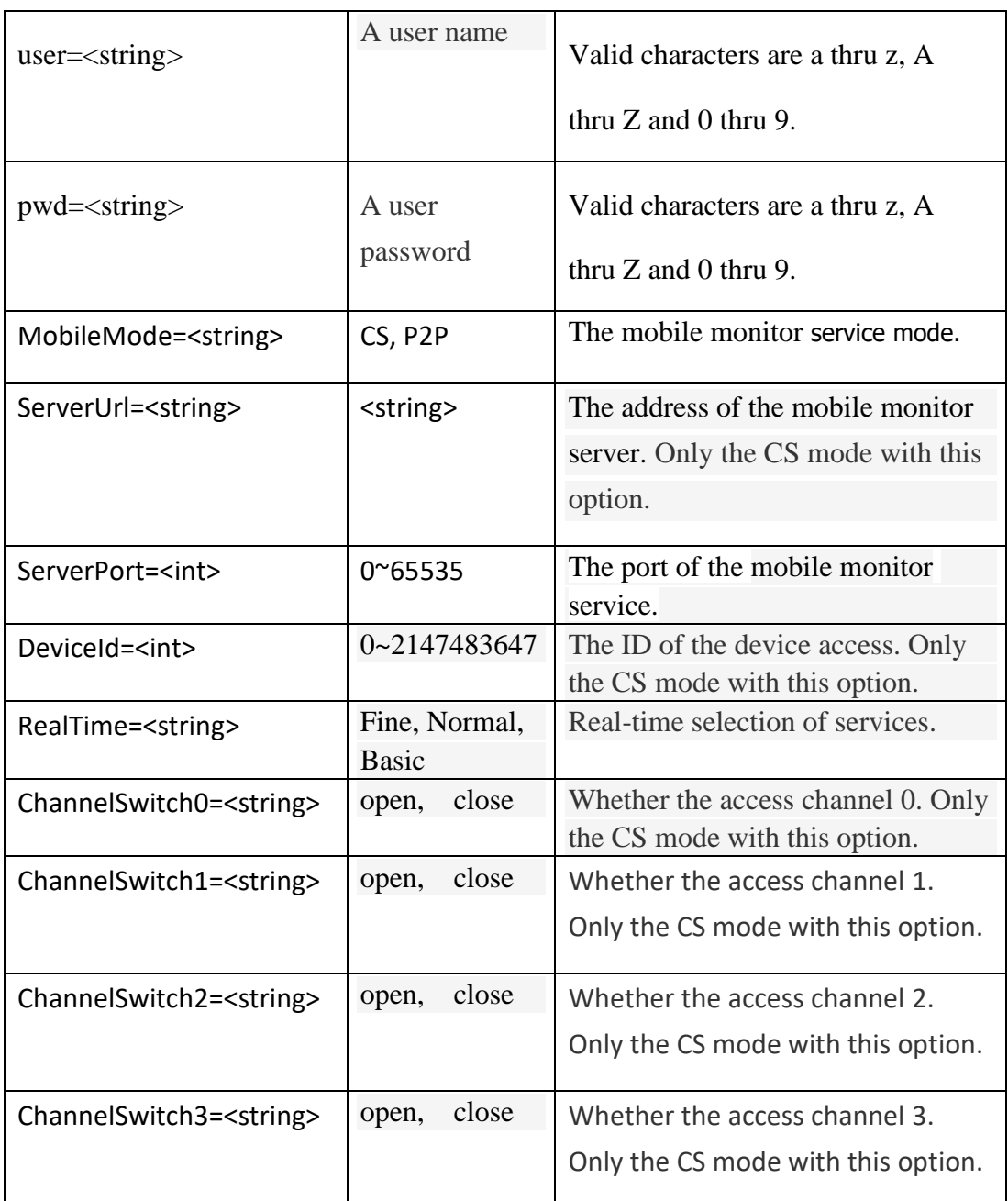

# **1.85. Get the mobile monitor options**

**Syntax:**

**http://<server ipaddr>/cgi-bin/mobile\_cgi?action=get&user=<value>**

# **&pwd=<value>**

**Example:**

http://192.168.55.88/cgi-bin/mobile\_cgi?action=get&user=admin&pwd=admin

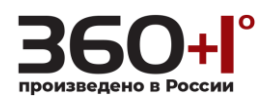

#### **Response:**

HTTP/1.0 200 OK\r\n

Content-Type:text/plain\r\n

 $\ln$ 

Mode=CS

ServerUrl=116.113.109.179

ServerPort=15960

DeviceId=2020

RealTime=Basic

ChannelSwitch0=open

ChannelSwitch1=open

ChannelSwitch2=close

ChannelSwitch3=open

**1.86. Set the mobile monitor options**

#### **Syntax:**

**http://<server** 

## **ipaddr>/cgi-bin/mobile\_cgi?action=set[&<parameter>=<value>]**

**Example:** Set up mobile phone monitoring mode for P2P mode

http://192.168.55.88/cgi-bin/mobile\_cgi?action=set&user=admin&pwd=admin& Mode=P2P&ServerPort=1606&RealTime=Fine

#### **Response:**

HTTP/1.0 200 OK\r\n

Content-Type:text/plain\r\n

 $\ln$ 

OK,Device is rebooting\r\n

When the parameter is not changed, return "Param not change\r\n".

**1.87. MobileEx monitor**

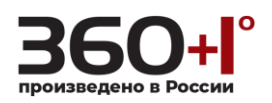

Get and set the mobile monitor options.

## **Note: This requires administrator access(administrator authorization).**

## **Syntax:**

**http://<server ipaddr>/cgi-bin/mobileEx\_cgi?<parameter>=<value>**

**[&<parameter>=<value>]**

with the following parameters and values.

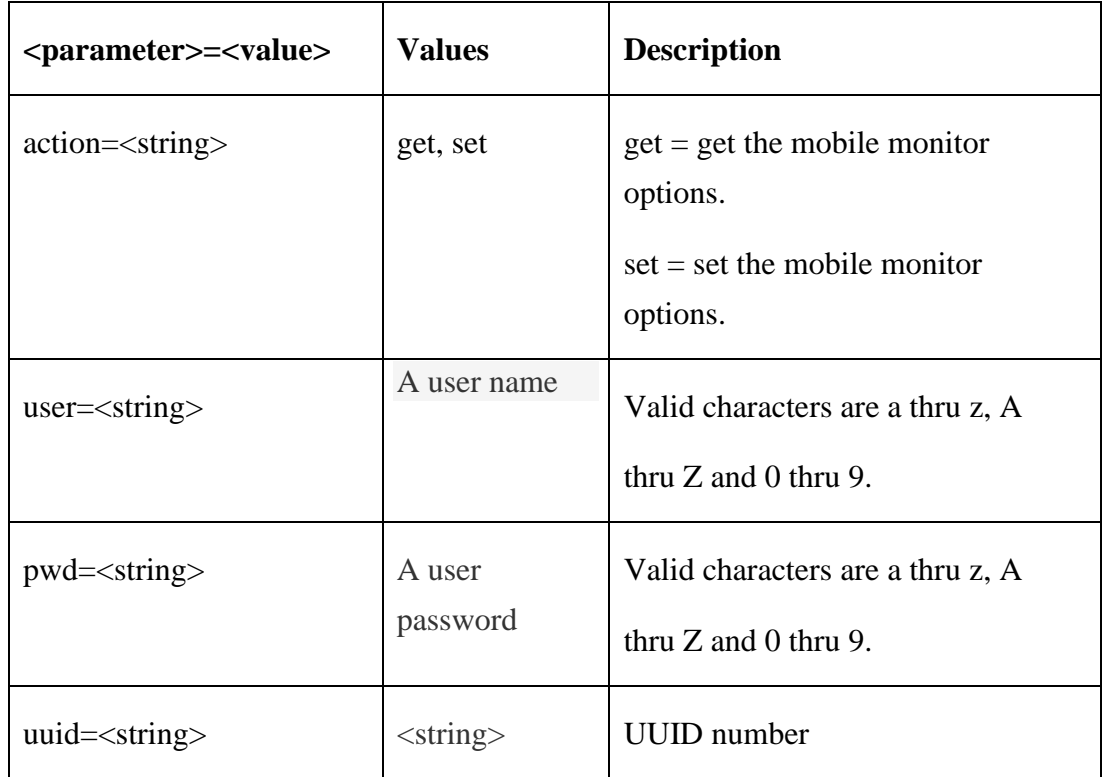

# **1.88. Get the mobile monitor options**

#### **Syntax:**

**http://<server ipaddr>/cgi-bin/mobileEx\_cgi?action=get&user=<value>**

**&pwd=<value>**

#### **Example:**

http://192.168.55.88/cgi-bin/mobileEx\_cgi?action=get&user=admin&pwd=admi

n

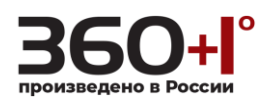

#### **Response:**

HTTP/1.0 200 OK\r\n

Content-Type:text/plain\r\n

 $\ln$ 

uuid=umksas2ci8yu

**1.89.Set the mobile monitor options**

#### **Syntax:**

**http://<server** 

## **ipaddr>/cgi-bin/mobileEx\_cgi?action=set[&<parameter>=<value>]**

**Example:** Set up mobile phone monitoring mode for P2P mode

http://192.168.55.88/cgi-bin/mobileEx\_cgi?action=set&user=admin&pwd=admin &uuid=umksas2ci8yu

#### **Response:**

HTTP/1.0 200 OK\r\n

Content-Type:text/plain\r\n

 $\ln$ 

 $OK\rrbracket$ n

When the parameter is changed, device will reboot later.

When the parameter is not changed, return "Param not change\r\n".

#### **1.90. Record**

Get and set the record options.

#### **Note:**

**This requires administrator access, When device has storage (hard disk, SD card, USB disk), schedule Record will be saved to the storage first and do related process based on file storage. Or it will be saved to memory for the moment and do related process based on file storage.**

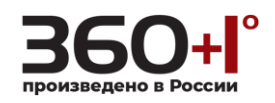

# **Syntax:**

# **http://<server ipaddr>/cgi-bin/record\_cgi?<parameter>=<value>**

# **[&<parameter>=<value>]**

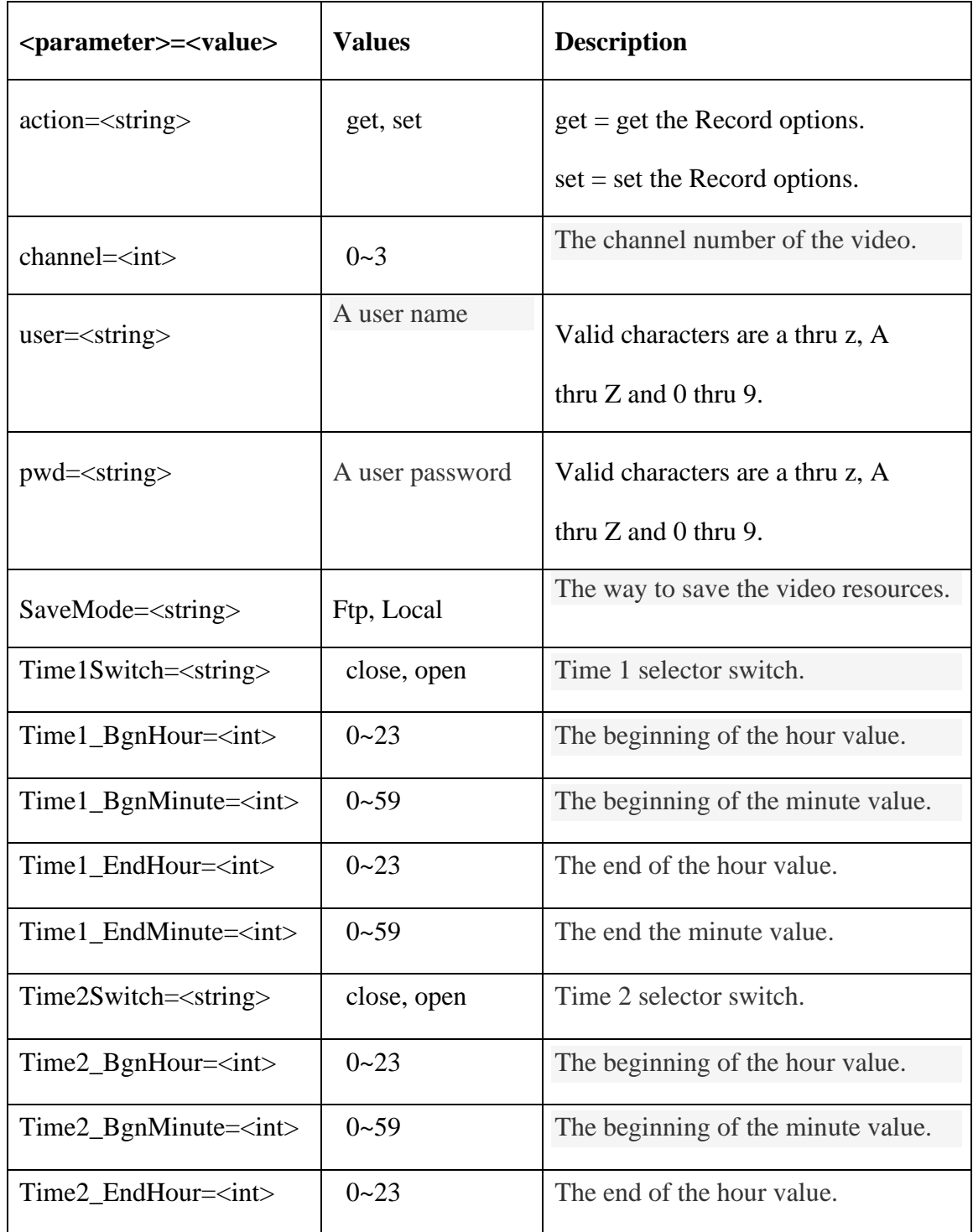

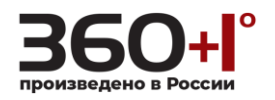

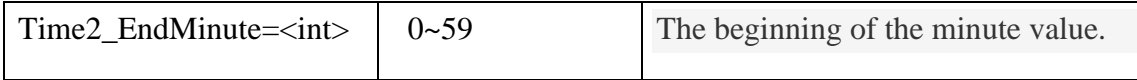

## **1.91.Get the record options**

**Syntax:**

**http://<server ipaddr>/cgi-bin/record\_cgi?action=get&channel=<value>**

```
&user=<value>&pwd=<value>
```
#### **Example:**

http://192.168.55.88/cgi-bin/record\_cgi?action=get&channel=0&user=admin&p wd=admin

#### **Response:**

HTTP/1.0 200 OK\r\n Content-Type:text/plain\r\n  $\ln$ StreamType=AlternateStream PackageTime=1 SaveDay=0 OverWrite=1 SaveMode=Ftp Time1Switch=close Time1\_BngHour=0 Time1\_BngMinute=0 Time1\_EndHour=20 Time1\_EndMinute=59 Time2Switch=close Time2\_BngHour=0 Time2\_BngMinute=0 Time2\_EndHour=23 Time2\_EndMinute=59

**1.92.Set the record options of the different channels**

#### **Syntax:**

**http://<server ipaddr>/cgi-bin/record\_cgi?action=set&channel=<value>**

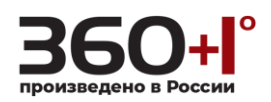

**[&<parameter>=<value>]**

# **Example:**

http://192.168.55.88/cgi-bin/record\_cgi?action=set&channel=0&user=admin&pw

d=admin&SaveMode=Local&Time1Switch=open&Time1\_BngHour=10&Time1

\_BngMinute=20&Time1\_EndHour=23&Time1\_EndMinute=50

# **Response:**

HTTP/1.0 200 OK\r\n

Content-Type:text/plain\r\n

 $\langle r \rangle$ n

 $OK\backslash r\backslash n$ 

# **1.93.Set the record options (shared by all channels)**

# **Syntax:**

# **http://<server ipaddr>/cgi-bin/record\_cgi?action=set[&<parameter>=<value>]**

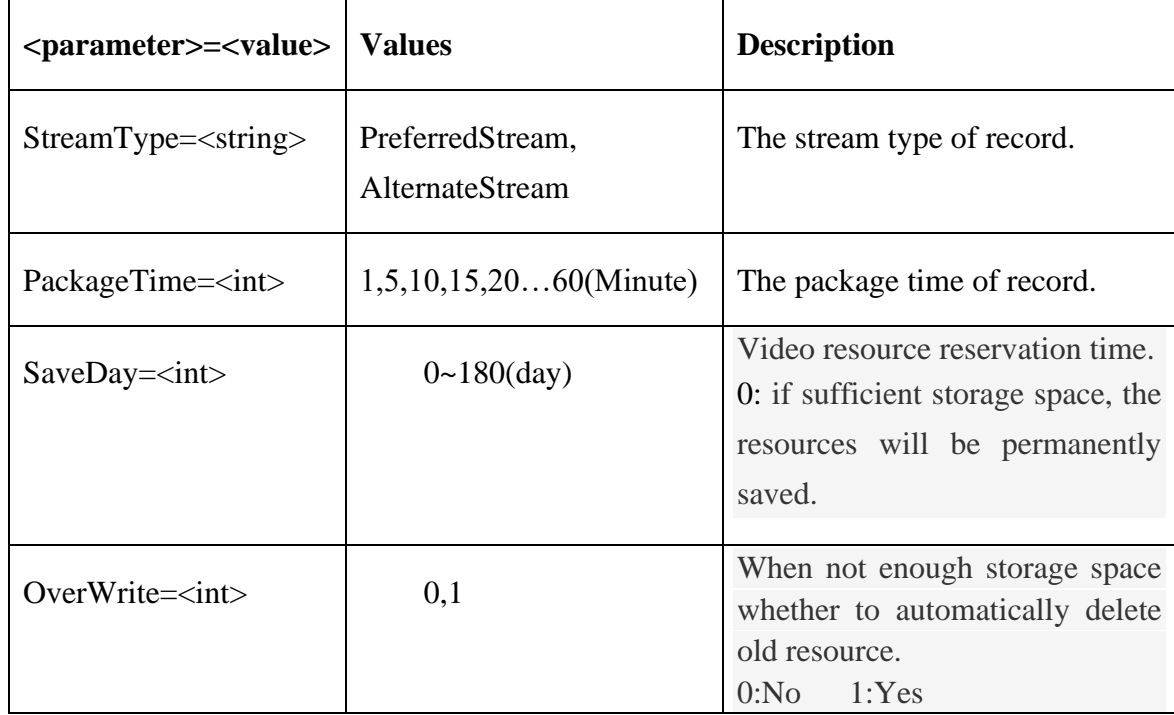

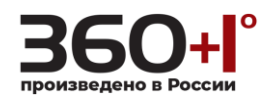

## **Example:**

http://192.168.55.88/cgi-bin/record\_cgi?action=set&user=admin&pwd=admin&S treamType=AlternateStream&PackageTime=5&SaveDay=0&OverWrite=1

## **Response:**

HTTP/1.0 200 OK\r\n

Content-Type:text/plain\r\n

 $\ln$ 

 $OK\backslash r\backslash n$ 

**1.94. Snap**

Get and set the snap options.

## **Note:**

**This requires administrator access, if you use Ftp(Email) to save the image, you need to set the Ftp(Email) parameters first.**

## **Syntax:**

```
http://<server ipaddr>/cgi-bin/snap_cgi?<parameter>=<value>
```

```
[&<parameter>=<value>]
```
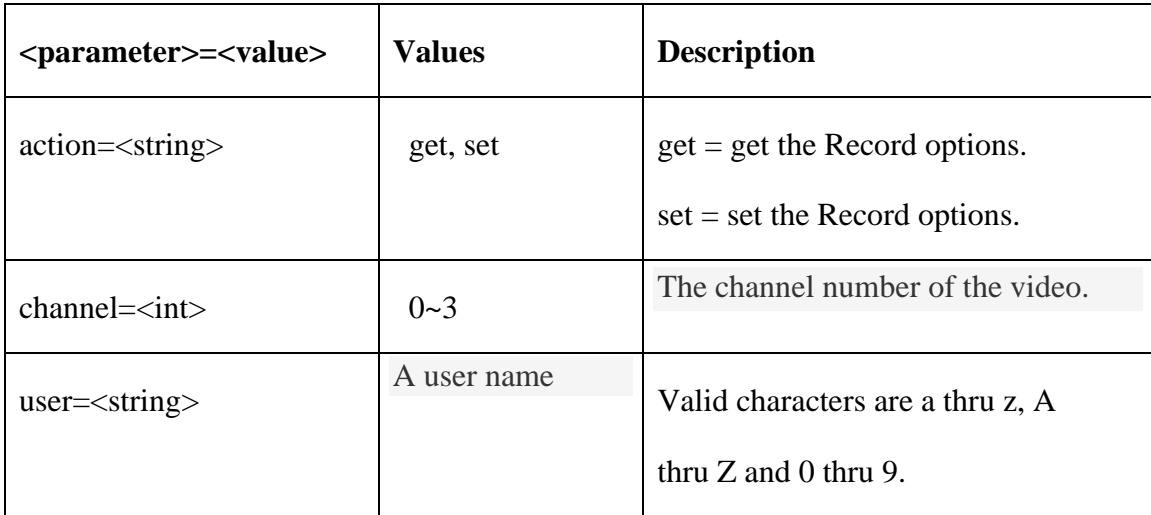

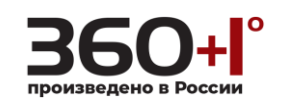

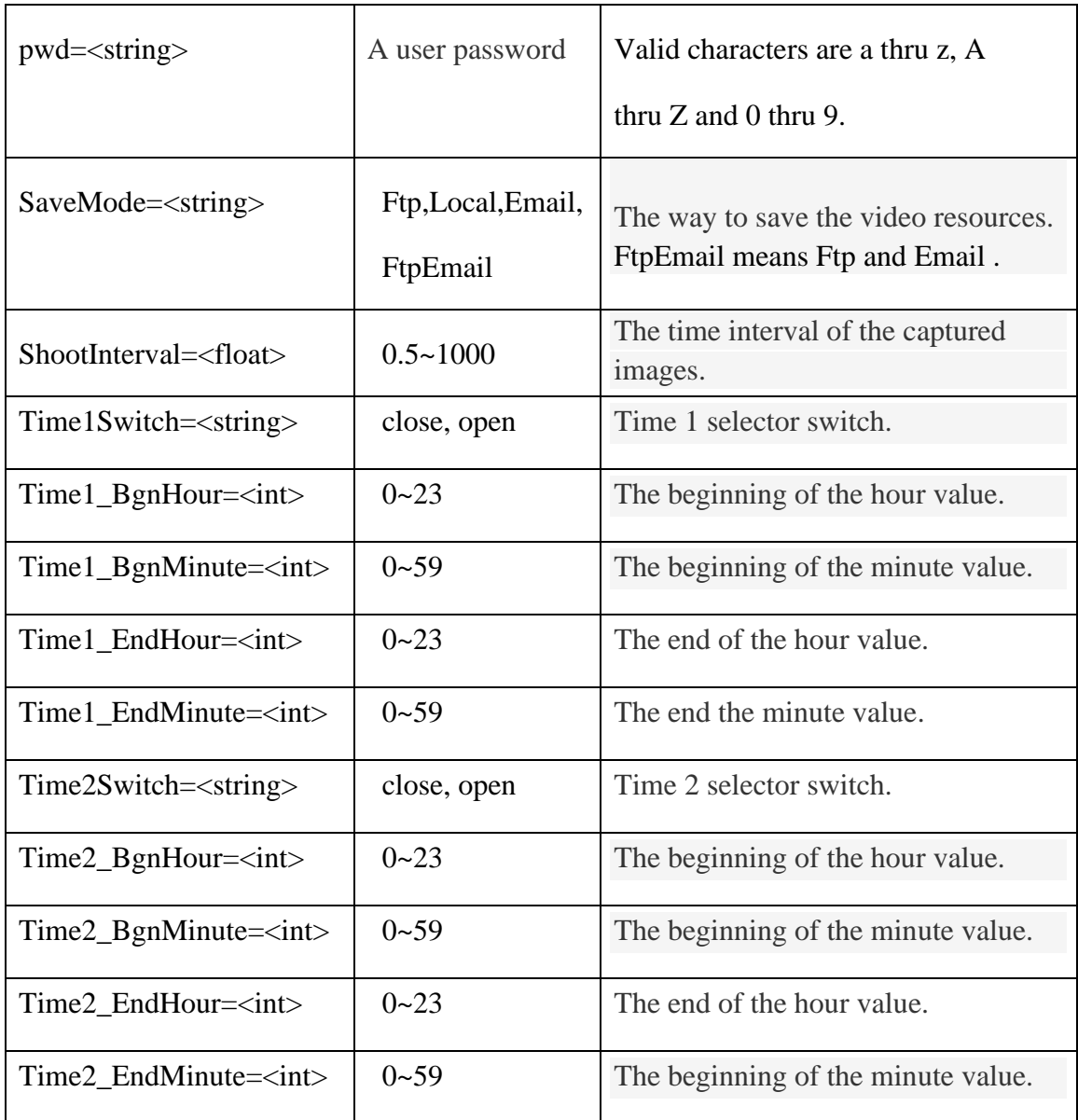

# **1.95. Get the snap options**

# **Syntax:**

**http://<server ipaddr>/cgi-bin/snap\_cgi?action=get&channel=<value>**

**&user=<value>&pwd=<value>**

# **Example:**

http://192.168.55.88/cgi-bin/snap\_cgi?action=get&channel=0&user=admin&pwd =admin

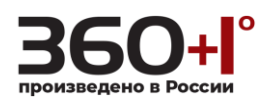

#### **Response:**

HTTP/1.0 200 OK\r\n Content-Type:text/plain\r\n  $\ln$ SaveMode=Local ShootInterval=10.0 Time1Switch=close Time1\_BngHour=10 Time1\_BngMinute=25 Time1\_EndHour=23 Time1\_EndMinute=59 Time2Switch=close Time2\_BngHour=0 Time2\_BngMinute=0 Time2\_EndHour=23 Time2\_EndMinute=59

## **1.96. Set the snap options**

#### **Syntax:**

**http://<server ipaddr>/cgi-bin/snap\_cgi?action=set&channel=<value>**

**[&<parameter>=<value>]**

#### **Example:**

http://192.168.55.88/cgi-bin/snap\_cgi?action=set&channel=0&user=admin&pwd =admin&SaveMode=Email&ShootInterval=2.5&Time1Switch=close&Time1\_BngH our=10&Time1\_BngMinute=20&Time1\_EndHour=23&Time1\_EndMinute=50

#### **Response:**

HTTP/1.0 200 OK\r\n

Content-Type:text/plain\r\n

 $\ln$ 

 $OK\backslash r\backslash n$ 

**1.97. COM Setting**

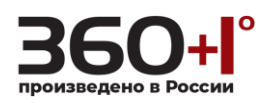

Get and set the COM setting options.

**Note: This requires administrator access(administrator authorization).**

**Syntax:**

**http://<server ipaddr>/cgi-bin/com\_cgi?<parameter>=<value>**

**[&<parameter>=<value>]**

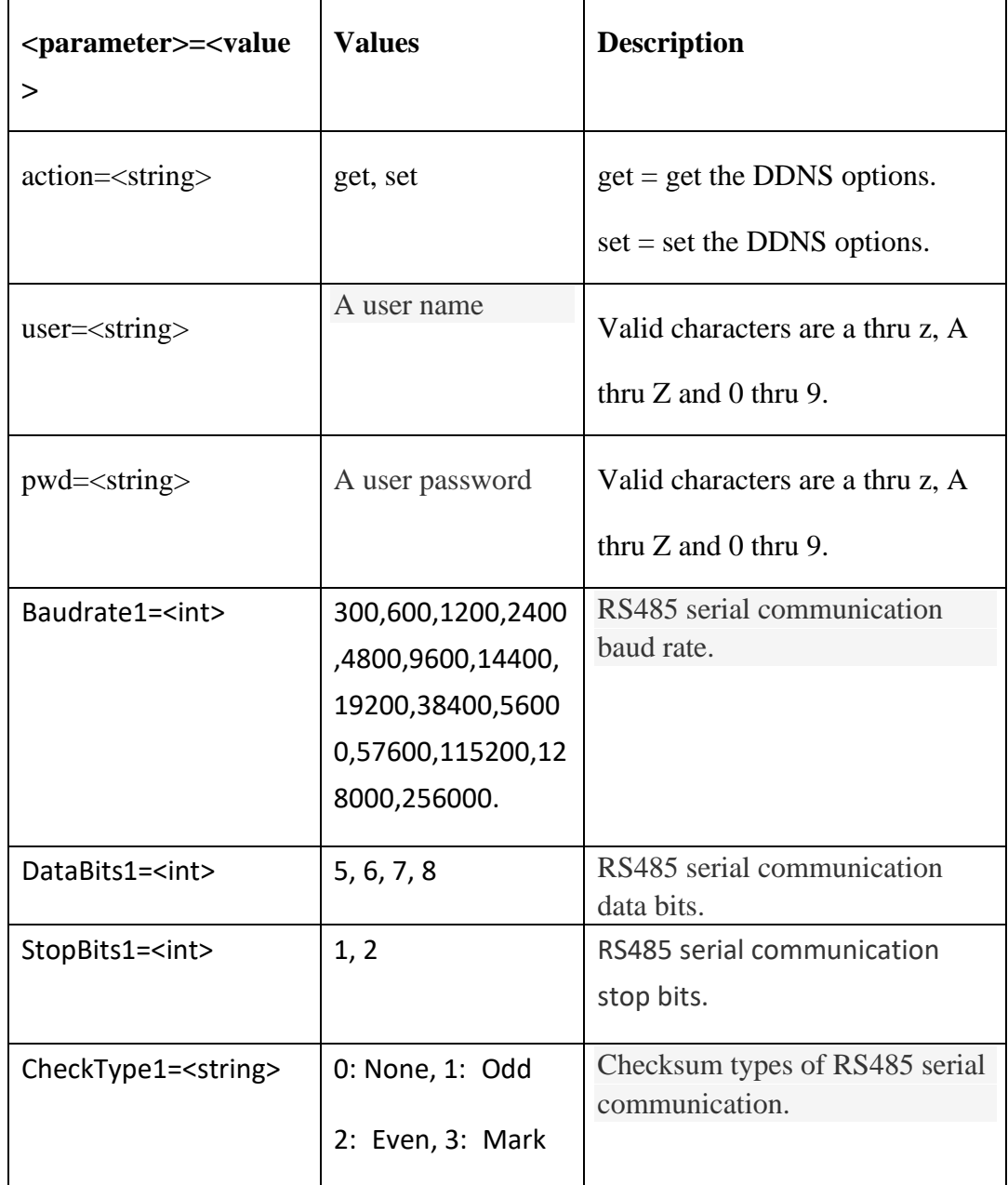

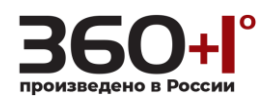

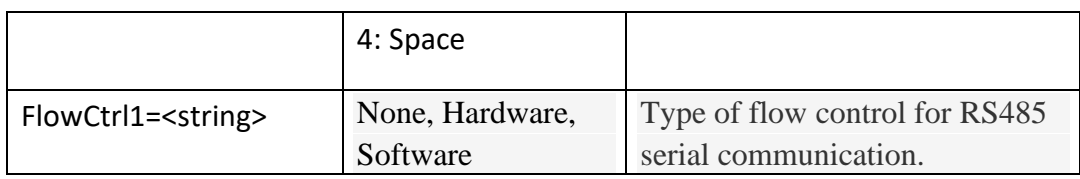

## **1.98. Get the COM options**

#### **Syntax:**

**http://<server ipaddr>/cgi-bin/com\_cgi?action=get&user=<value>**

#### **&pwd=<value>**

#### **Example:**

http://192.168.55.88/cgi-bin/com\_cgi?action=get&user=admin&pwd=admin

#### **Response:**

HTTP/1.0 200 OK\r\n

Content-Type:text/plain\r\n

 $\ln$ 

COM RS485:

Baudrate1=9600

DataBits $1=8$ 

StopBits1=2

CheckType1=Space

FlowCtrl1=Software

## **1.99.Set the COM options**

#### **Syntax:**

**http://<server ipaddr>/cgi-bin/com\_cgi?action=set[&<parameter>=<value>]**

#### **Example:**

http://192.168.55.88/cgi-bin/com\_cgi?action=set&user=admin&pwd=admin&Ba udrate1=115200&DataBits1=7&StopBits1=1&CheckType1=1&FlowCtrl1=None

#### **Response:**

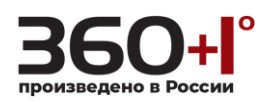

HTTP/1.0 200 OK\r\n

Content-Type:text/plain\r\n

 $\ln$ 

 $OK\backslash r\backslash n$ 

**1.100. System Info**

Get the system information.

**Note: This requires administrator access(administrator authorization).**

# **Syntax:**

**http://<server ipaddr>/cgi-bin/systeminfo\_cgi?user=<value>&pwd=<value>**

# **Example:**

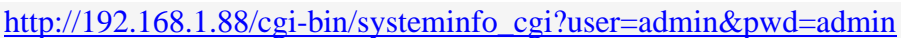

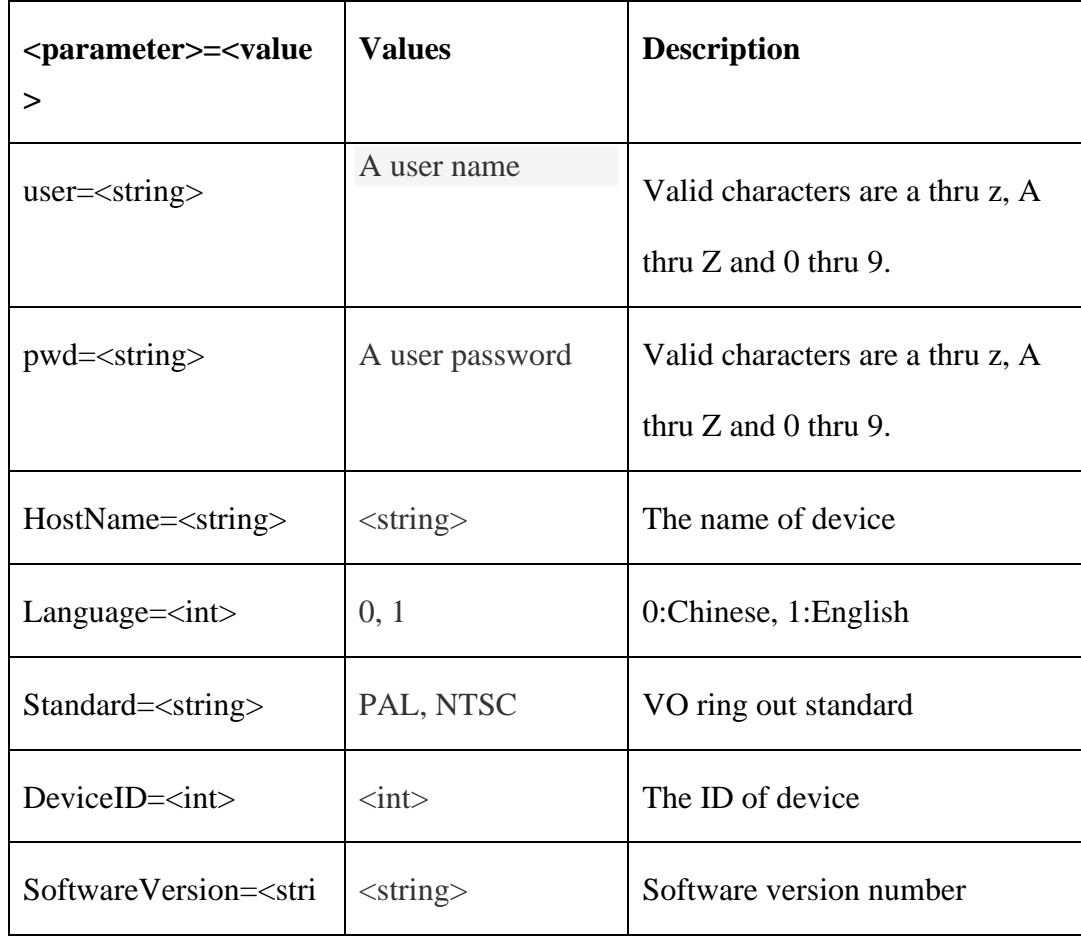

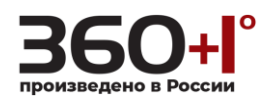

ng>

#### **Response:**

HTTP/1.0 200 OK\r\n

Content-Type:text/plain\r\n

 $\ln$ 

HostName=IPC1000

Language=0

Standard=PAL

DeviceID=10002634

SoftwareVersion=15.9.140.29

### **1.101. Upgrade**

Device software upgrade.

**Note: This requires administrator access(administrator authorization). This function is not supported at present.**

#### **Method:** POST

#### **Syntax:**

**http://<server ipaddr>/cgi-bin/upgrade\_cgi?user=<value>&pwd=<value>**

#### **Example:**

http://192.168.55.88/cgi-bin/upgrade\_cgi?user=admin&pwd=<admin>

#### **Response:**

**Case1:** Upgrade was successful.

HTTP/1.0 200 OK\r\n

Content-Type:text/plain\r\n

 $\ln$ 

OK,Device is rebooting\n

Filename =  $fx_kn_ex_1.8.0.113.uot\$ 

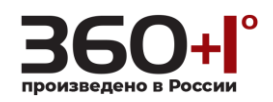

Size =  $1702576$  bytes\r\n

**Case2:** Upgrade failure.

HTTP/1.0 200 OK\r\n

Content-Type:text/plain\r\n

 $\ln$ 

Request failed: The upgrade file is not correct! $\ln$ 

**1.102. Obtaining device firmware version**

**Note:** Login using the user must be "root". **This function is not supported at** 

**present.**

Obtaining device firmware version with three steps.

First:

Login equipment remotely via Telnet, Enter your user name and password.

Command: telnet <service ipaddr>, then entry "user",

then entry "password".

Example: telnet 192.168.55.88 , root, admin

#### Second:

Switch to the user directory.

Command: cd /usr

#### Third:

Obtaining device firmware version.

Command: cat FirmwareVersion

#### **1.103. DHCP**

**Note:** If a DHCP server is unavailable, the DVS IP address will be 192.168.0.99. And Equipment will be every ten minutes request a DHCP service.

#### **Syntax:**

**http://<server ipaddr>/cgi-bin/network\_cgi?action=set&user=<value>**

#### **&pwd=<value>&BootProto=dhcp**

Open DHCP service:"set BootProto=dhcp",

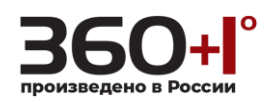

Close DHCP service:"set BootProto=none".

### **Example:**

http://192.168.55.88/cgi-bin/network\_cgi?action=set&user=admin&pwd=admin &BootProto=dhcp

#### **Response:**

### **Case 1: system network parameter are changed.**

HTTP/1.0 200 OK\r\n

Content-Type:text/plain\r\n

 $\ln$ 

OK, Device is rebooting $\vert r \vert$ n

#### **Case 2: system network parameter are not changed.**

HTTP/1.0 200 OK\r\n

Content-Type:text/plain\r\n

 $\ln$ 

Param not change\r\n

#### **Case 3: system network parameter are error.**

HTTP/1.0 200 OK\r\n

Content-Type:text/plain\r\n

 $\ln$ 

Request failed:Param error\r\n

## **1.104. SYSLOGO**

**Note:** Log retained for up to 512 records, and Log format according to RFC3164.

**Syntax:**

**http://<server ipaddr>/cgi-bin/sysLog\_cgi?user=<value>&pwd=<value>**

**Return:**

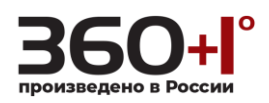

HTTP/1.0 200 OK\r\n

Content-Type:text/plain\r\n

 $\ln$ 

 $\langle PRI \rangle$   $\langle month \rangle$   $\langle day \rangle$   $\langle time \rangle$   $\langle IP \rangle$ :  $\langle action \rangle \langle n$ 

## **Example:**

http://192.168.55.88/cgi-bin/sysLog\_cgi?user=admin&pwd=admin

## **Response:**

**Case1:** get log successful.

HTTP/1.0 200 OK\r\n

Content-Type:text/plain\r\n

 $\ln$ 

<116>2018 Sep 14 16:09:43 192.168.55.88: Power On <116>2018 Sep 14 16:34:57 192.168.55.88: Power Off <116>2006 Jan 1 00:00:11 192.168.55.88: Power On <116>2018 Sep 14 16:28:46 192.168.55.88: Power On <116>2006 Jan 1 00:01:30 192.168.55.88: Power On <116>2018 Sep 14 16:30:57 192.168.55.88: Power On

**Case2:** get log failed.

HTTP/1.0 200 OK\r\n

………

Content-Type:text/plain\r\n

 $\ln$ 

Request failed:Allocate memory failure\r\n

**Analytical log command:** <116>2018 Sep 14 16:30:57 192.168.55.88: Power On.  $\langle PRI \rangle = 116$ :

 $PRI = Facility * 8 + Severity.$ 

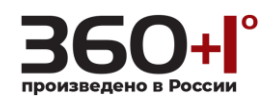

```
Facility = log alert (14), Severity = Warning: warning conditions(4).
```
 $14 * 8 + 4 = 116.$ 

 $\langle$  month>  $\langle$  day>  $\langle$  time $\rangle$  = 2018 Sep 14 16:30:57 192.168.55.88.

 $\langle \text{action} \rangle = \text{Power off.}$ 

The kinds of action:

"Power On", "Power off",

"No.<channel+1> Sensor Alarm" ,

"No.<channel+1> Sensor Alarm Finish",

"No.<channel+1>Motion Alarm " ,

"No.<channel+1>Motion Alarm Finish",

"No.<channel+1> Shelter Alarm " ,

"No.<channel+1>Shelter Alarm Finish",

"No.<channel+1> Video Lose Alarm " ,

"No.<channel+1> Video Lose Alarm Finish",

………

# **1.105. PTZ**

Send commands to the PTZ.

**Note: This requires administrator access(administrator authorization).**

**Syntax:**

**http://<server ipaddr>/cgi-bin/ptz\_cgi?action=<value>&user=<value>**

## **&pwd=<value>**

with the following values.

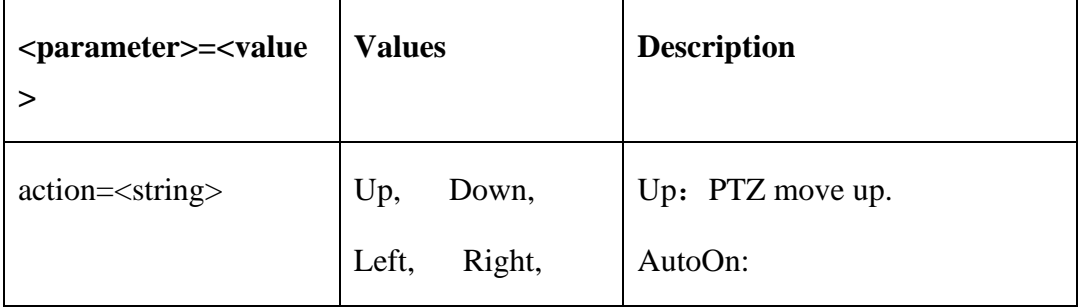

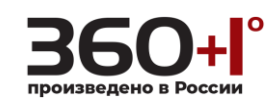

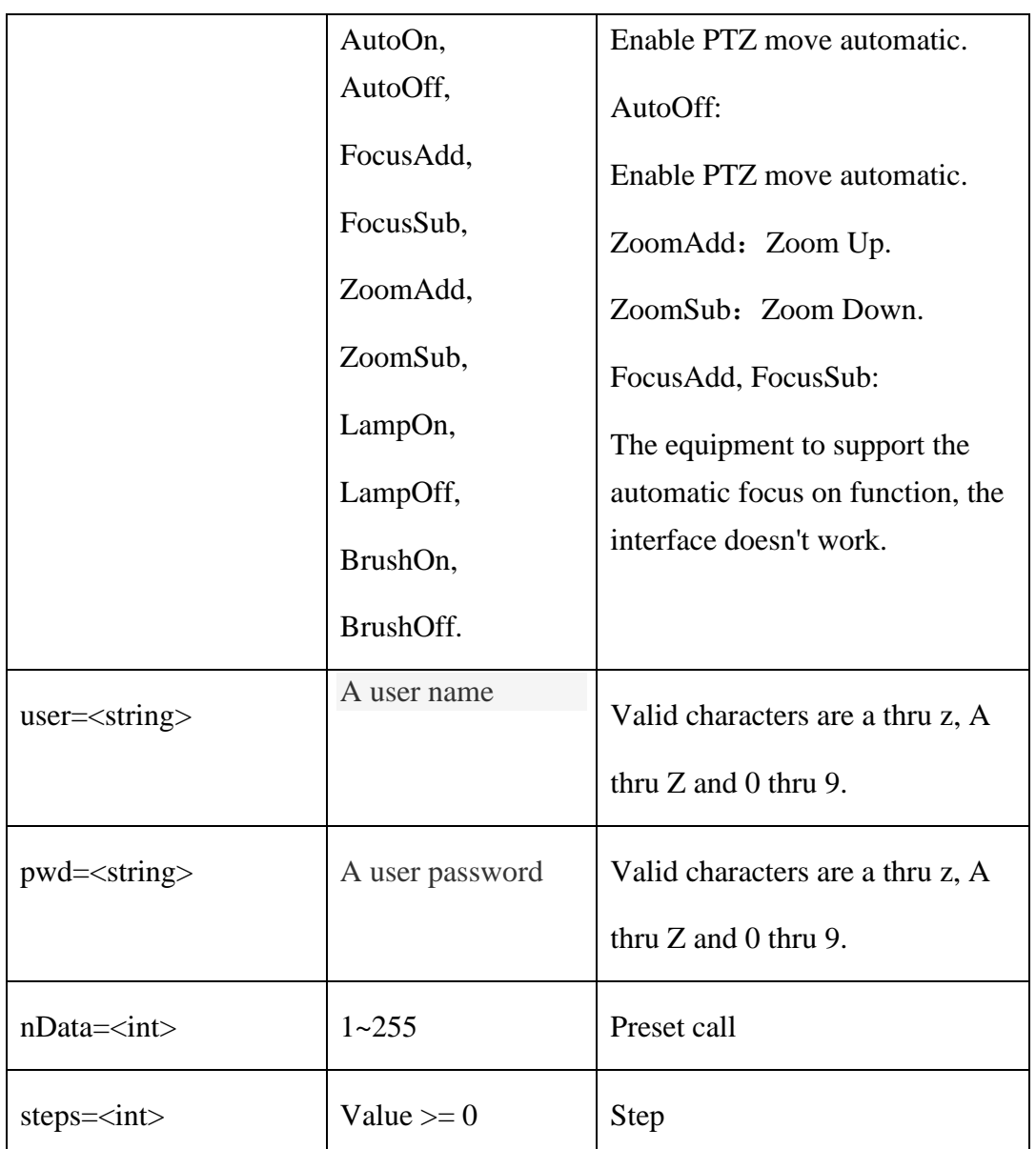

# **Response:**

HTTP/1.0 200 OK\r\n

Content-Type:text/plain\r\n

\r\n

# **Example:**

http://192.168.55.88/cgi-bin/ptz\_cgi?action=Up&user=admin&pwd=admin

# **Response:**

HTTP/1.0 200 OK\r\n

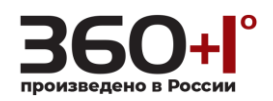

Content-Type:text/plain\r\n

 $\langle r \rangle$ n

**1.106. PTZ Setting**

Get or Set the PTZ setting options.

**Note: This requires administrator access(administrator authorization).**

**Syntax:**

**http://<server ipaddr>/cgi-bin/ptz\_setting?action=<value>**

```
[&<parameter>=<value>]
```
with the following values.

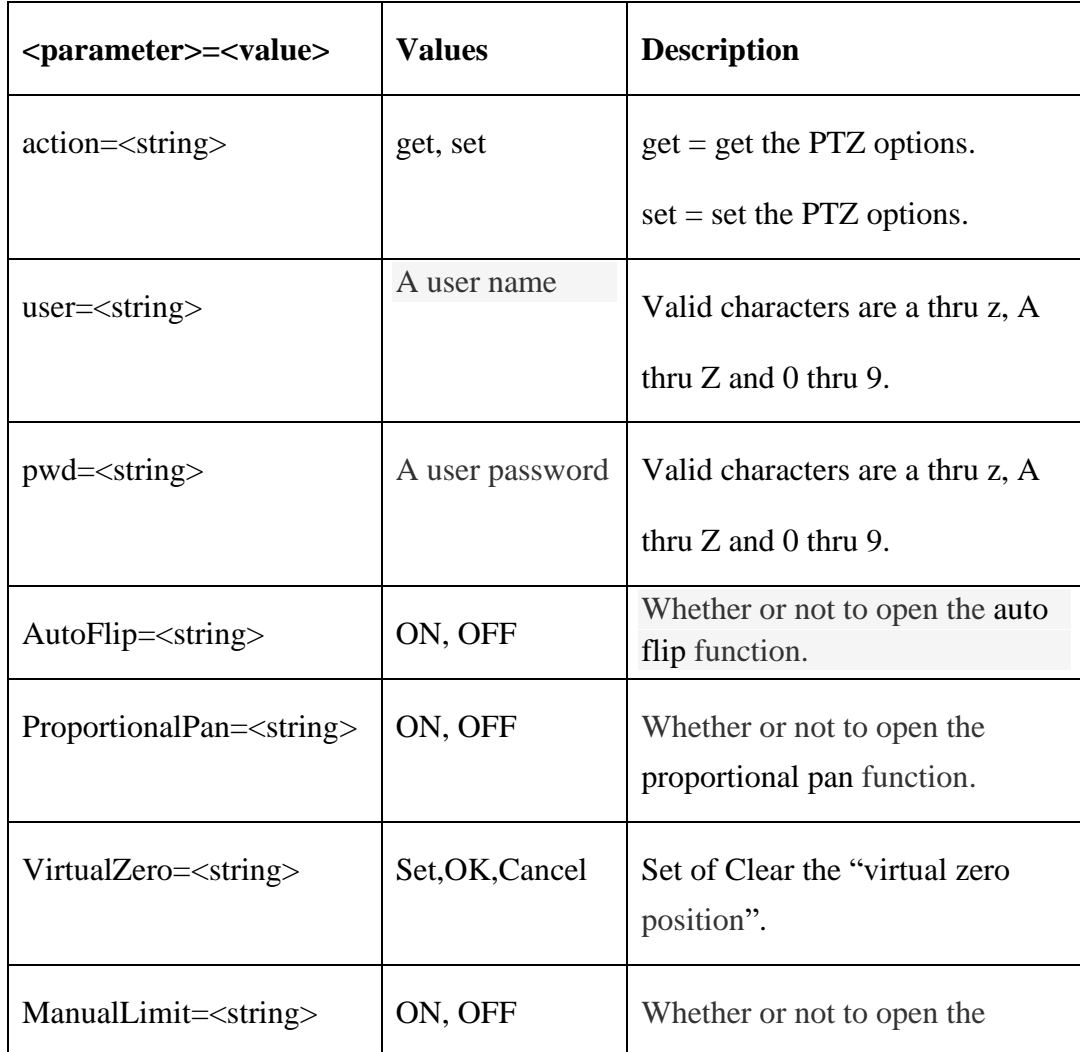

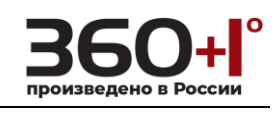

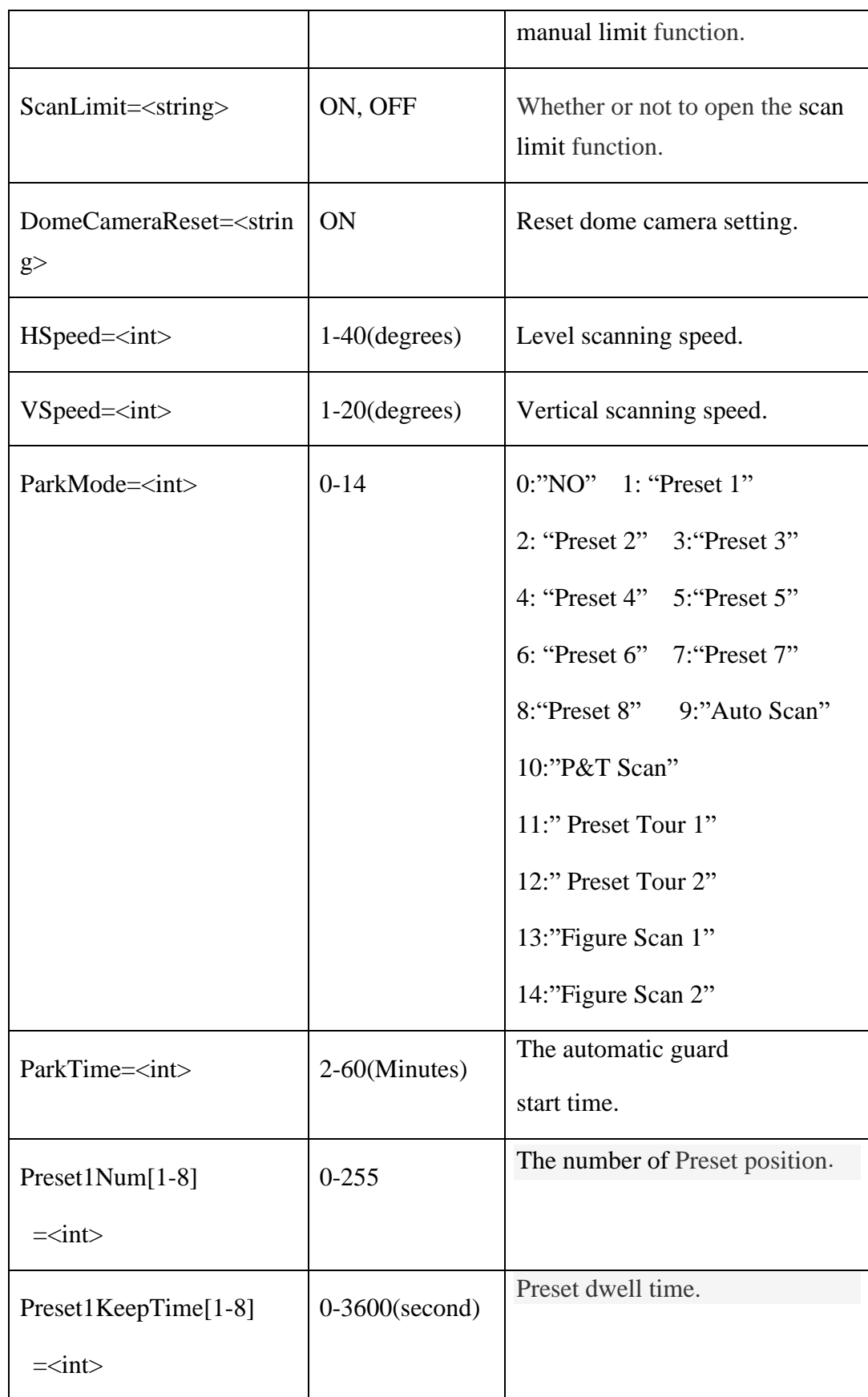

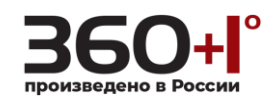

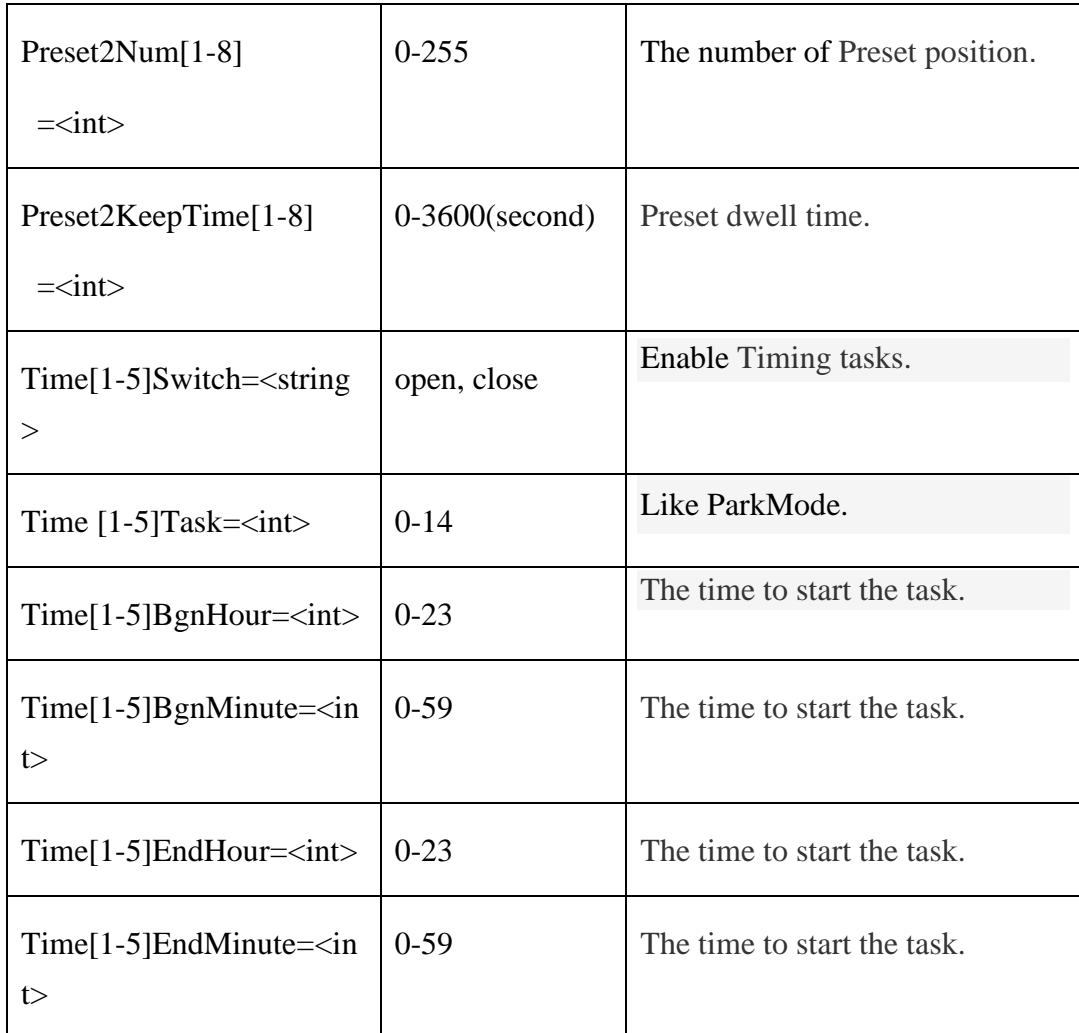

# **Note: The time can't overlap between the five task.**

# **1.107. Get the PTZ options**

# **Example:**

http://192.168.55.88/cgi-bin/ptzsetting\_cgi?action=get&user=admin&pwd=admi

#### n

# **Response:**

HTTP/1.0 200 OK\r\n

Content-Type:text/plain\r\n

 $\ln$ 

PTZ Setting:

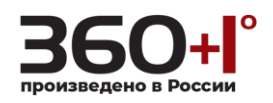

AutoFlip=ON ProportionalPan=OFF VirtualZero=Not Set ManualLimit=OFF ScanLimit=OFF Scan Speed: HSpeed=2 VSpeed=1 Park Set: ParkMode=0 ParkTime=2 Preset Tour: Preset1Num1=0 Preset1KeepTime1=1 Preset1Num2=0 Preset1KeepTime2=2 Preset1Num3=0 Preset1KeepTime3=3 Preset1Num4=0 Preset1KeepTime4=4 Preset1Num5=0 Preset1KeepTime5=5 Preset1Num6=0 Preset1KeepTime6=6 Preset1Num7=0 Preset1KeepTime7=7 Preset1Num8=0 Preset1KeepTime8=8 Preset2Num1=0 Preset2KeepTime1=10 Preset2Num2=0 Preset2KeepTime2=11 Preset2Num3=0 Preset2KeepTime3=12 Preset2Num4=0 Preset2KeepTime4=13 Preset2Num5=0 Preset2KeepTime5=14 Preset2Num6=0 Preset2KeepTime6=16 Preset2Num7=0 Preset2KeepTime7=15 Preset2Num8=0 Preset2KeepTime8=17 Time Set: Time1Switch=close Time1Task=0 Time1BgnHour=1 Time1BgnMinute=2 Time1EndHour=3 Time1EndMinute=4 Time2Switch=close Time2Task=0

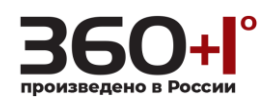

Time2BgnHour=5 Time2BgnMinute=6 Time2EndHour=7 Time2EndMinute=8 Time3Switch=close Time3Task=0

Time3BgnHour=9 Time3BgnMinute=0 Time3EndHour=0 Time3EndMinute=0

Time4Switch=close Time4Task=0

Time4BgnHour=2 Time4BgnMinute=3 Time4EndHour=2 Time4EndMinute=4 Time5Switch=close Time5Task=0

Time5BgnHour=3 Time5BgnMinute=4 Time5EndHour=3 Time5EndMinute=5

# **1.108. Set the PTZ options**

#### **Example:**

http://192.168.55.88/cgi-bin/ptzsetting\_cgi?action=set&user=admin&pwd=admin &HSpeed=1&VSpeed=2&ParkMode=3&ParkTime=4&Preset1Num1=5&Preset1 KeepTime1=6&Time1Switch=open&Time1Task=7&Time1BgnHour=8&Time1 BgnMinute=9&Time1EndHour=10&Time1EndMinute=11

#### **Response:**

HTTP/1.0 200 OK\r\n

Content-Type:text/plain\r\n

 $\ln$ 

 $OK\backslash r\backslash n$ 

## **1.109. Dome Control**

Using the dome control command.

**Note: This requires administrator access(administrator authorization).**

**Syntax:**

**http://<server ipaddr>/cgi-bin/democontrol\_cgi?<parameter>=<value>**

**[&<parameter>=<value>]**

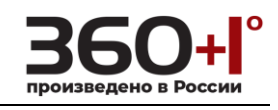

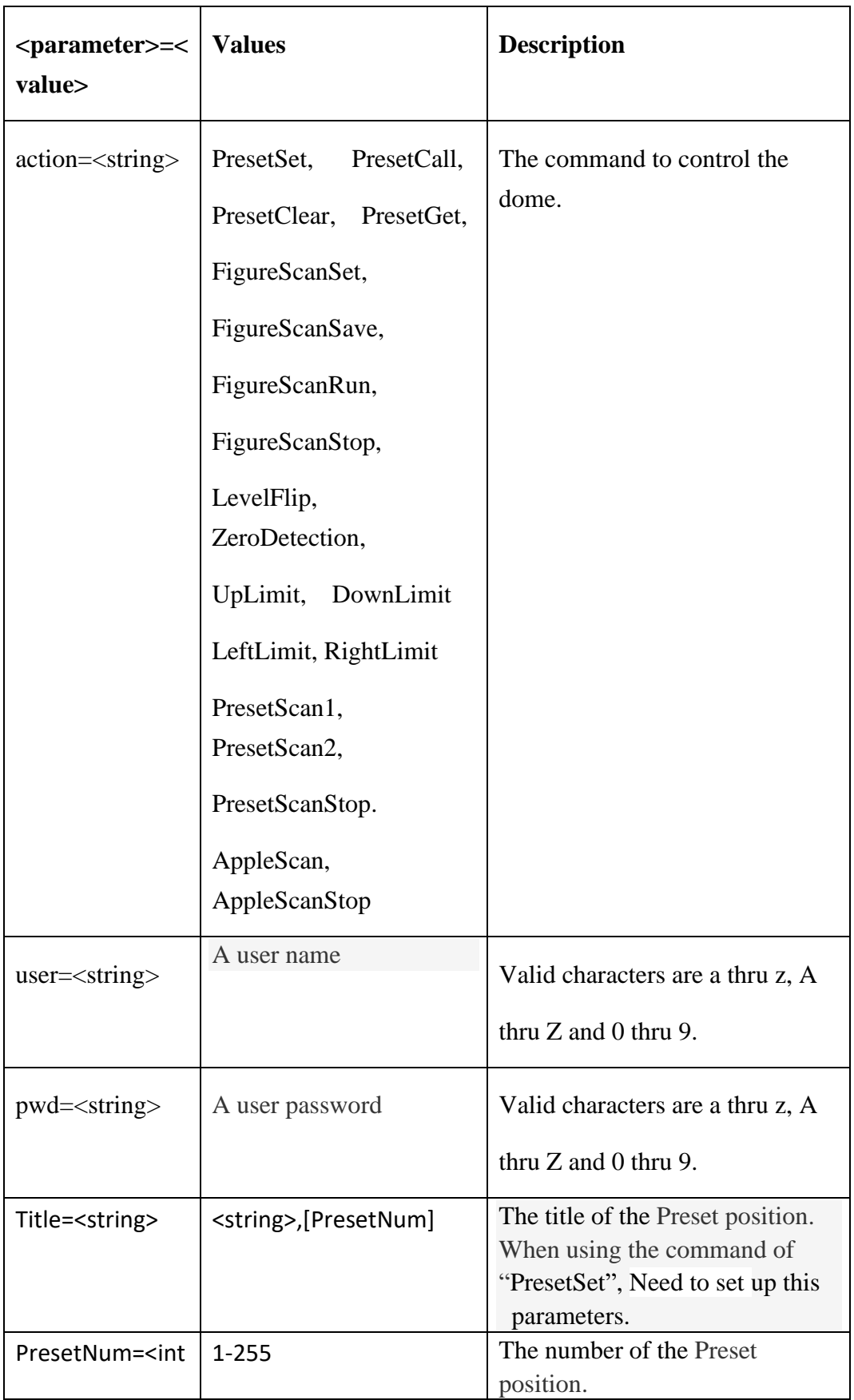

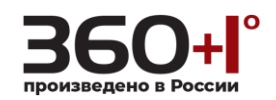

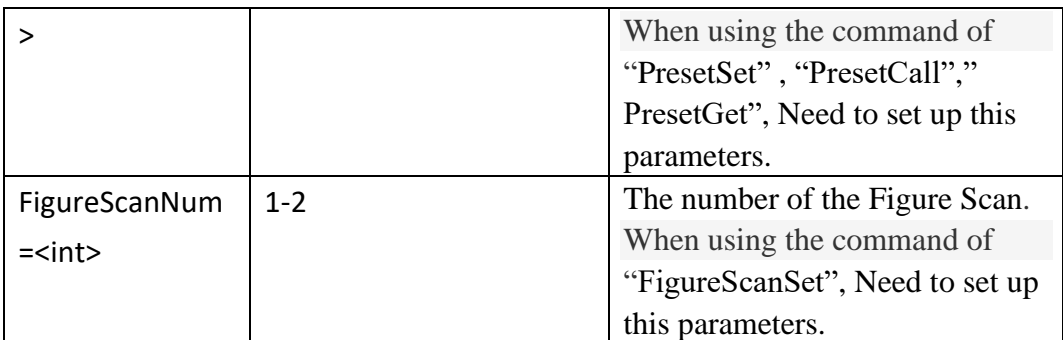

## **Example: Set the preset position.**

http://192.168.55.88/cgi-bin/domecontrol\_cgi?action=PresetSet&user=admin&p wd=admin&Title=test1& PresetNum=15.

#### **Response:**

HTTP/1.0 200 OK\r\n

Content-Type:text/plain\r\n

 $\ln$ 

 $OK\backslash r\backslash n$ 

**1.110. Get The System Parameters**

Get the system parameter in XML format.

**Note: This requires administrator access(administrator authorization). This function is not supported at present.**

#### **Syntax:**

**http://<server ipaddr>/cgi-bin/sysparam\_cgi?user=<value>&pwd=<value>**

### **Return:**

HTTP/1.0 200 OK\r\n

Content-Type:text/xml\r\n

 $\ln$ 

< system parameter data>

Parameters as the chart:

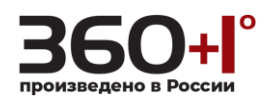

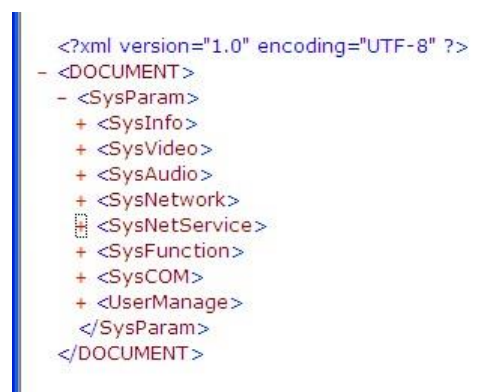

## **1.111. OSD Position**

Change the position of text overlay.

## **Note: This requires administrator access(administrator authorization).**

**Syntax:**

#### **http://<server ipaddr>/cgi-bin/osdposition\_cgi?<parameter>=<value>**

#### **[&<parameter>=<value>]**

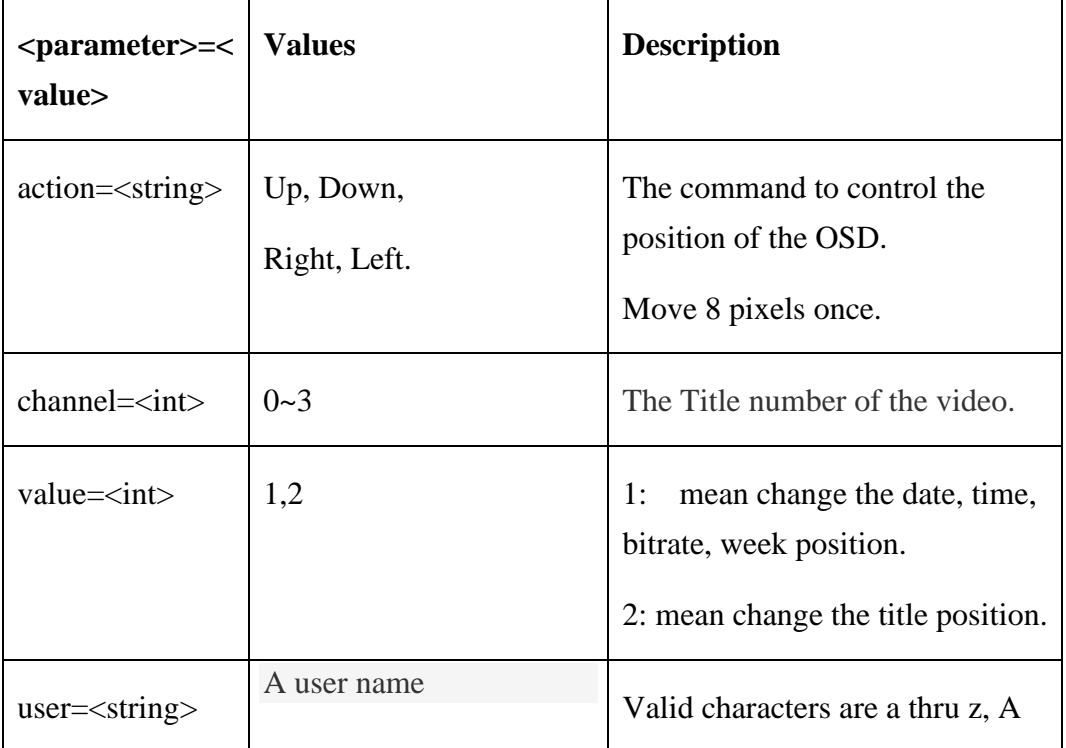

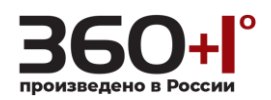

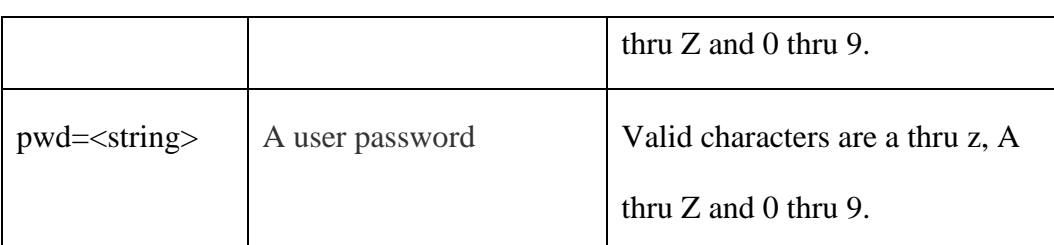

## **Example: Move right the title position of the channel 1.**

http://192.168.55.88/cgi-bin/osdposition\_cgi?channel=0&action=Right&value=2

```
&user=admin&pwd=admin
```
## **Response:**

HTTP/1.0 200 OK\r\n

Content-Type:text/plain\r\n

 $\ln$ 

 $OK\backslash r\backslash n$ 

# **1.112. Default parameter setting**

The detail of the setting:

1. date\_cgi

a. timezone=23 b. ntpHost=10.200.80.9

- 2. videocoding\_cgi
	- a. EncType1=H.264
	- b. Resolution1=704\*576
	- c. BitflowType1=CBR
	- d. FrameRate1=15
	- e. NormalBitrate1=512
	- f. EncType2=H.264
	- g. Resolution2=704\*576
	- h. BitflowType2=CBR
	- i. FrameRate2=1
	- j. NormalBitrate2=256
- 3. audio\_cgi

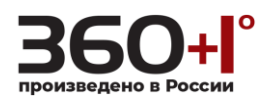

- a. AudioSwitch=close
- 4. textoverlay\_cgi
	- a. TimeValue=1
	- b. DateValue=1
	- c. WeekValue=0
	- d. Color=0
	- e. BitrateValue=0
	- f. TitleValue=1
- 5. upnp\_cgi
	- a. UpnpSwitch=close
- 6. ddns\_cgi
	- a. Provider=NULL
- 7. network\_cgi

a.BootProto=dhcp

- 8. pwdgrp\_cgi
	- a. remove all the normal user account which level is two.

When you call the command of "**factorydefault\_cgi**" or "**hardfactorydefault\_cgi**",

the default setting enable (SW reset).

Press the reset button 3 times within 15 seconds (HW reset).

# **1.113. SNMP**

Get or set SNMP setting.

**Note: This requires administrator access(administrator authorization). This function is not supported at present.**

**Syntax:**

**http://<server ipaddr>/cgi-bin/snmp\_cgi?<parameter>=<value>**

**[&<parameter>=<value>]**
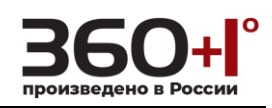

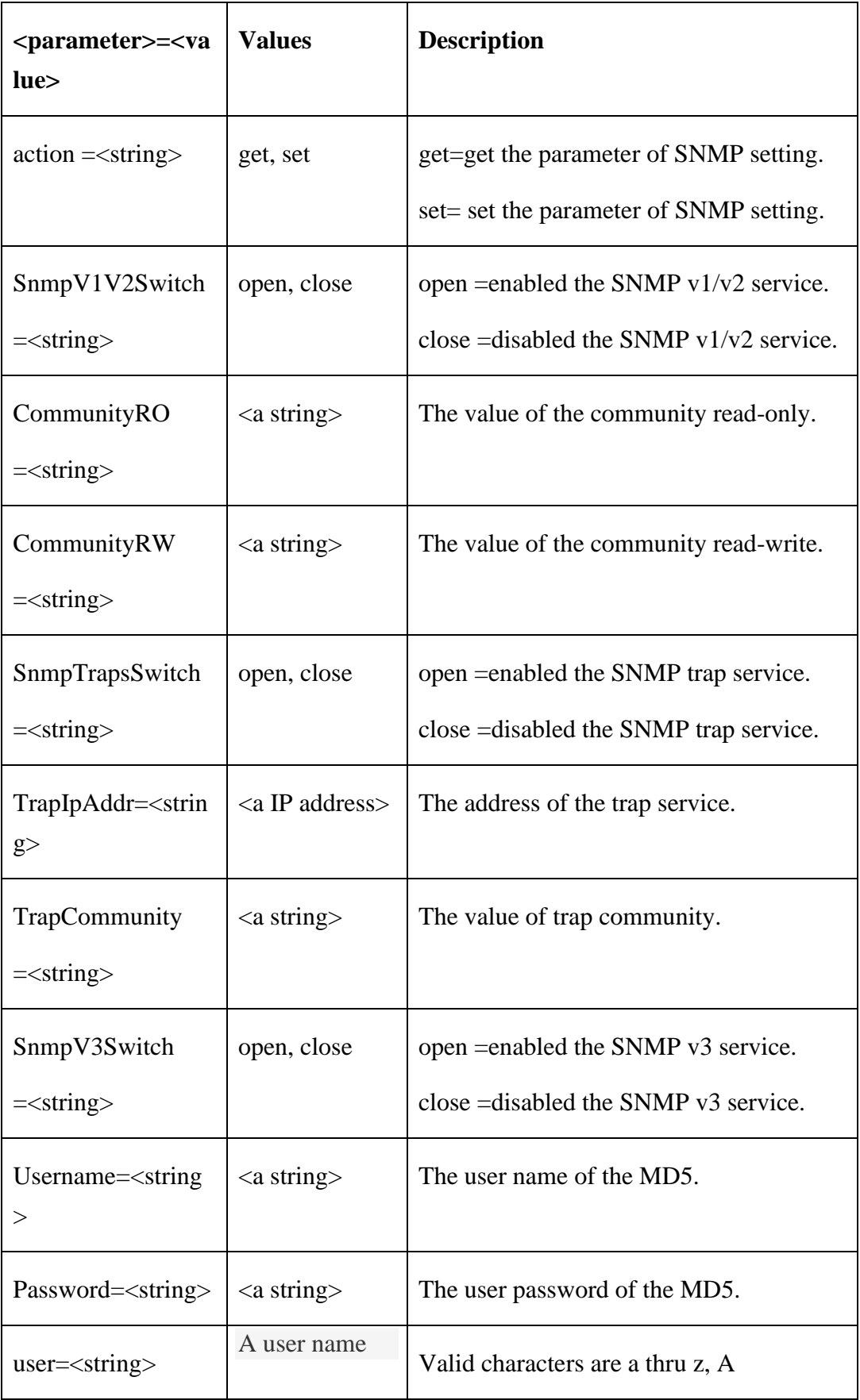

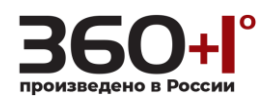

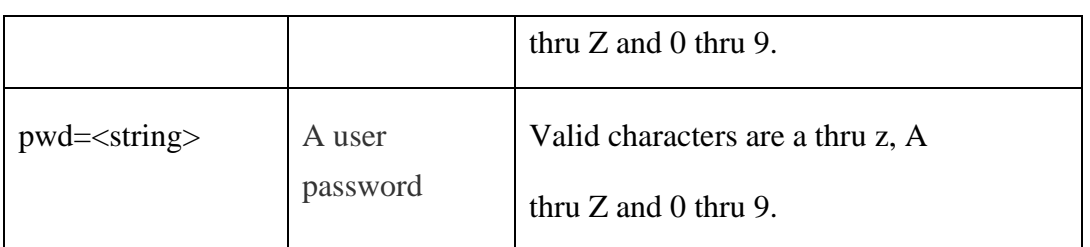

# **1.114. Get the SNMP options**

**Syntax:**

**http://<server ipaddr>/cgi-bin/snmp\_cgi?action=get&user=<value>**

**&pwd=<value>**

#### **Example:**

http://192.168.55.88/cgi-bin/snmp\_cgi?action=get&user=admin&pwd=admin

#### **Response:**

HTTP/1.0 200 OK\r\n

Content-Type:text/plain\r\n

 $\ln$ 

SnmpV1V2Switch=open

CommunityRO=

CommunityRW= public

SnmpTrapsSwitch=close

TrapIpAddr=192.168.55.88

TrapCommunity=public

SnmpV3Switch=open

Username= testuser

Password= testpassword

## **1.115. Set the SNMP options**

### **Syntax:**

**http://<server ipaddr>/cgi-bin/snmp\_cgi?action=set[&<parameter>=<value>]**

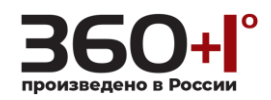

#### **Example:**

http://192.168.55.88/cgi-bin/snmp\_cgi?action=set&user=admin&pwd=admin&

SnmpV3Switch=open&Username=testuser&Password=testpassword

#### **Response:**

HTTP/1.0 200 OK\r\n

Content-Type:text/plain\r\n

 $\ln$ 

 $OK\backslash r\backslash n$ 

**1.116. CDP Auto-discovery Protocols**

#### **NOTE: Our device will send a CDP packet every 60s. This function is not**

#### **supported at present.**

**The following picture is the CDP packet detail content:**

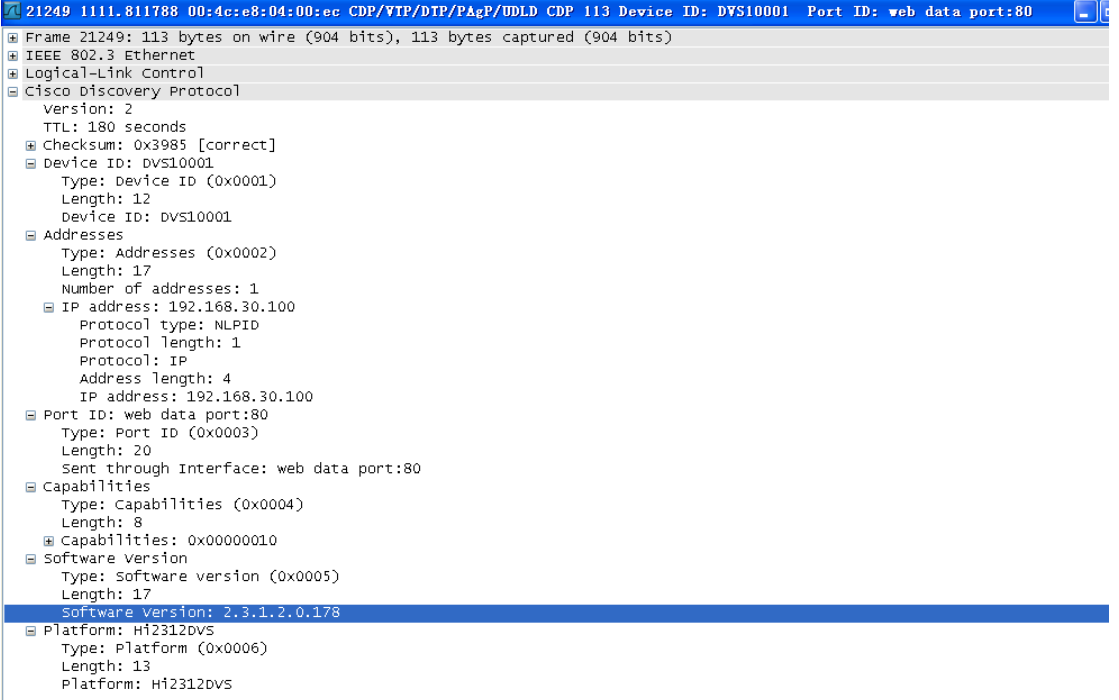

- 1. CDP header:
	- a) CDP protocol version: CDP 2.0
	- b) TTL: 180s
	- c) Checksum: true

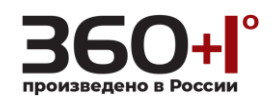

- 2. Device ID:
	- a) Type:0x0001
	- b) Length: size of(type) + size of(length) + strlen(device name)
	- c) Device ID: (device name).
- 3. Address: device IP address.
- 4. Port ID: web data port.
- 5. Capabilities: Host.
- 6. Soft version: device firmware version.
- 7. Platform: Hardware version.

**1.117. Storage Devices**

Get Storage Devices information, or formatted the Storage Devices.

# **Note: This requires administrator access(administrator authorization).**

## **Syntax:**

**http://<server ipaddr>/cgi-bin/storagedevices\_cgi?<parameter>=<value>**

## **[&<parameter>=<value>]**

with the following parameters and values.

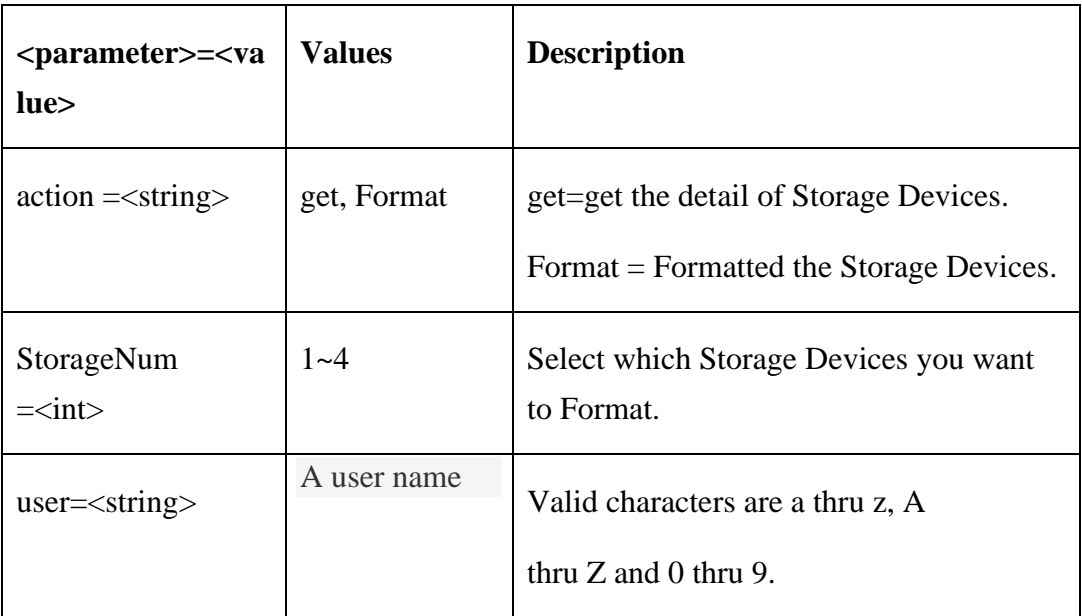

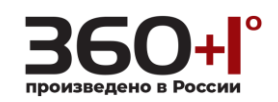

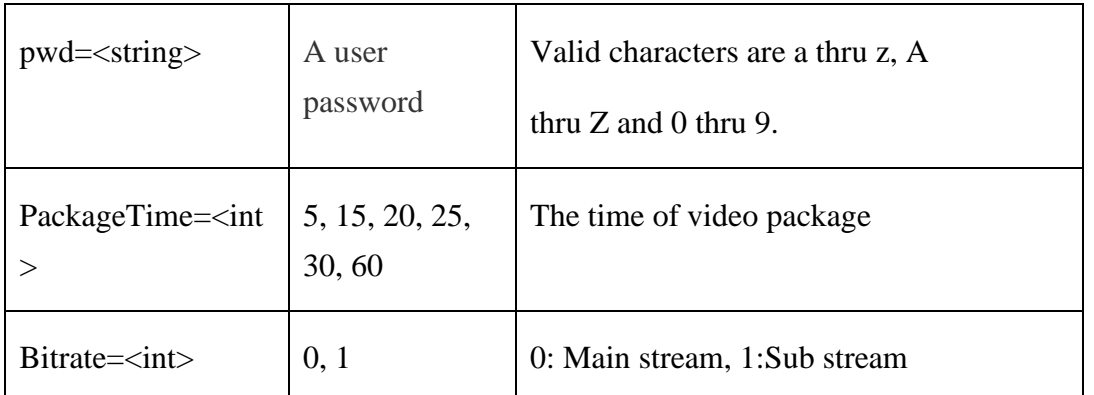

# **1.118. Get Storage Devices information.**

#### **Syntax:**

**http://<server ipaddr>/cgi-bin/storagedevices\_cgi?action=get&user=<value>**

#### **&pwd=<value>**

### **Example:**

http://192.168.55.88/cgi-bin/storagedevices\_cgi?action=get&user=admin&pwd=a

#### dmin

### **Response:**

HTTP/1.0 200 OK\r\n

Content-Type: text/plain\r\n

 $\ln$ 

**Case 1:** Storage Devices are formatted

Storage Device Info:

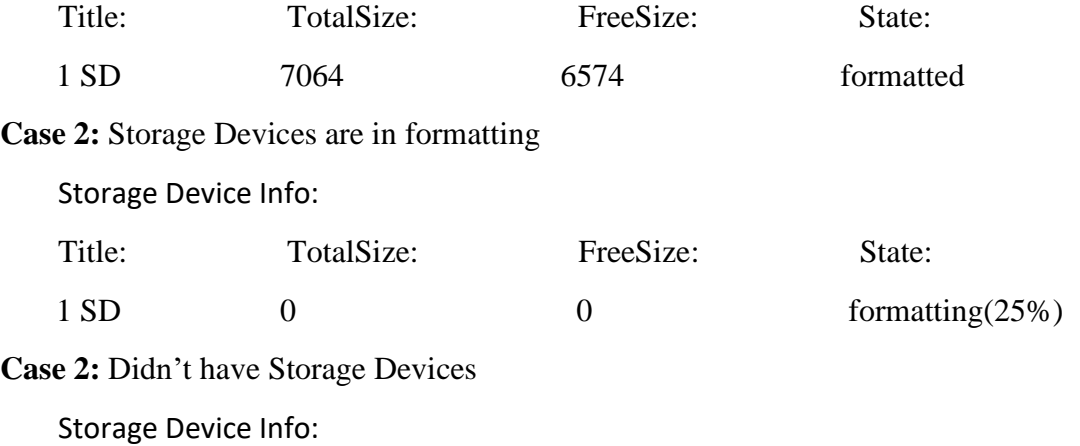

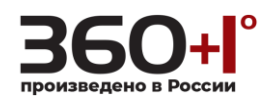

Title: TotalSize: FreeSize: State:

# **1.119. Formatted the Storage Devices**

#### **Syntax:**

**http://<server ipaddr>/cgi-bin/ storagedevices \_cgi?action=Format&**

### **StorageNum=<value>&user=<value>&pwd=<value>**

### **Example:**

http://192.168.55.88/cgi-bin/storagedevices\_cgi?action=Format&StorageNum=1

&user=admin&pwd=admin

### **Response:**

HTTP/1.0 200 OK\r\n

Content-Type: text/plain\r\n

 $\ln$ 

### **Case 1: Formatted success**

 $OK\rrbracket$ n

**Case 2: Storage Number Error.**

Request failed:Storage Number Error\r\n

## **1.120. set PackageTime and bitrate**

#### **Syntax:**

**http://<server ipaddr>/cgi-bin/ storagedevices \_cgi?action=set&**

**PackageTime=<value>&bitrate=<value>&user=<value>&pwd=<value>**

## **Example:**

http://192.168.55.88/cgi-bin/storagedevices\_cgi?action=set&PackageTime=15&b

itrate=1&user=admin&pwd=admin

#### **Response:**

HTTP/1.0 200 OK\r\n Content-Type: text/plain\r\n

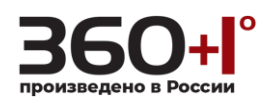

\r\n

 $\mathbf{OK}\backslash r\backslash n$ 

**1.121. Camerasetting**

Zoom and Focus.

**Syntax:**

**http://<server ipaddr>/cgi-bin/camerasetting\_cgi?[&<parameter>=<value>]**

**Note: This requires administrator access(administrator authorization).**

with the following parameters and values

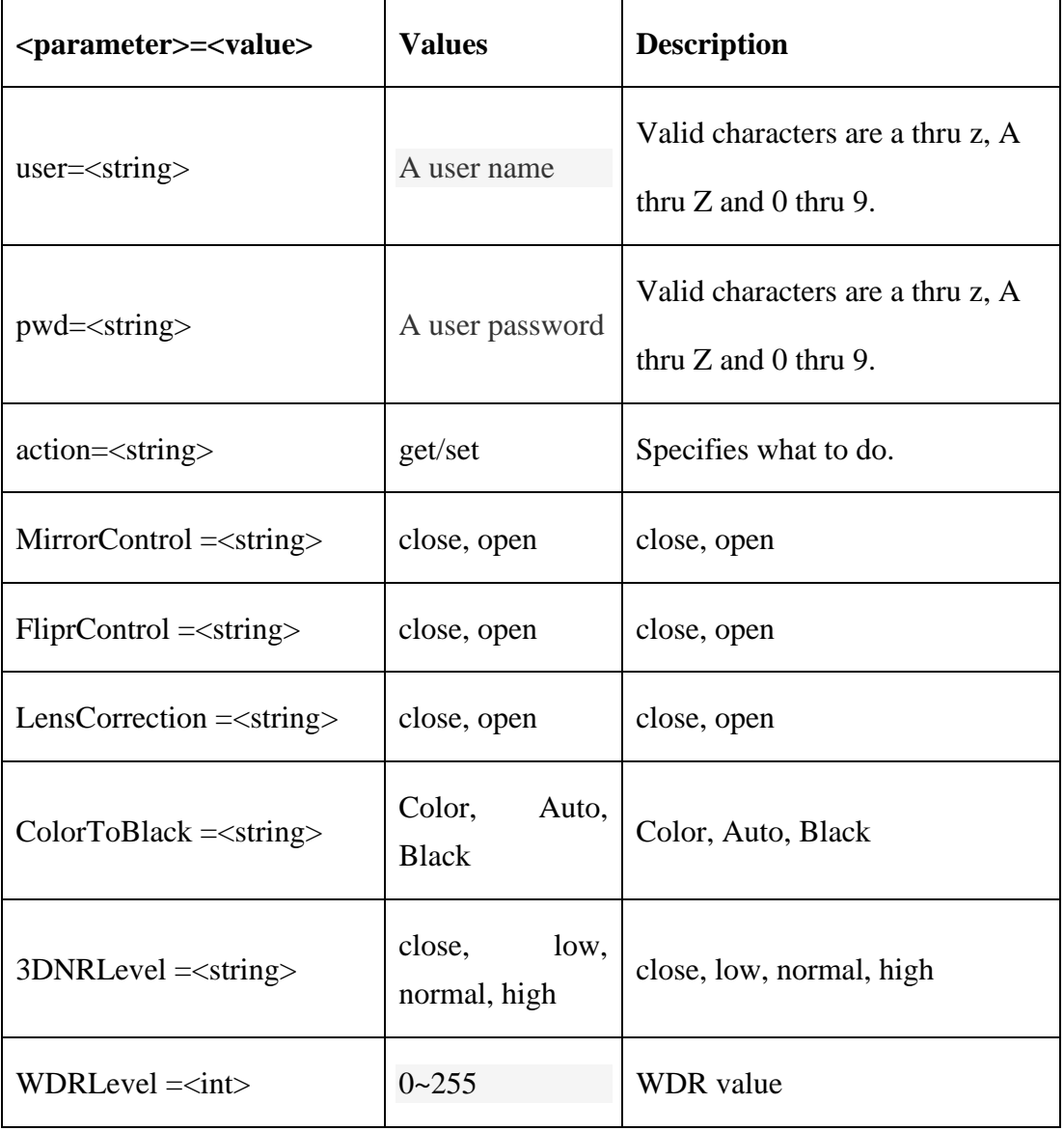

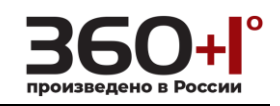

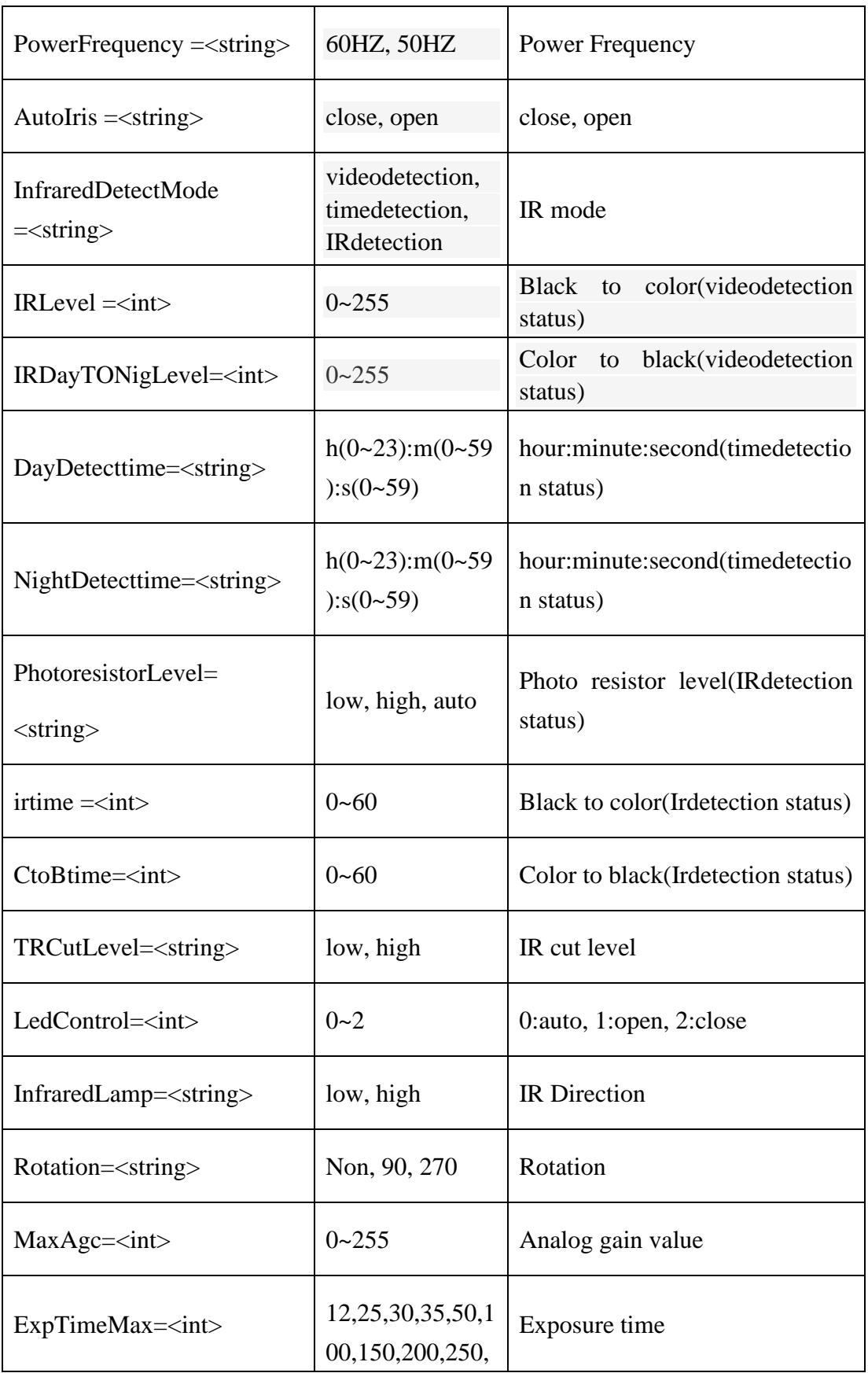

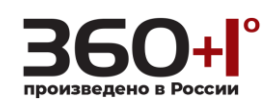

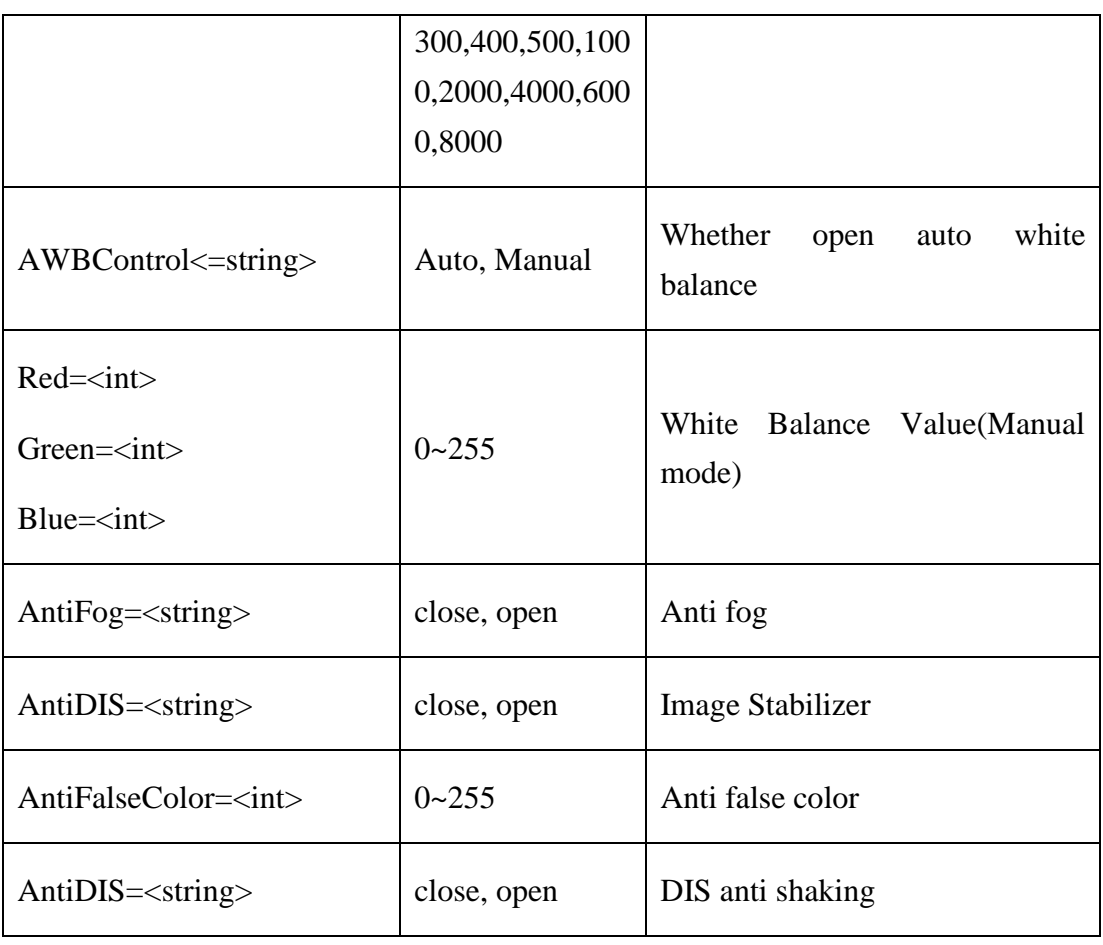

# **1.122. Get camera setting**

#### **Syntax:**

**http://<server ipaddr>/cgi-bin/camerasetting\_cgi?action=get&user=<value>**

# **&pwd=<value>**

#### **Example:**

http://192.168.55.88/cgi-bin/camerasetting\_cgi?action=get&user=admin&pwd=a dmin

# **Response:**

HTTP/1.0 200 OK\r\n

Content-Type:text/plain\r\n

 $\langle r \rangle$ n

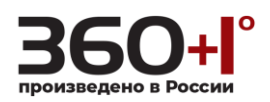

Basic Setting:

MirrorControl=close

FliprControl=close

LensCorrection=close

ColorToBlack=Auto

3DNRLevel=low

WDRLevel=128

PowerFrequency=50HZ

AutoIris=open

IR Setting:

InfraredDetectMode=IRdetection

PhotoresistorLevel=high

irtime=4

CtoBtime=0

TRCutLevel=low

LedControl=auto

InfraredLamp=high

Advanced Setting:

Rotation=Non-Rotation

MaxAgc=160

ExpTimeMax=25

AWBControl=Manual

Red=128

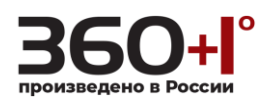

Green=128

Blue=128

AntiFog=open

AntiFalseColor=0

AntiDIS=close

## **1.123. Set camera setting**

### **Syntax:**

**http://<server** 

**ipaddr>/cgi-bin/camerasetting\_cgi?action=set[&<parameter>=<value >...]**

## **Example:**

http://192.168.55.88/cgi-bin/camerasetting\_cgi?action=set&channel=0&user=ad min&pwd=admin&MirrorControl=open&FliprControl=open&LensCorrection=op en&ColorToBlack=Black&3DNRLevel=normal&WDRLevel=123&PowerFreque ncy=60HZ&AutoIris=close&InfraredDetectMode=timedetection&DayDetecttime =11:22:33&NightDetecttime=23:59:59&TRCutLevel=high&LedControl=1&Infra redLamp=low&Rotation=270&MaxAgc=111&ExpTimeMax=8000&AWBContro l=Manual&Red=204&Green=232&Blue=207&AntiFog=close&AntiFalseColor=2 22&AntiDIS=open

## **Response:**

HTTP/1.0 200 OK\r\n

Content-Type:text/plain\r\n

 $\ln$ 

OK\r\n

# **1.124. faceparameter\_cgi**

**Note: This requires administrator access(administrator authorization).**

**Syntax:**

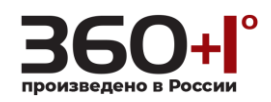

# **http://<server ipaddr>/cgi-bin/ faceparameter\_cgi?<parameter>=<value>**

# **[&<parameter>=<value>]**

with the following parameters and values.

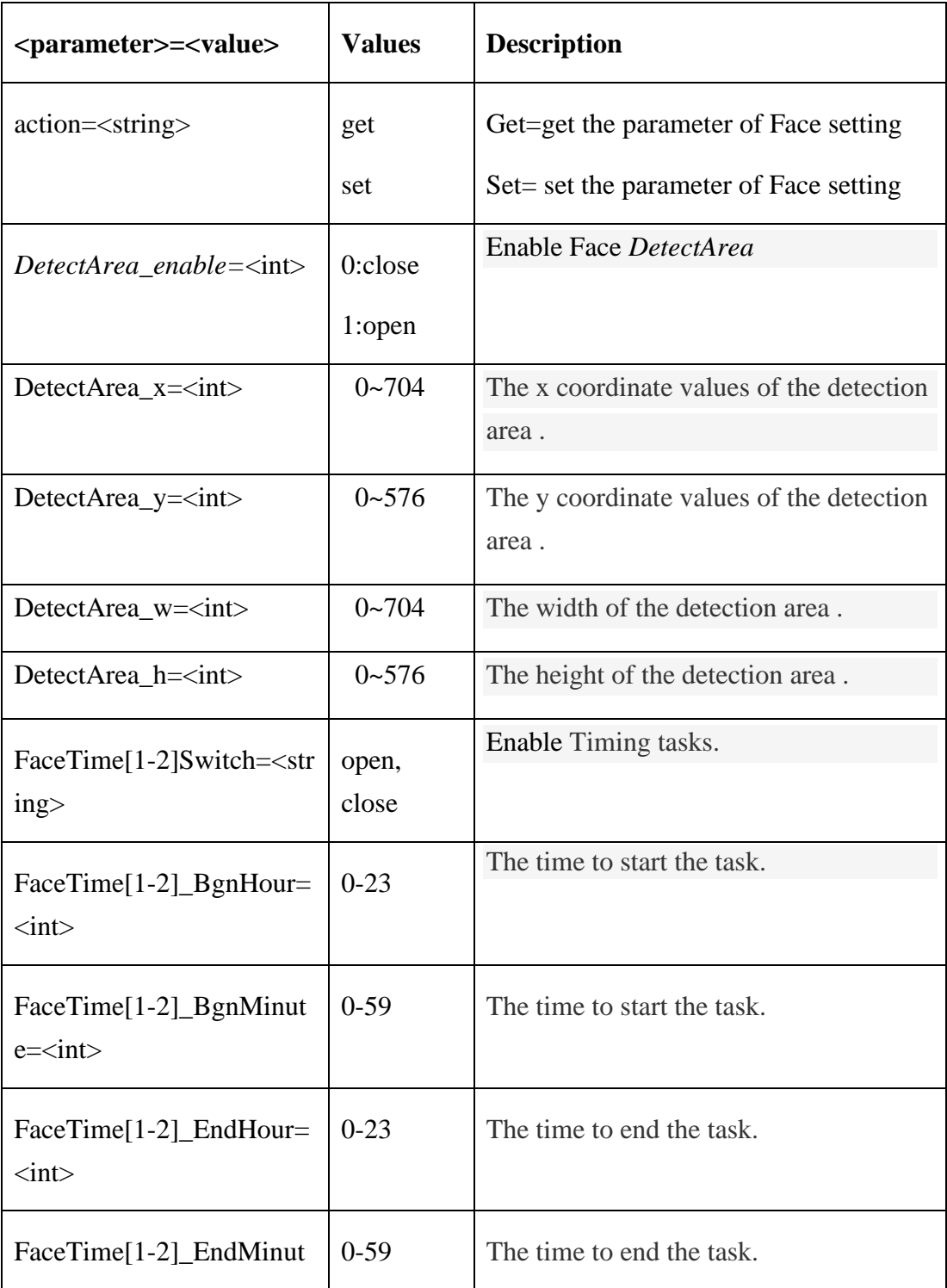

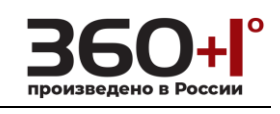

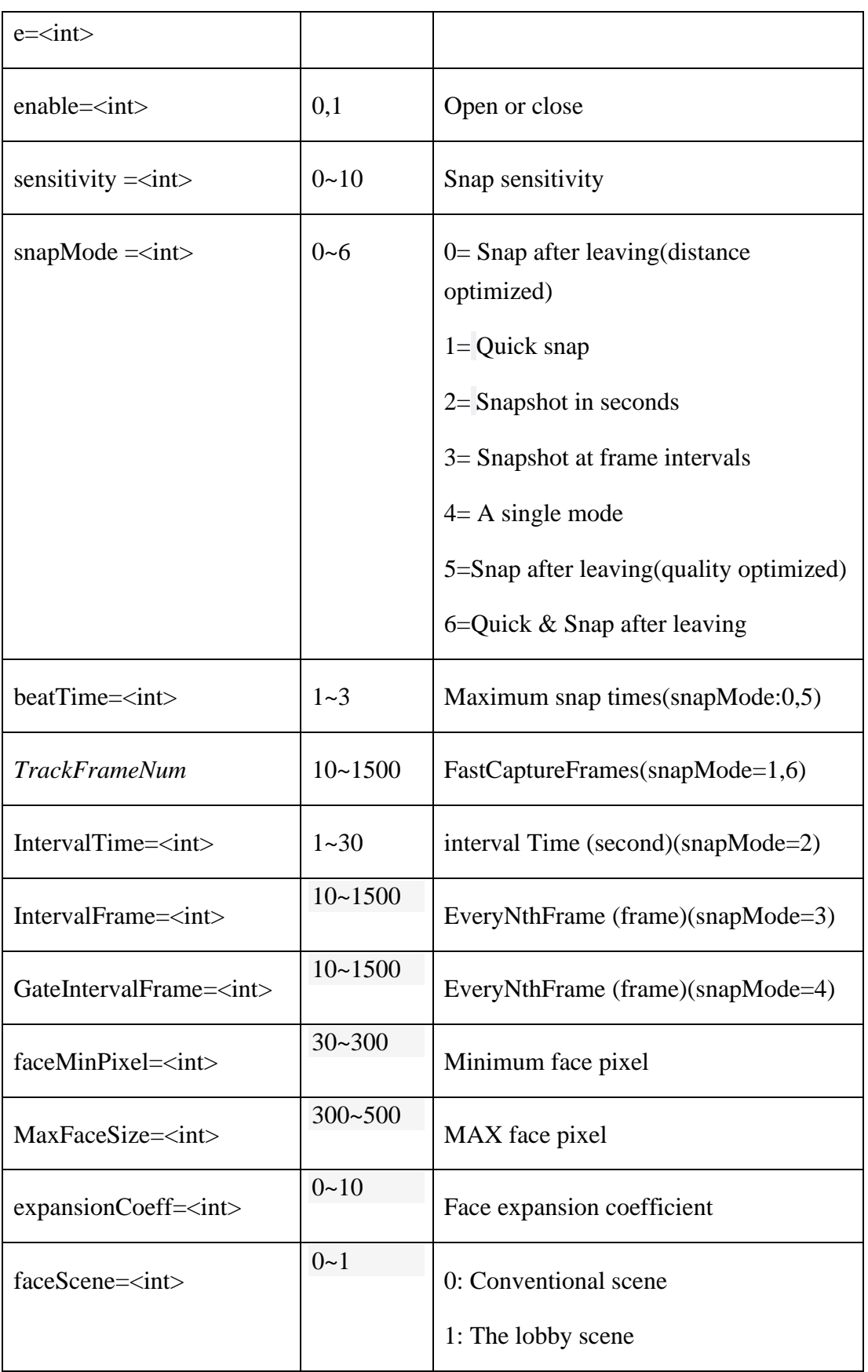

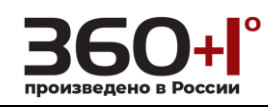

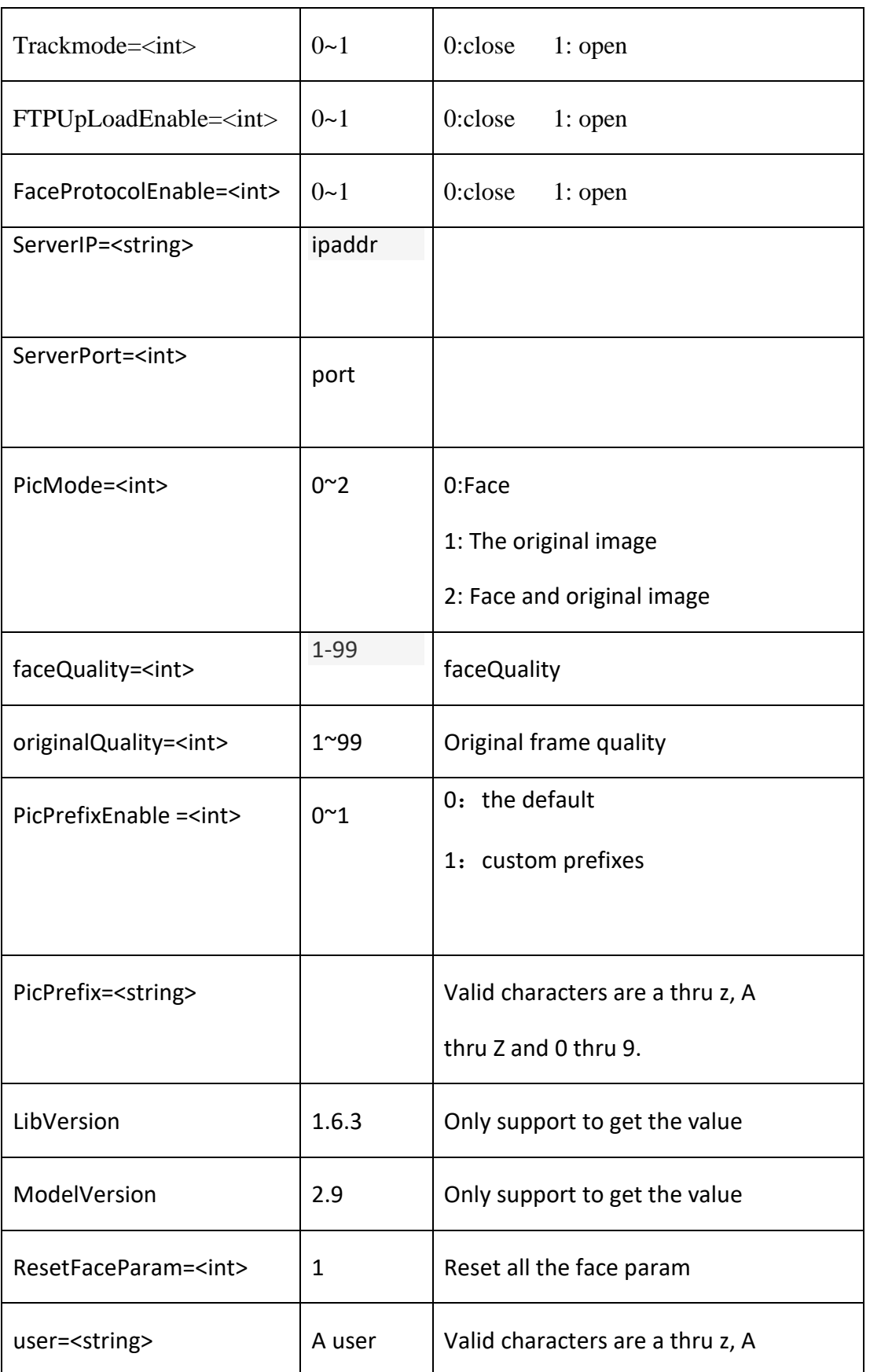

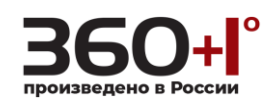

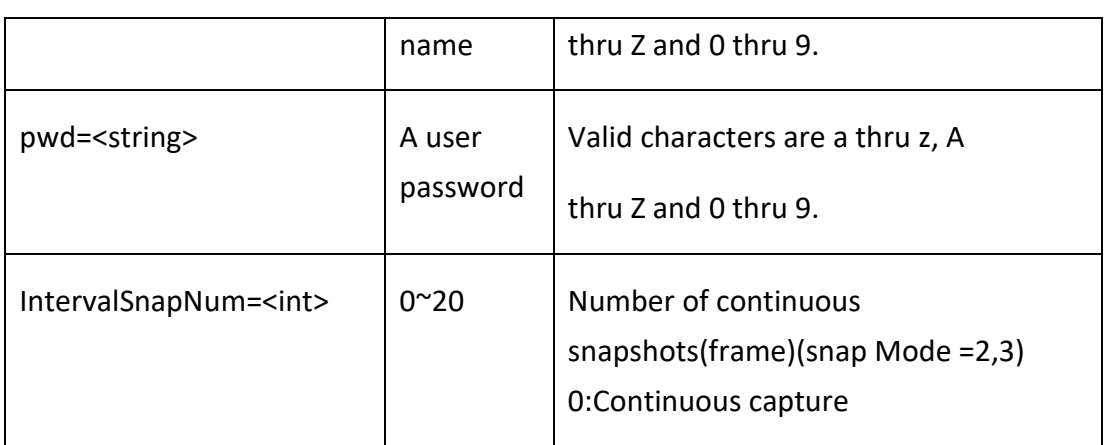

1. Obtain various facial configuration parameters: http://<ip>/cgi-bin/faceparameter\_cgi?action=get&user=admin&pwd=admin

2. Set face configuration parameters: http://<ip>/cgi-bin/faceparameter\_cgi?action=set&[<parameter>=<value>…]&user= admin&pwd=admin

3. Corresponding parameter description:

3.1 defense time period 1:

Switch: &FaceTime1Switch【close: close; open: open】

&FaceTime1\_BgnHour=【0~23】

&FaceTime1\_BgnMinute=【0~59】

&FaceTime1\_EndHour=【0~23】

&FaceTime1\_EndMinute=【0~59】

http://192.168.55.253/cgi-bin/faceparameter\_cgi?action=set&FaceTime1Switch=op en&FaceTime1\_BgnHour=0&FaceTime1\_BgnMinute=0&FaceTime1\_EndHour=23&Fa ceTime1\_EndMinute=59&user=admin&pwd=admin

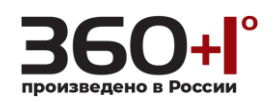

*3.2* defense time period 2:

Switch: &FaceTime2Switch【close: close: open: open】

&FaceTime2\_BgnHour= 【0~23】

&FaceTime2\_BgnMinute=【0~59】

&FaceTime2\_EndHour=【0~23】

&FaceTime2\_EndMinute=【0~59】

http://192.168.55.253/cgi-bin/faceparameter\_cgi?action=set&FaceTime2Switch=op en&FaceTime2\_BgnHour=0&FaceTime2\_BgnMinute=0&FaceTime2\_EndHour=23&Fa ceTime2\_EndMinute=59&user=admin&pwd=admin

 $3.3$  face detection switch: &enable=[0-1] ok

0: close;

1: open

http://192.168.55.253/cgi-bin/faceparameter\_cgi?action=set&enable=0&user=admi n&pwd=admin

3.4 sensitivity to grip: &sensitivity=[0-10] ok

http://192.168.55.253/cgi-bin/faceparameter\_cgi?action=set&sensitivity=8&user=a dmin&pwd=admin

*3.5* snapshot mode:&snapMode=[0-4] ok

- 0: snap after leaving
- 1: quick snapshot
- 2: interval snapshot (in seconds)
- 3: interval snapshot (frame is unit)
- 4: single player mode

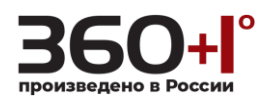

5: Snap after leaving(quality optimized)

6: Quick & Snap after leaving

http://192.168.55.253/cgi-bin/faceparameter\_cgi?action=set&snapMode=3&user=a dmin&pwd=admin

3.5.1 maximum capture times:&beatTime=[1-3]

(snapMode=0)

http://192.168.55.253/cgi-bin/faceparameter\_cgi?action=set&snapMode=0&beatTi me=3&user=admin&pwd=admin

3.5.2 number of fast snapshot frames:&TrackFrameNum=[10-1500]

(snapMode=1 or snapMode=6 is valid)

[http://192.168.55.253/cgi-bin/faceparameter\\_cgi?action=set&snapMode=1&TrackF](http://192.168.55.253/cgi-bin/faceparameter_cgi?action=set&snapMode=1&TrackFrameNum=25&user=admin&pwd=admin) [rameNum=25&user=admin&pwd=admin](http://192.168.55.253/cgi-bin/faceparameter_cgi?action=set&snapMode=1&TrackFrameNum=25&user=admin&pwd=admin)

3.5.3 interval snapshot (in seconds) - IntervalTime:&IntervalTime=[1-30] ,

(snapMode=2 is valid)

http://192.168.55.253/cgi-bin/faceparameter\_cgi?action=set&snapMode=2&Interva lTime=3&user=admin&pwd=admin

3.5.4 interval snapshot (frame is unit)- intervalFramenum : &IntervalFrame=[10-1500]

(snapMode=3 is valid)

http://192.168.55.253/cgi-bin/faceparameter\_cgi?action=set&snapMode=3&Interva lFrame=30&user=admin&pwd=admin

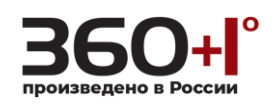

3.5.5 single-player mode - number of interval frames: &GateIntervalFrame=[10-1500]

(snapMode=4 is valid)

http://192.168.55.253/cgi-bin/faceparameter\_cgi?action=set&snapMode=4&GateIn tervalFrame=30&user=admin&pwd=admin

*3.6* minimum pixel of face recognition:&MaxFaceSize=[300-500] ok

[http://192.168.55.253/cgi-bin/faceparameter\\_cgi?action=set&](http://192.168.55.253/cgi-bin/faceparameter_cgi?action=set&faceMinPixel=30&user=admin&pwd=admin)MaxFaceSize=300&u [ser=admin&pwd=admin](http://192.168.55.253/cgi-bin/faceparameter_cgi?action=set&faceMinPixel=30&user=admin&pwd=admin)

*3.7* minimum pixel of face recognition:&faceMinPixel=[30-300] ok

http://192.168.55.253/cgi-bin/faceparameter\_cgi?action=set&faceMinPixel=30&use r=admin&pwd=admin

*3.8* facial peripheral region expansion coefficient:&expansionCoeff=[0-10] ok

http://192.168.55.253/cgi-bin/faceparameter\_cgi?action=set&expansionCoeff=0&us er=admin&pwd=admin

*3.9* faceScene:&faceScene=[0-1] ok

0: general scenario

1: lobby scene

http://192.168.55.253/cgi-bin/faceparameter\_cgi?action=set&faceScene=0&user=a dmin&pwd=admin

3.10 face tracking box: &Trackmode=[0-1] ok

0:close

1:open

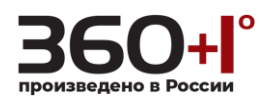

http://192.168.55.253/cgi-bin/faceparameter\_cgi?action=set&Trackmode=0&user=a dmin&pwd=admin

*3.11* FTP upload:&FTPUpLoadEnable=[0-1] ok

0:close

1:open

http://192.168.55.253/cgi-bin/faceparameter\_cgi?action=set&FTPUpLoadEnable=0 &user=admin&pwd=admin

*3.12* Image upload format:&PicMode=[0-2] ok

- $0:$  face
- 1: original image

2: face and original image http://192.168.55.253/cgi-bin/faceparameter\_cgi?action=set&PicMode=0&user=ad min&pwd=admin

 $3.13$  face image quality: &faceQuality=[1-99] ok

http://192.168.55.253/cgi-bin/faceparameter\_cgi?action=set&faceQuality=99&user =admin&pwd=admin

*3.14* OriginalQuality:&originalQuality=[1-99] ok

http://192.168.55.253/cgi-bin/faceparameter\_cgi?action=set&originalQuality=99&u ser=admin&pwd=admin

3.15face image name: &PicPrefixEnable[0-1] ok

 $0:$  the default

1: custom prefixes

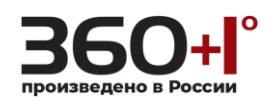

# &PicPrefix=

Custom prefix string  $(1~1~15~\text{characters},~\text{consisting of letters and Numbers})$ 

http://192.168.55.253/cgi-bin/faceparameter\_cgi?action=set&PicPrefixEnable=1&Pi cPrefix=abcd&user=admin&pwd=admin

*3.16* private protocol:&FaceProtocolEnable[0-1] ok

0:close

1:open

```
http://192.168.55.253/cgi-bin/faceparameter_cgi?action=set&FaceProtocolEnable=
1&user=admin&pwd=admin
```
Server IP: &ServerIP=[ipaddr]

*Server*port:&ServerPort=[port]

http://192.168.55.253/cgi-bin/faceparameter\_cgi?action=set&FaceProtocolEnable= 1&ServerIP=192.168.1.255&ServerPort=1277&user=admin&pwd=admin

3.17 recovery Settings: &ResetFaceParam[1] ok

http://192.168.55.253/cgi-bin/faceparameter\_cgi?action=set&ResetFaceParam=1&u ser=admin&pwd=admin

*3.18* identification area

&DetectArea\_enable=[0-1]

- 0: close
- 1: open

&DetectArea\_x=[0-704]

&DetectArea\_y=[0-576]

&DetectArea\_w=[0-704]

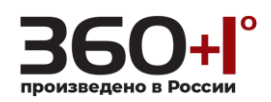

&DetectArea\_h=[0-576]

http://192.168.55.253/cgi-bin/faceparameter\_cgi?action=set&DetectArea\_enable=1 &DetectArea\_x=0&DetectArea\_y=0&DetectArea\_w=704&DetectArea\_h=576&user= admin&pwd=admin

3.19 IntervalSnapNum**:** IntervalSnapNum=[0~20] ok

```
0: Continuous capture
```
1: once

2:twice

........

20:Twenty times

 $\zeta$  snapMode=2 or snapMode=3 is valid  $\zeta$ 

http://192.168.55.253/cgi-bin/faceparameter\_cgi?action=set&snapMode=2&Interva lSnapNum=0&user=admin&pwd=admin

# **1.125. SmartDetect**

Get and set the smartdetect alarm options.

**Note: This requires administrator access(administrator authorization).When device has storage (hard disk, SD card, USB disk), linkage Snap, linkage Record document will be saved to storage first and do related process based on file storage. Or it will be saved to memory for the moment and do related process based on file storage.**

**Syntax:**

```
http://<server ipaddr>/cgi-bin/smartdetect_cgi?<parameter>=<value>
```
# **[&<parameter>=<value>]**

with the following parameters and values.

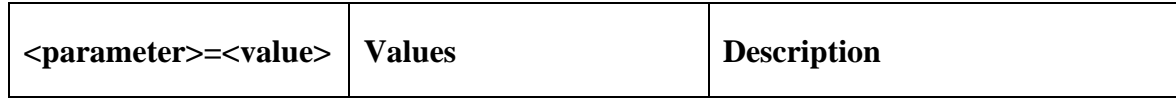

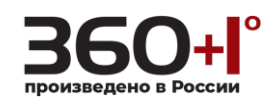

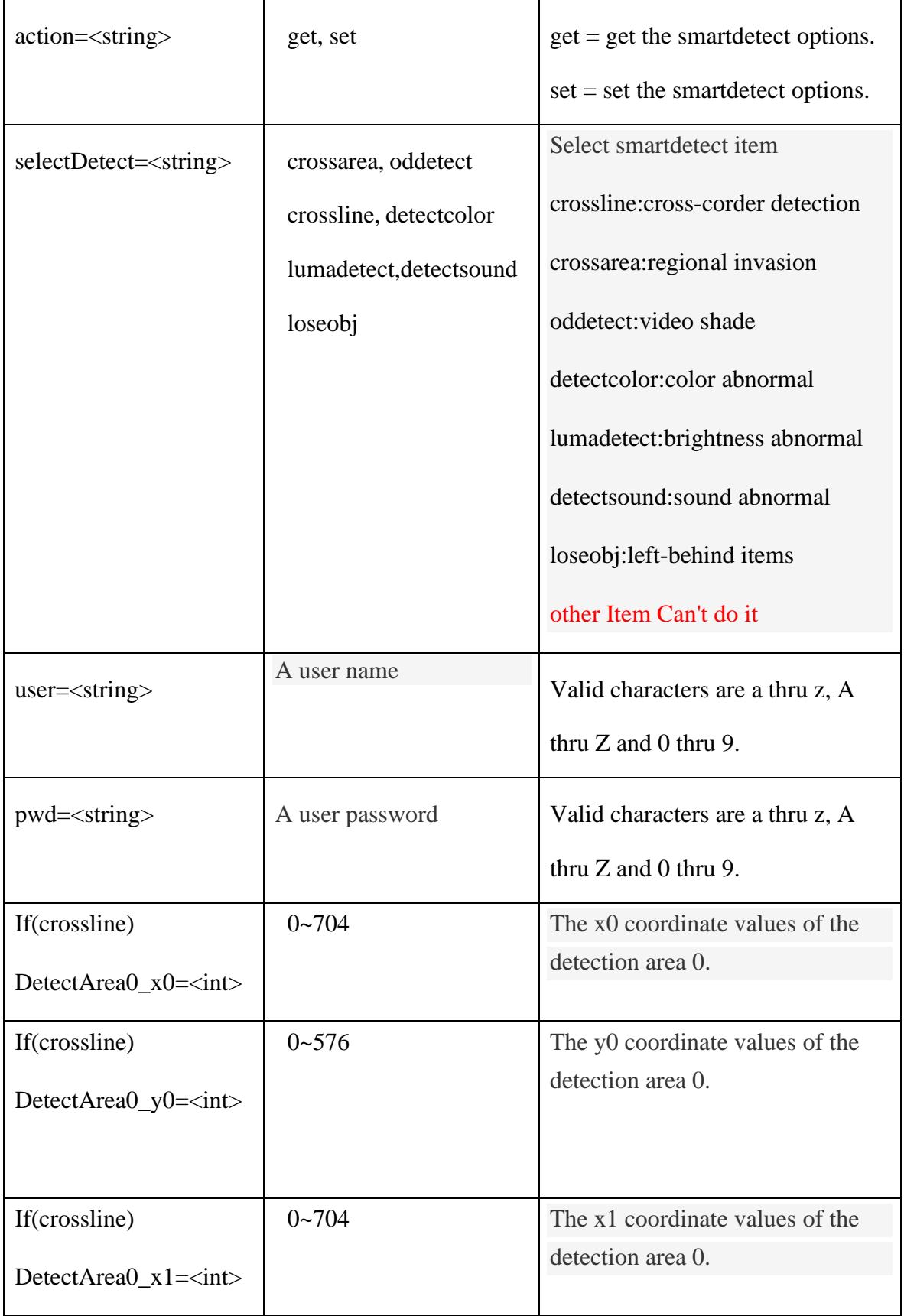

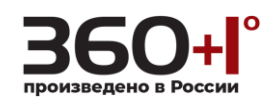

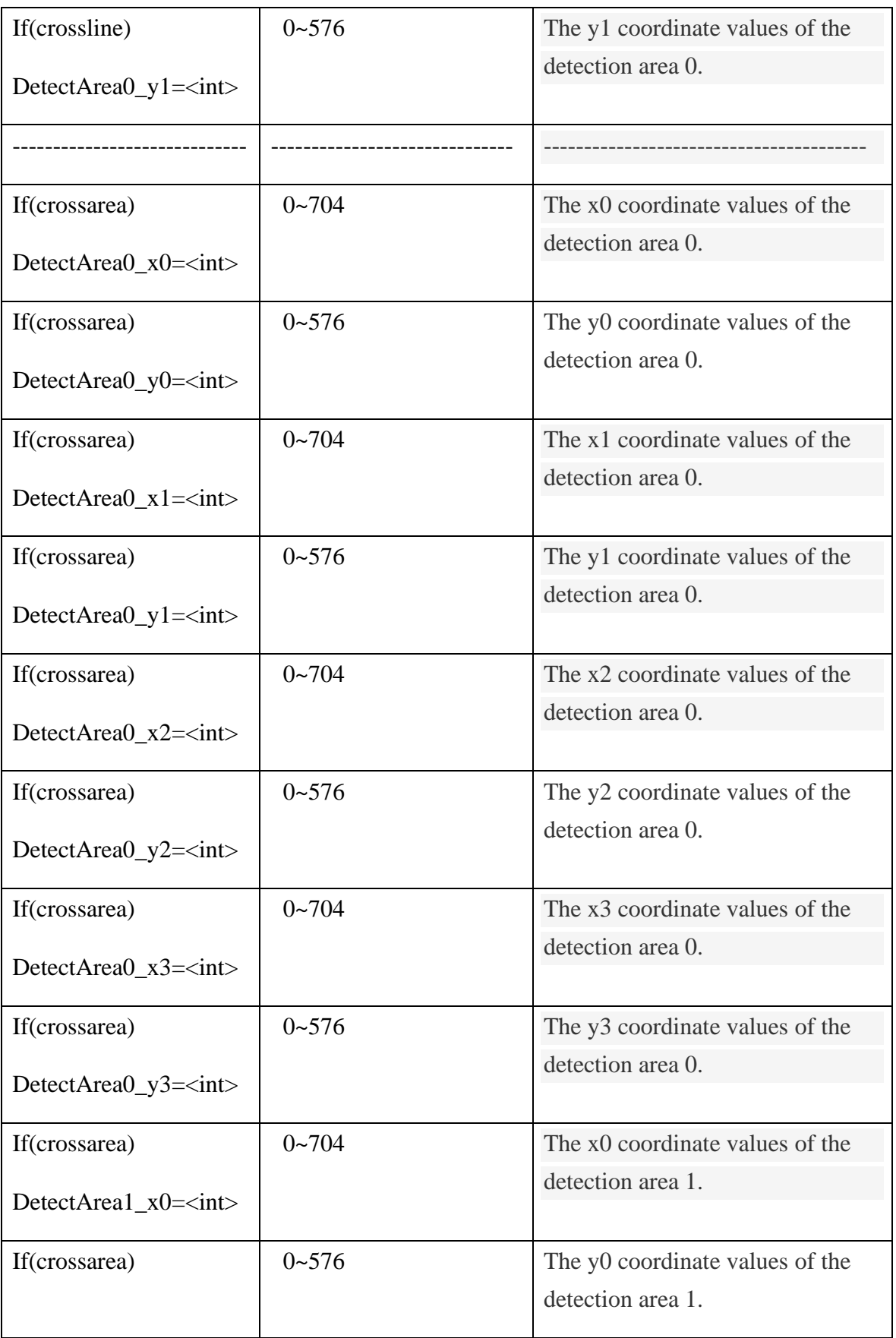

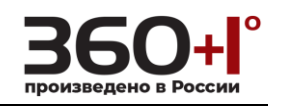

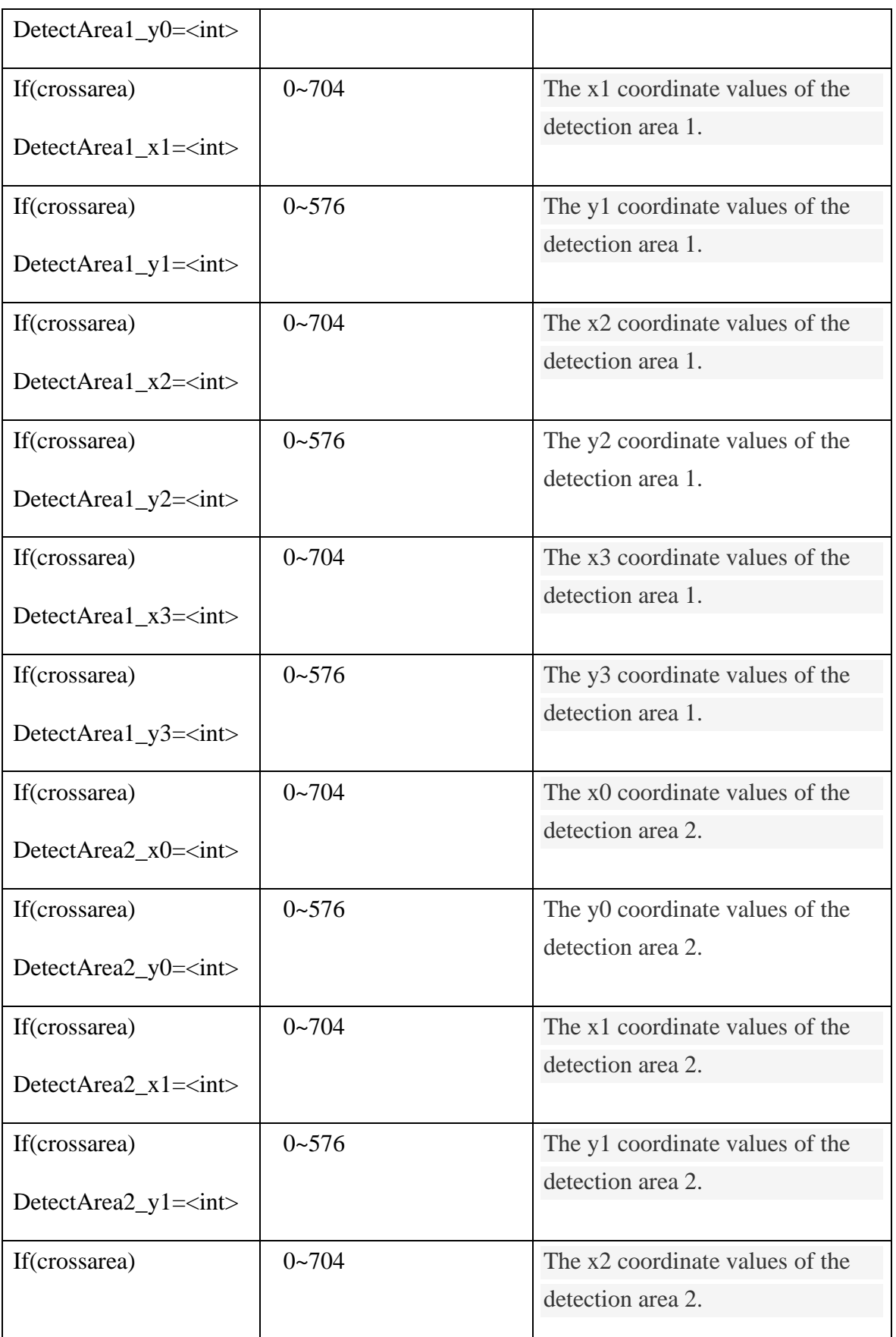

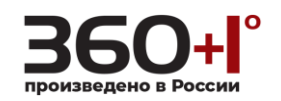

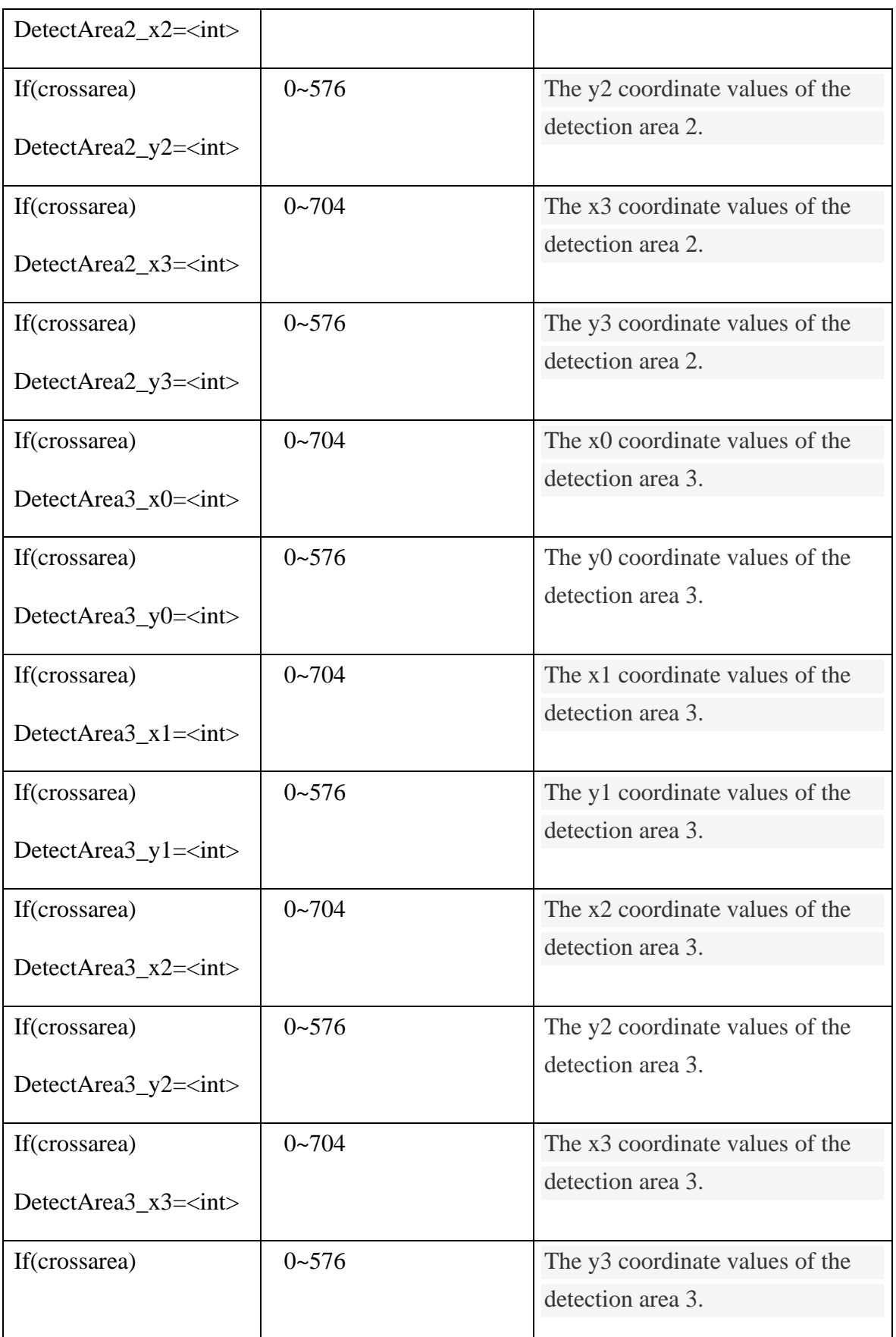

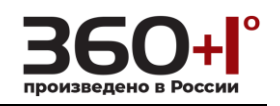

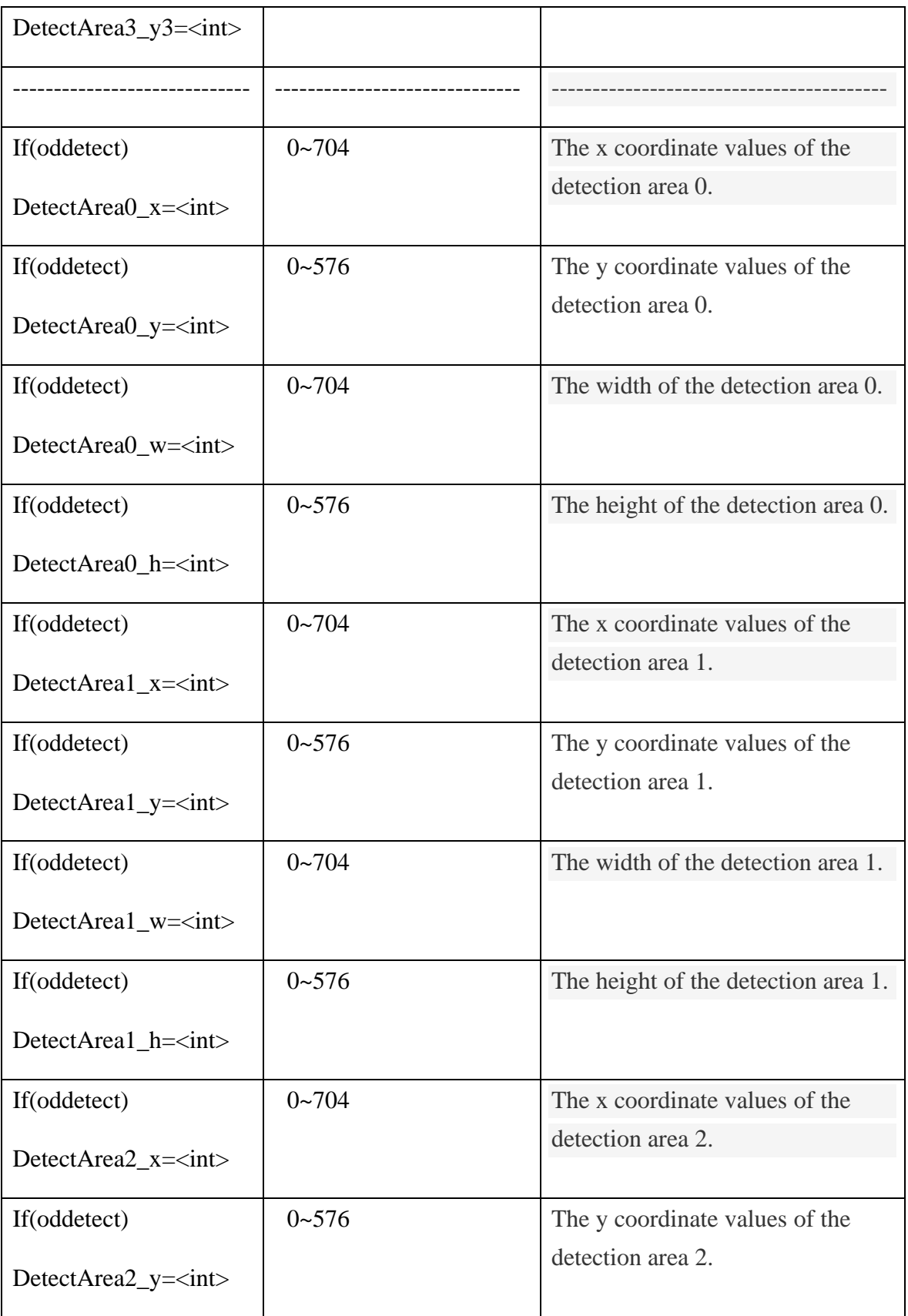

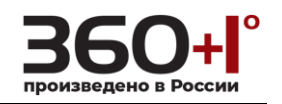

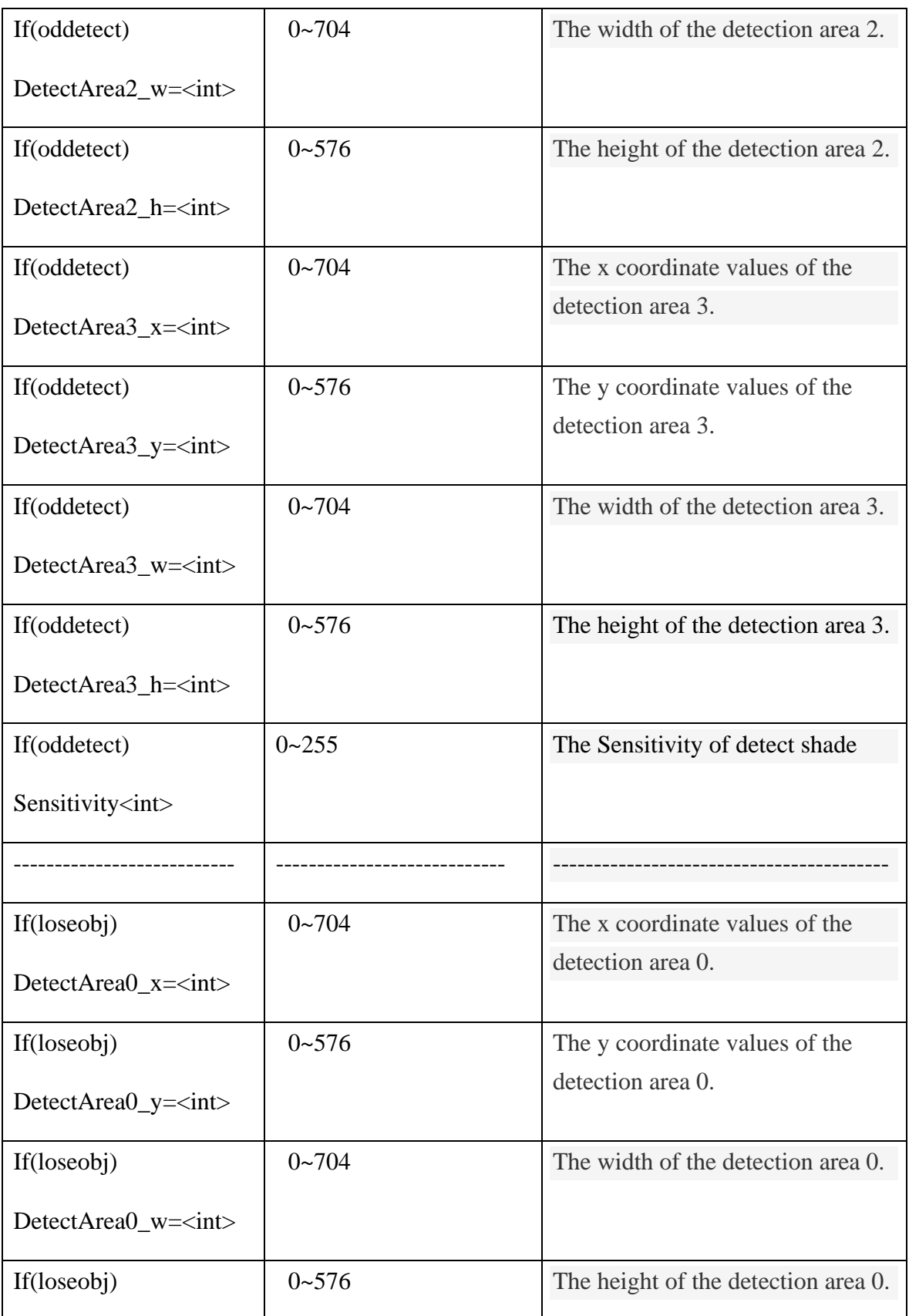

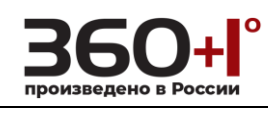

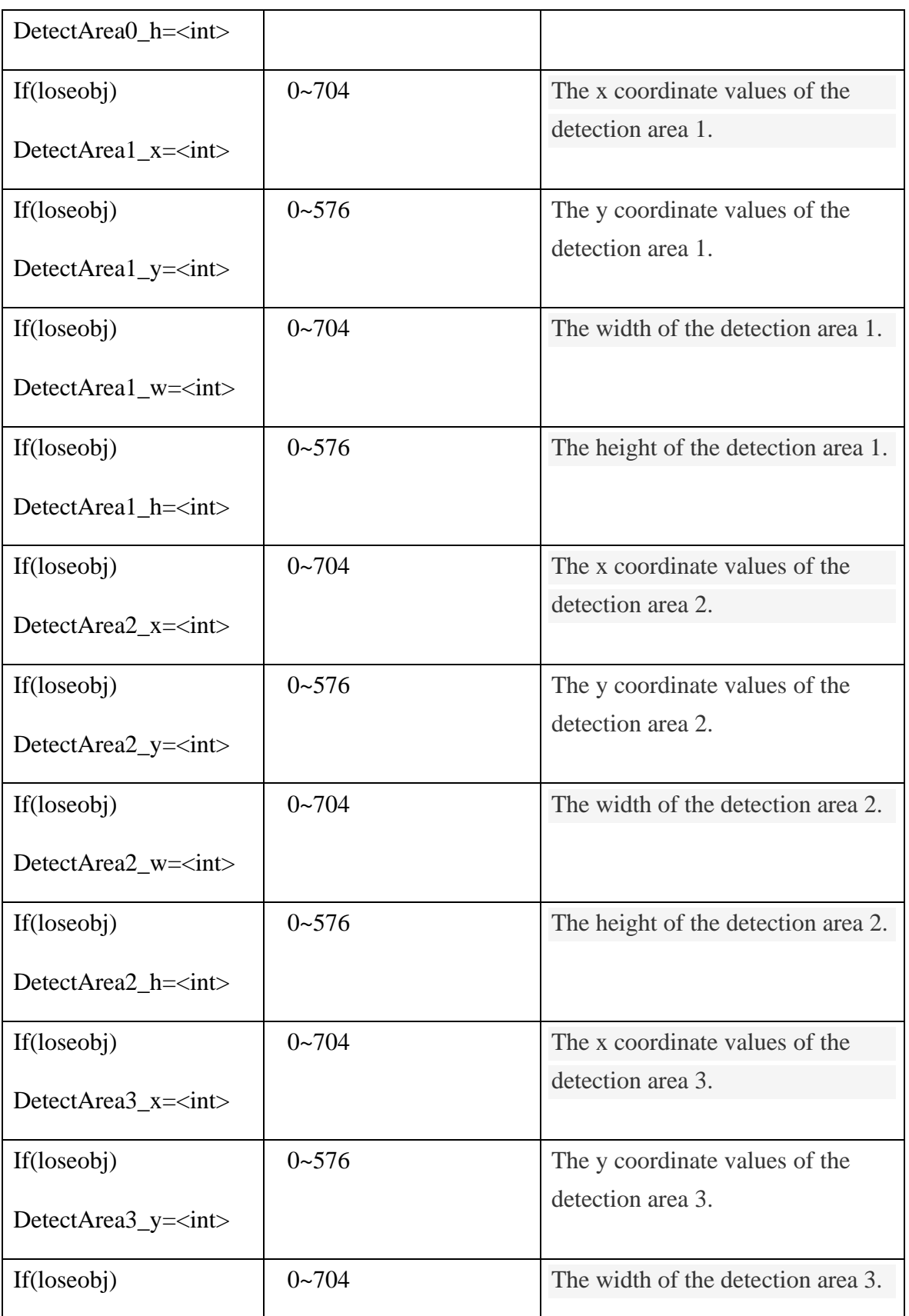

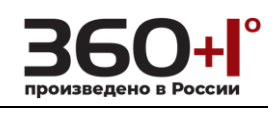

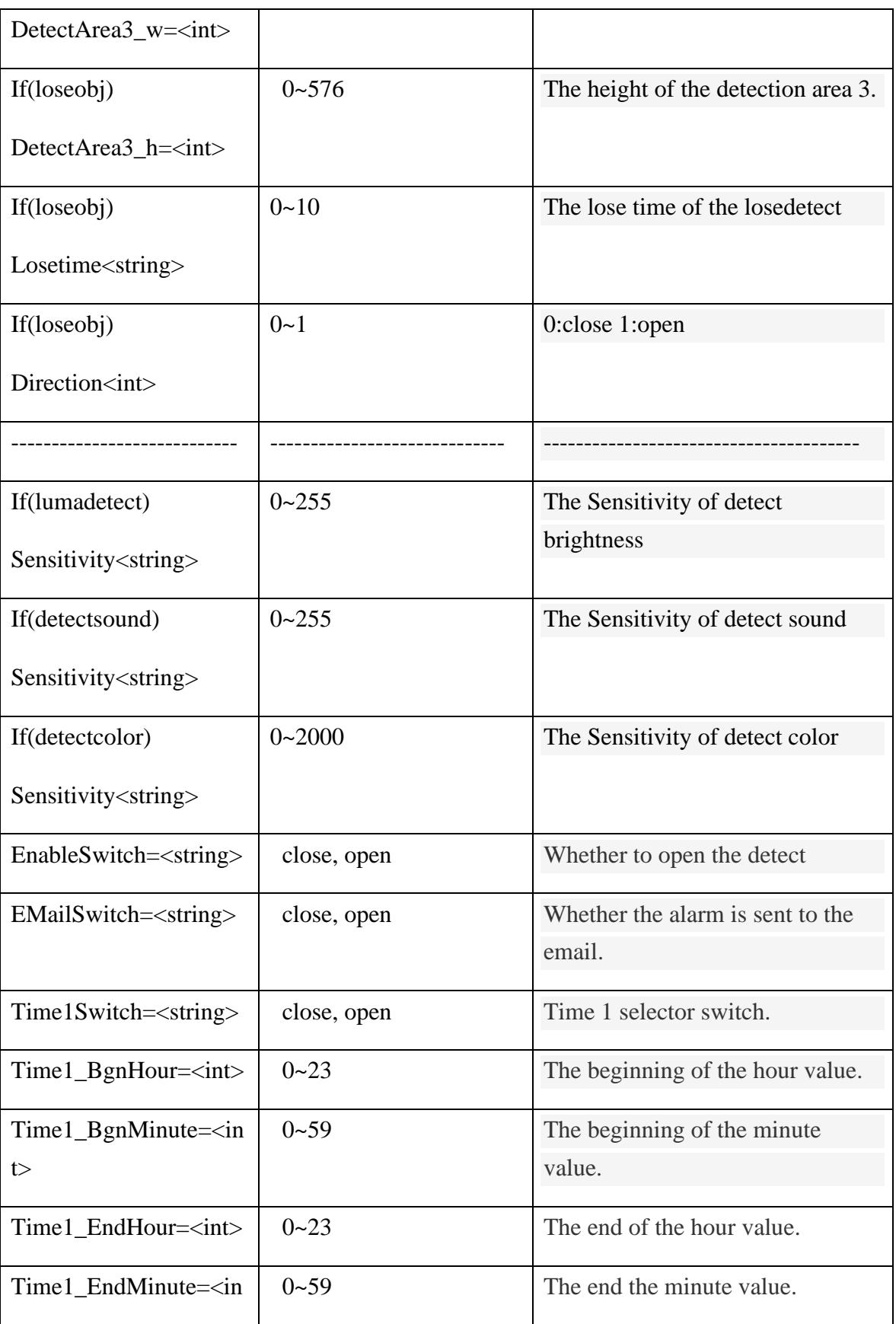

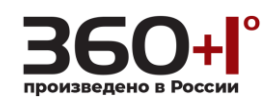

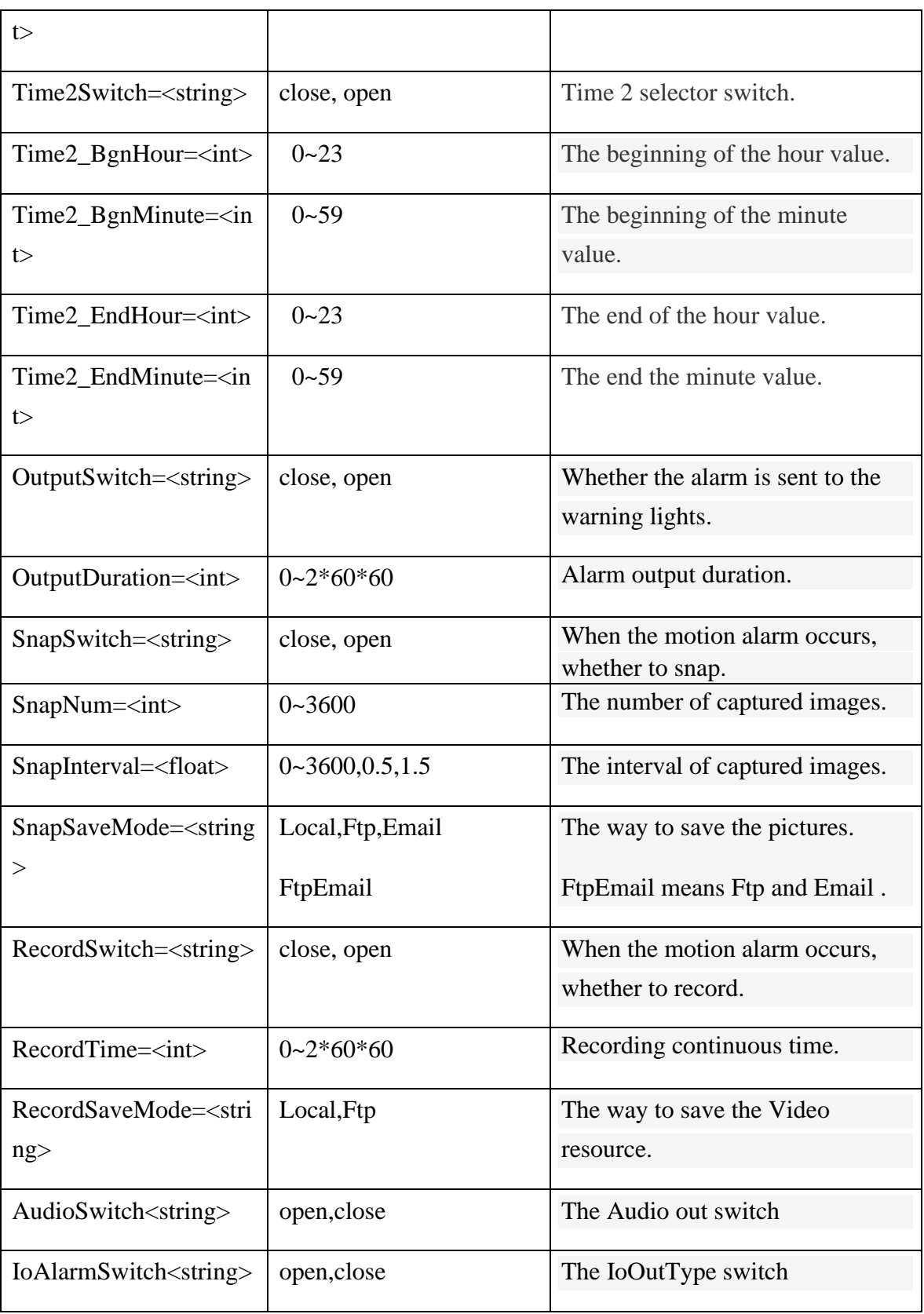

**1.126. Get the motion alarm options**

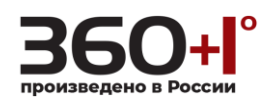

# **Syntax:**

**http://<server ipaddr>/cgi-bin/smartdetect\_cgi?action=get& selectDetect =<Item>&user=<value>&pwd=<value>**

# **Example:**

http://192.168.55.88/cgi-bin/smartdetect\_cgi?action=get&selectDetect= oddetect &user=admin&pwd=admin

# **Response:**

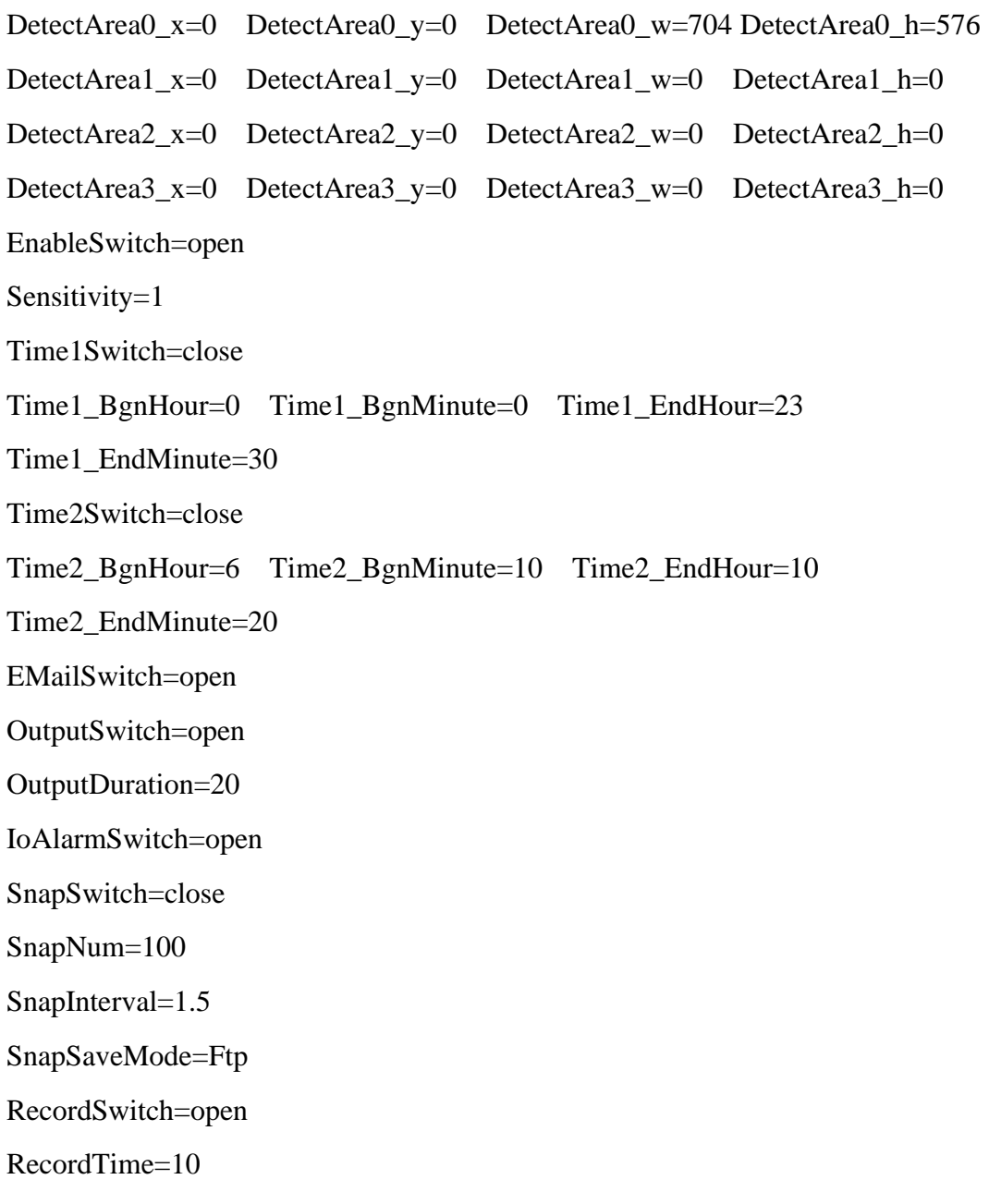

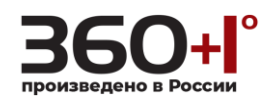

RecordSaveMode=Ftp

AudioSwitch=close

**1.127. Set the motion alarm options**

### **Syntax:**

**http://<server ipaddr>/cgi-bin/smartdetect\_cgi?action=set& selectDetect**   $=$  <item>[&parameter = <value>...]

**You can set the value of a parameter or all the parameters value.**

**Example: Set the motion alarm parameters of the first channel.**

http://192.168.55.88/cgi-bin/smartdetect\_cgi?action=set&selectDetect=oddetect& user=admin&pwd=admin&EnableSwitch=open&EMailSwitch=open&Time1Swi tch=open&Time1\_BgnHour=0&Time1\_BgnMinute=0&Time1\_EndHour=20&Ti me1\_EndMinute=30&DetectArea0\_x=0&DetectArea0\_y=0&DetectArea0\_w=70 4&DetectArea0\_h=300&RecordSwitch=open&RecordTime=71&RecordSaveMo de=Ftp&AudioSwitch=open&IoAlarmSwitch=open

## **Response:**

HTTP/1.0 200 OK\r\n

Content-Type:text/plain\r\n

 $\ln$ 

 $OK\backslash r\backslash n$ 

## **1.128. System InfoAdd**

Get the system information.

## **Note: This requires administrator access(administrator authorization).**

**Syntax:**

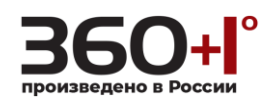

# **http://<server**

**ipaddr>/cgi-bin/systeminfoAdd\_cgi?user=<value>&pwd=<value>&action=<***valu e***>**

# **Example:**

[http://192.168.1.88/cgi-bin/systeminfoAdd\\_cgi?user=admin&pwd=admin](http://192.168.55.88/cgi-bin/systeminfoAdd_cgi?action&user=admin&pwd=admin)*&action=ge t*

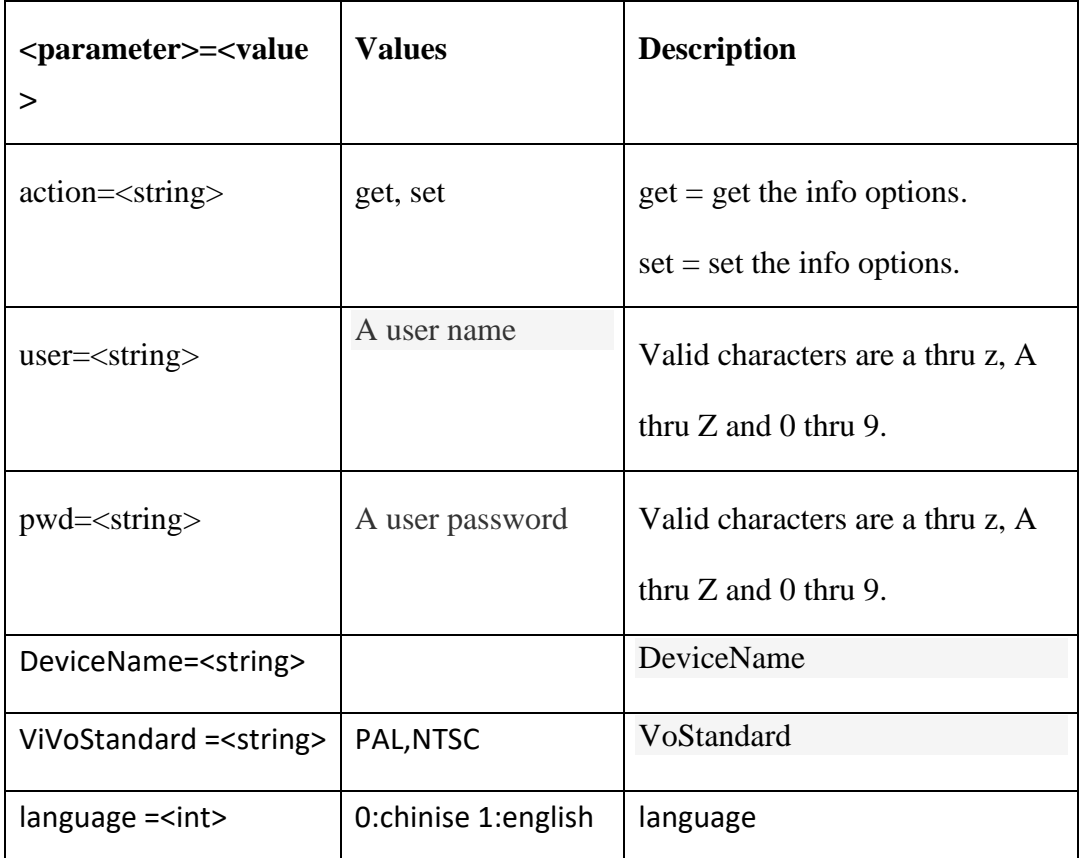

# **Example: Set the motion alarm parameters of the first channel.**

http://192.168.1.88/cgi-bin/systeminfoAdd\_cgi?user=admin&pwd=admin*&action=se t*&DeviceName=IPC1001&language=0